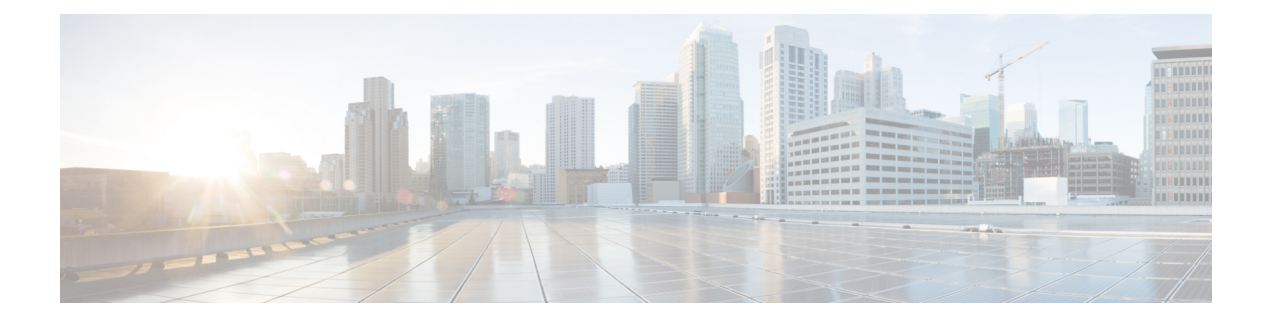

# レイヤ**3**アウトサイド接続のプロビジョニ ング

- レイヤ 3 Outside 接続 (1 [ページ\)](#page-0-0)
- レイヤ 3 [ルーティングとサブインターフェイス](#page-8-0) ポート チャネル (9 ページ)
- Cisco ACI GOLF  $(14 \sim -\breve{\vee})$
- [マルチポッド](#page-23-0) (24 ページ)
- [エニーキャスト](#page-28-0) サービス (29 ページ)
- [リモート](#page-32-0) リーフ スイッチ (33 ページ)
- HSRP (41 [ページ\)](#page-40-0)
- IP Multicast:IP [マルチキャスト](#page-45-0) (46 ページ)
- [拡散型ゲートウェイ](#page-50-0) (51 ページ)
- [明示プレフィックス](#page-52-0) リスト (53 ページ)
- IP アドレス エージング [トラッキング](#page-57-0) (58 ページ)
- [ルート集約](#page-58-0) (59 ページ)
- [ルート制御](#page-62-0) (63 ページ)
- レイヤ 3 ~レイヤ 3 アウト VRF [間リーク](#page-63-0) (64 ページ)
- 概要 (66 [ページ\)](#page-65-0)
- REST API [を使用した外部ルートの内部リークの設定](#page-65-1) (66 ページ)
- SVI [外部カプセル化の範囲](#page-66-0) (67 ページ)
- SVI [自動状態](#page-70-0) (71 ページ)
- [ルーティング](#page-71-0) プロトコル (72 ページ)
- [ネイバー探索](#page-92-0) (93 ページ)

# <span id="page-0-0"></span>レイヤ **3 Outside** 接続

### テナントのレイヤ **3 Outside** ネットワーク接続の設定の概要

このトピックでは、Cisco APIC 使用時にテナント ネットワークに対してレイヤ 3 Outside を設 定する方法の典型的な例を示します。

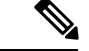

Cisco ACI は、IP フラグメンテーションをサポートしていません。したがって、外部ルータへ のレイヤ 3 Outside (L3Out) 接続、または Inter-Pod Network (IPN) を介した multipod 接続を設 定する場合は、MTU が両側で適切に設定されていることが重要です。ACI、Cisco NX-OS、 Cisco IOS などの一部のプラットフォームでは、設定された MTU 値は IP ヘッダーを考慮に入 れています(結果として、最大パケット サイズは、ACI で 9216 バイト、NX-OS および IOS で 9000 バイトに設定されます)。ただし、IOS XR などの他のプラットフォームは、パケット ヘッダーのを除く MTU 値を設定します(結果として最大パケット サイズは 8986 バイトにな ります)。 (注)

各プラットフォームの適切なMTU値については、それぞれの設定ガイドを参照してください。

CLI ベースのコマンドを使用して MTU をテストすることを強く推奨します。たとえば、Cisco NX-OS CLI で ping 1.1.1.1 df-bit packet-size 9000 source-interface ethernet 1/1 などの コマンドを使用します。

### **REST API** を使用したテナント ネットワークのレイヤ **3 Outside** の設定

例で設定されている外部ルーテッド ネットワークは、IPv4 および Ipv6 の両方をサポートする ように拡張可能です。IPv4 と IPv6 両方のルートを外部ルーテッド ネットワークにアドバタイ ズし、外部ルーテッド ネットワークから学習することができます。テナント ネットワークの L3Out を設定するには、例のように XML で post を送信します。

この例は、わかりやすくするための手順に分割されます。マージされた例については、[REST](#page-5-0) API の例:L3Out (6 [ページ\)](#page-5-0) を参照してください。

#### 始める前に

- ノード、ポート、AEP、機能プロファイル、レイヤ 3 ドメインを設定します。
- 外部ルーテッド ドメインを作成し、L3Out のインターフェイスに関連付けます。
- ファブリック内でルートを伝播させるために、BGP ルート リフレクタ ポリシーを設定し ます。

これらの前提条件の XML の例については、REST API の例: L3Out [の前提条件](#page-4-0) (5 ページ) を参照してください。

#### 手順

ステップ **1** テナント 、VRF、ブリッジ ドメインを設定します。

この例では VRF v1 を持つテナント t1 およびブリッジ ドメイン bd1 を設定します。テナント、 VRF、および BD はまだ展開されていません。

```
<fvTenant name="t1">
   <fvCtx name="v1"/>
    <fvBD name="bd1">
       <fvRsCtx tnFvCtxName="v1"/>
       <fvSubnet ip="44.44.44.1/24" scope="public"/>
        <fvRsBDToOut tnL3extOutName="l3out1"/>
    </fvBD>/>
</fvTenant>
```
ステップ **2** アプリケーション プロファイルおよびアプリケーション EPG を設定します。

この例では、アプリケーション プロファイル app1(ノード 101 上)、EPG epg1 を設定し、コ ンシューマとして bd1 を持つ EPG とコントラクト httpCtrct を関連付けます。

### 例:

```
<fvAp name="app1">
    <fvAEPg name="epg1">
        <fvRsDomAtt instrImedcy="immediate" tDn="uni/phys-dom1"/>
        <fvRsBd tnFvBDName="bd1" />
        <fvRsPathAtt encap="vlan-2011" instrImedcy="immediate" mode="regular"
tDn="topology/pod-1/paths-101/pathep-[eth1/3]"/>
        <fvRsCons tnVzBrCPName="httpCtrct"/>
    \langle fvAEPg>
</fvAp>
```
ステップ **3** ノードおよびインターフェイスを設定します。

この例では、ノードプロファイル、nodep1、ルータ ID 11.11.11.103 を持つノード 103 (境界 リーフ スイッチ)上で、VRF v1 を設定します。. また、IP アドレス 12.12.12.1/24 およびレイ ヤ3 ドメイン dom1 で、ルーテッド インターフェイス (レイヤ3ポート) としてインターフェ イス eth1/3 を設定します。

例:

```
<l3extOut name="l3out1">
    <l3extRsEctx tnFvCtxName="v1"/>
    <l3extLNodeP name="nodep1">
        <l3extRsNodeL3OutAtt rtrId="11.11.11.103" tDn="topology/pod-1/node-103"/>
        <l3extLIfP name="ifp1"/>
        <l3extRsPathL3OutAtt addr="12.12.12.3/24" ifInstT="l3-port"
tDn="topology/pod-1/paths-103/pathep-[eth1/3]"/>
       </l3extLIfP>
    </l3extLNodeP>
    <l3extRsL3DomAtt tDn="uni/l3dom-dom1"/>
</l3extOut>
```
ステップ **4** ルーティング プロトコルを設定します。

この例では、IP アドレス、15.15.15.2、ASN 100 を持つ BGP ピアで、プライマリ ルーティン グ プロトコルとして BGP を設定します。

```
<l3extOut name="l3out1">
    <l3extLNodeP name="nodep1">
        <bgpPeerP addr="15.15.15.2">
            <bgpAsP asn="100"/>
        </bgpPeerP>
    </l3extLNodeP>
    <bgpExtP/>
</l3extOut>
```
ステップ **5** 接続ルーティング プロトコルを設定します。

この例では、定期的なエリア ID 0.0.0.0 で に対して通信プロトコルとして OSPF を設定しま す。

```
例:
<l3extOut name="l3out1">
   <ospfExtP areaId="0.0.0.0" areaType="regular"/>
    <l3extLNodeP name="nodep1">
       <l3extLIfP name="ifp1">
            <ospfIfP/>
        <l3extIfP>
    <l3extLNodeP>
</l3extOut>
```
ステップ **6** 外部 EPG を設定します。

この例では、外部ネットワーク extnw1 としてネットワーク 20.20.20.0/24 を設定します。プロ バイダとして、extnw1 とルート制御プロファイル rp1 およびコントラクト httpCtrct を関連付 けます。

### 例:

```
<l3extOut name="l3out1">
   <l3extInstP name="extnw1">
       <l3extSubnet ip="20.20.20.0/24" scope="import-security"/>
       <fvRsProv tnVzBrCPName="httpCtrct"/>
   </l3extInstP>
</l3extOut>
```
ステップ1 オプション。ルート マップを設定します。

この例では、アウトバウンド方向に BGP ピアのルート マップを設定します。ルート マップが ルートの宛先に一致するのに適用される 200.3.2.0/24 。また、正常な一致で (ルートには、 この範囲が一致する) ルート AS パス アトリビュートが更新され、 200 および 100 。

### 例:

```
<fvTenant name="t1">
    <rtctrlSubjP name="match-rule1">
         <rtctrlMatchRtDest ip="200.3.2.0/24"/>
    </rtctrlSubjP>
    <l3extOut name="l3out1">
        <rtctrlProfile name="rp1">
            <rtctrlCtxP name="ctxp1" action="permit" order="0">
                <rtctrlScope>
                    <rtctrlRsScopeToAttrP tnRtctrlAttrPName="attrp1"/>
                </rtctrlScope>
                <rtctrlRsCtxPToSubjP tnRtctrlSubjPName="match-rule1"/>
            \langlertctrlCtxP>
        </rtctrlProfile>
        <l3extInstP name="extnw1">
            <l3extSubnet ip="20.20.20.0/24" scope="import-security"/>
            <l3extRsInstPToProfile direction='export' tnRtctrlProfileName="rp1"/>
            <fvRsProv tnVzBrCPName="httpCtrct"/>
        </l3extInstP>
    </l3extOut>
</fvTenant>
```
ステップ **8** この例では、フィルタおよびコントラクトを作成し、EPG の通信を可能にします。外部 EPG およびアプリケーション EPG は、プロバイダおよびコンシューマとして個別にコントラクト httpCtrct にすでに関連付けられています。コントラクトの範囲(適用される範囲)はアプリ ケーション、テナント、VRF内か、グローバルを選択できます(ファブリック全体)。この例 では、範囲は VRF(context)です。

#### 例:

```
<vzFilter name="http-filter">
    <vzEntry name="http-e" etherT="ip" prot="tcp"/>
</vzFilter>
<vzBrCP name="httpCtrct" scope="context">
   <vzSubj name="subj1">
       <vzRsSubjFiltAtt tnVzFilterName="http-filter"/>
    </vzSubj>
\langle/vzBrCP>
```
### <span id="page-4-0"></span>**REST API** の例**: L3Out** の前提条件

```
この例では、ノード、ポート、AEP、レイヤ 3 ドメインを設定します。
<?xml version="1.0" encoding="UTF-8"?>
<!-- api/policymgr/mo/.xml -->
<polUni>
    <infraInfra>
        <!-- Node profile -->
        <infraNodeP name="nodeP1">
           <infraLeafS name="leafS1" type="range">
               <infraNodeBlk name="NodeBlk1" from_="101" to_="103" />
           </infraLeafS>
           <infraRsAccPortP tDn="uni/infra/accportprof-PortP1" />
       </infraNodeP>
        <!-- Port profile -->
        <infraAccPortP name="PortP1">
           <!-- 12 regular ports -->
           <infraHPortS name="PortS1" type="range">
                <infraPortBlk name="portBlk1" fromCard="1" toCard="1" fromPort="3"
toPort="32"/>
               <infraRsAccBaseGrp tDn="uni/infra/funcprof/accportgrp-default" />
           </infraHPortS>
       </infraAccPortP>
       <!-- Functional profile -->
        <infraFuncP>
           <!-- Regular port group -->
           <infraAccPortGrp name="default">
               <infraRsAttEntP tDn="uni/infra/attentp-aeP1" />
           </infraAccPortGrp>
       </infraFuncP>
        <infraAttEntityP name="aeP1">
           <infraRsDomP tDn="uni/phys-dom1"/>
           <infraRsDomP tDn="uni/l3dom-dom1/>
        </infraAttEntityP>
        <fvnsVlanInstP name="vlan-1024-2048" allocMode="static">
           <fvnsEncapBlk name="encap" from="vlan-1024" to="vlan-2048" status="created"/>
       </fvnsVlanInstP>
    </infraInfra>
    <physDomP dn="uni/phys-dom1" name="dom1">
         <infraRsVlanNs tDn="uni/infra/vlanns-[vlan-1024-2048]-static"/>
    </physDomP>
    <l3extDomP name="dom1">
```

```
<infraRsVlanNs tDn="uni/infra/vlanns-[vlan-1024-2048]-static" />
    </l3extDomP>
</polUni>
次の例では、必要な BGP ルート リフレクタを設定します。
<!-- Spine switches 104 and 105 are configured as route reflectors -->
<?xml version="1.0" encoding="UTF8"?>
<!-- api/policymgr/mo/.xml -->
<polUni>
    <bgpInstPol name="default">
       <bgpAsP asn="100"/>
       <bgpRRP>
           <bgpRRNodePEp id="104"/>
           <bgpRRNodePEp id="105"/>
       </bgpRRP>
    </bgpInstPol>
    <fabricFuncP>
        <fabricPodPGrp name="bgpRRPodGrp1">
           <fabricRsPodPGrpBGPRRP tnBgpInstPolName="default"/>
       </fabricPodPGrp>
    </fabricFuncP>
    <fabricPodP name="default">
       <fabricPodS name="default" type="ALL">
           <fabricRsPodPGrp tDn="uni/fabric/funcprof/podpgrp-bgpRRPodGrp1"/>
       </fabricPodS>
    </fabricPodP>
</polUni>
```
### <span id="page-5-0"></span>**REST API** の例:**L3Out**

次の例は、REST API を使用した L3Out を設定する手順のマージ バージョンです。

```
<?xml version="1.0" encoding="UTF8"?>
<!-- api/policymgr/mo/.xml -->
<polUni>
   <fvTenant name="t1">
       <fvCtx name="v1"/>
       <fvBD name="bd1">
           <fvRsCtx tnFvCtxName="v1"/>
           <fvSubnet ip="44.44.44.1/24" scope="public"/>
           <fvRsBDToOut tnL3extOutName="l3out1"/>
       \langle / fvBD><fvAp name="app1">
           <fvAEPg name="epg1">
               <fvRsDomAtt instrImedcy="immediate" tDn="uni/phys-dom1"/>
               <fvRsBd tnFvBDName="bd1" />
               <fvRsPathAtt encap="vlan-2011" instrImedcy="immediate" mode="regular"
tDn="topology/pod-1/paths-101/pathep-[eth1/3]"/>
               <fvRsCons tnVzBrCPName="httpCtrct"/>
           \langle fvAEPg>
       \langle fvAp><l3extOut name="l3out1">
           <l3extRsEctx tnFvCtxName="v1"/>
           <l3extLNodeP name="nodep1">
              <l3extRsNodeL3OutAtt rtrId="11.11.11.103" tDn="topology/pod-1/node-103"/>
               <l3extLIfP name="ifp1">
                   <l3extRsPathL3OutAtt addr="12.12.12.3/24" ifInstT="l3-port"
tDn="topology/pod-1/paths-103/pathep-[eth1/3]"/>
               </l3extLIfP>
               <bgpPeerP addr="15.15.15.2">
                   <bgpAsP asn="100"/>
```

```
</bgpPeerP>
            </l3extLNodeP>
            <l3extRsL3DomAtt tDn="uni/l3dom-dom1"/>
            <bgpExtP/>
            <ospfExtP areaId="0.0.0.0" areaType="regular"/>
            <l3extInstP name="extnw1" >
                <l3extSubnet ip="20.20.20.0/24" scope="import-security"/>
                <l3extRsInstPToProfile direction="export" tnRtctrlProfileName="rp1"/>
                <fvRsProv tnVzBrCPName="httpCtrct"/>
            </l3extInstP>
            <rtctrlProfile name="rp1">
                <rtctrlCtxP name="ctxp1" action="permit" order="0">
                    <rtctrlScope>
                        <rtctrlRsScopeToAttrP tnRtctrlAttrPName="attrp1"/>
                    </rtctrlScope>
                    <rtctrlRsCtxPToSubjP tnRtctrlSubjPName="match-rule1"/>
                </rtctrlCtxP>
            </rtctrlProfile>
        </l3extOut>
        <rtctrlSubjP name="match-rule1">
            <rtctrlMatchRtDest ip="200.3.2.0/24"/>
        </rtctrlSubjP>
        <rtctrlAttrP name="attrp1">
            <rtctrlSetASPath criteria="prepend">
                <rtctrlSetASPathASN asn="100" order="2"/>
                <rtctrlSetASPathASN asn="200" order="1"/>
            </rtctrlSetASPath>
        </rtctrlAttrP>
        <vzFilter name='http-filter'>
           <vzEntry name="http-e" etherT="ip" prot="tcp"/>
        </vzFilter>
        <vzBrCP name="httpCtrct" scope="context">
            <vzSubj name="subj1">
                <vzRsSubjFiltAtt tnVzFilterName="http-filter"/>
            </vzSubj>
        </vzBrCP>
    </fvTenant>
</polUni>
```
### **REST API** の例**:** テナント外部ネットワーク ポリシー

次の XML コードは、テナント レイヤ 3 の外部ネットワーク ポリシーの例です。

<polUni>

```
<fvTenant name='t0'>
   <fvCtx name="o1">
       <fvRsOspfCtxPol tnOspfCtxPolName="ospfCtxPol"/>
   \langle fvCtx>
   <fvCtx name="o2">
   </fvCtx>
   <fvBD name="bd1">
       <fvRsBDToOut tnL3extOutName='T0-o1-L3OUT-1'/>
       <fvSubnet ip='10.16.1.1/24' scope='public'/>
       <fvRsCtx tnFvCtxName="o1"/>
   </fvBD>
   <fvAp name="AP1">
       <fvAEPg name="bd1-epg1">
           <fvRsCons tnVzBrCPName="vzBrCP-1">
```

```
</fvRsCons>
        <fvRsProv tnVzBrCPName="vzBrCP-1">
        </fvRsProv>
        <fvSubnet ip='10.16.2.1/24' scope='private'/>
        <fvSubnet ip='10.16.3.1/24' scope='private'/>
        <fvRsBd tnFvBDName="bd1"/>
        <fvRsDomAtt tDn="uni/phys-physDomP"/>
        <fvRsPathAtt
             tDn="topology/pod-1/paths-101/pathep-[eth1/40]"
             encap='vlan-100'
             mode='regular'
             instrImedcy='immediate' />
    \langle fvAEPq\rangle<fvAEPg name="bd1-epg2">
       <fvRsCons tnVzBrCPName="vzBrCP-1">
        </fvRsCons>
        <fvRsProv tnVzBrCPName="vzBrCP-1">
        </fvRsProv>
       <fvSubnet ip='10.16.4.1/24' scope='private'/>
       <fvSubnet ip='10.16.5.1/24' scope='private'/>
        <fvRsBd tnFvBDName="bd1"/>
        <fvRsDomAtt tDn="uni/phys-physDomP"/>
        <fvRsPathAtt
             tDn="topology/pod-1/paths-101/pathep-[eth1/41]"
             encap='vlan-200'
             mode='regular'
             instrImedcy='immediate'/>
    </fvAEPg>
\langle fvAp>
<l3extOut name="T0-o1-L3OUT-1">
   <l3extRsEctx tnFvCtxName="o1"/>
   <ospfExtP areaId='60'/>
    <l3extInstP name="l3extInstP-1">
       <fvRsCons tnVzBrCPName="vzBrCP-1">
        </fvRsCons>
        <fvRsProv tnVzBrCPName="vzBrCP-1">
        </fvRsProv>
        <l3extSubnet ip="192.5.1.0/24" />
       <l3extSubnet ip="192.5.2.0/24" />
        <l3extSubnet ip="192.6.0.0/16" />
        <l3extSubnet ip="199.0.0.0/8" />
    </l3extInstP>
    <l3extLNodeP name="l3extLNodeP-1">
        <l3extRsNodeL3OutAtt
             tDn="topology/pod-1/node-101" rtrId="10.17.1.1">
             <ipRouteP ip="10.16.101.1/32">
                  <ipNexthopP nhAddr="10.17.1.99"/>
             </ipRouteP>
             <ipRouteP ip="10.16.102.1/32">
                  <ipNexthopP nhAddr="10.17.1.99"/>
             </ipRouteP>
             <ipRouteP ip="10.17.1.3/32">
                  <ipNexthopP nhAddr="10.11.2.2"/>
             </ipRouteP>
        </l3extRsNodeL3OutAtt >
        <l3extLIfP name='l3extLIfP-1'>
            <l3extRsPathL3OutAtt
                 tDn="topology/pod-1/paths-101/pathep-[eth1/25]"
                 encap='vlan-1001'
```

```
ifInstT='sub-interface'
                     addr="10.11.2.1/24"
                     mtu="1500"/>
                <ospfIfP>
                    <ospfRsIfPol tnOspfIfPolName='ospfIfPol'/>
                </ospfIfP>
            </l3extLIfP>
        </l3extLNodeP>
    </l3extOut>
    <ospfIfPol name="ospfIfPol" />
    <ospfCtxPol name="ospfCtxPol" />
    <vzFilter name="vzFilter-in-1">
        <vzEntry name="vzEntry-in-1"/>
    </vzFilter>
    <vzFilter name="vzFilter-out-1">
        <vzEntry name="vzEntry-out-1"/>
    </vzFilter>
    <vzBrCP name="vzBrCP-1">
       <vzSubj name="vzSubj-1">
           <vzInTerm>
               <vzRsFiltAtt tnVzFilterName="vzFilter-in-1"/>
           </vzInTerm>
           <vzOutTerm>
              <vzRsFiltAtt tnVzFilterName="vzFilter-out-1"/>
           </vzOutTerm>
       </vzSubj>
   </vzBrCP>
</fvTenant>
</polUni>
```
# <span id="page-8-0"></span>レイヤ **3** ルーティングとサブインターフェイス ポート チャネル

# レイヤ **3** ポート チャネルについて

以前、Cisco APIC ではレイヤ 2 ポート チャネルのみサポートしていました。リリース 3.2(1) よ り、Cisco APIC ではレイヤ 3 ポート チャネルもサポートしています。

図 **<sup>1</sup> :** スイッチ ポート チャネル設定

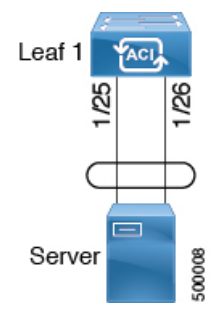

### **REST API** を使用したポート チャネルの設定

### 始める前に

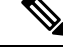

- このセクションで説明する手順は、レイヤ 3 ルーテッドまたはサブインターフェイス ポート チャネルを設定するための手順に対する前提条件として、特にポートチャネルを設定すること を意図しています。一般的なリーフスイッチの設定手順については、「*CiscoAPIC*基本設定ガ イド」または「*Cisco APIC* レイヤ *2* ネットワー キング設定ガイド」を参照してください。 (注)
	- ACI ファブリックが設置され、APIC コントローラがオンラインになっており、APIC クラ スタが形成されて正常に動作していること。
	- 必要なファブリックインフラストラクチャ設定を作成できるAPICファブリック管理者ア カウントが使用可能であること。
	- ターゲット リーフ スイッチが ACI ファブリックに登録され、使用可能であること。

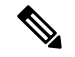

(注) 次の REST API 例では、長い 1 行のテキストは \ で分けて読みやすくします。

#### 手順

REST API を使用してポート チャネルを設定するには、次ののように XML で POST 送信しま す。

```
<polUni>
<infraInfra dn="uni/infra">
        <infraNodeP name="test1">
             <infraLeafS name="leafs" type="range">
                  <infraNodeBlk name="nblk" from_="101" to_="101"/>
            </infraLeafS>
            <infraRsAccPortP tDn="uni/infra/accportprof-test1"/>
       </infraNodeP>
        <infraAccPortP name="test1">
             <infraHPortS name="pselc" type="range">
                   <infraPortBlk name="blk1" fromCard="1" toCard="1" fromPort="18" \
                    toPort="19"/>
                   <infraRsAccBaseGrp tDn="uni/infra/funcprof/accbundle-po17_PolGrp"/>
             </infraHPortS>
        </infraAccPortP>
        <infraFuncP>
             <infraAccBndlGrp name="po17_PolGrp" lagT="link">
                  <infraRsHIfPol tnFabricHIfPolName="default"/>
                  <infraRsCdpIfPol tnCdpIfPolName="default"/>
                  <infraRsLacpPol tnLacpLagPolName="default"/>
             </infraAccBndlGrp>
        </infraFuncP>
```
</infraInfra> </polUni>

### 次のタスク

REST API を使用してレイヤ 3 ルーテッドポート チャネルまたはサブインターフェイス ポート チャネルを設定します。

### **REST API** を使用したレイヤ **3** ルーテッド ポート チャネルの設定

### 始める前に

- ACI ファブリックが設置され、APIC コントローラがオンラインになっており、APIC クラ スタが形成されて正常に動作していること。
- 必要なファブリックインフラストラクチャ設定を作成できるAPICファブリック管理者ア カウントが使用可能であること。
- ターゲット リーフ スイッチが ACI ファブリックに登録され、使用可能であること。
- ポート チャネルは、「REST API を使用したポート チャネルの設定」の手順を使用して設 定されます。

次の REST API 例では、1 つ以上の行のテキストはで区分するが、\ 読みやすさを改善する文 字。 (注)

#### 手順

REST API を使用して以前作成したポート チャネルにレイヤ 3 ルートを設定するには、次のよ うに XML で post を送信します。

```
<polUni>
<fvTenant name=pep9>
   <l3extOut descr="" dn="uni/tn-pep9/out-routAccounting" enforceRtctrl="export" \
    name="routAccounting" nameAlias="" ownerKey="" ownerTag="" \
    targetDscp="unspecified">
       <l3extRsL3DomAtt tDn="uni/l3dom-Dom1"/>
       <l3extRsEctx tnFvCtxName="ctx9"/>
        <l3extLNodeP configIssues="" descr="" name="node101" nameAlias="" ownerKey="" \
         ownerTag="" tag="yellow-green" targetDscp="unspecified">
            <l3extRsNodeL3OutAtt rtrId="10.1.0.101" rtrIdLoopBack="yes" \
            tDn="topology/pod-1/node-101">
                <l3extInfraNodeP descr="" fabricExtCtrlPeering="no" \
                fabricExtIntersiteCtrlPeering="no" name="" nameAlias="" spineRole=""/>
            </l3extRsNodeL3OutAtt>
```

```
<l3extLIfP descr="" name="lifp17" nameAlias="" ownerKey="" ownerTag="" \
             tag="yellow-green">
                <ospfIfP authKeyId="1" authType="none" descr="" name="" nameAlias="">
                    <ospfRsIfPol tnOspfIfPolName=""/>
                </ospfIfP>
                <l3extRsPathL3OutAtt addr="10.1.5.3/24" autostate="disabled" descr="" \
                encap="unknown" encapScope="local" ifInstT="l3-port" llAddr="::" \
                mac="00:22:BD:F8:19:FF" mode="regular" mtu="inherit" \
                tDn="topology/pod-1/paths-101/pathep-[po17_PolGrp]" \
                targetDscp="unspecified"/>
                <l3extRsNdIfPol tnNdIfPolName=""/>
                <l3extRsIngressQosDppPol tnQosDppPolName=""/>
                <l3extRsEgressQosDppPol tnQosDppPolName=""/>
            </l3extLIfP>
       </l3extLNodeP>
       <l3extInstP descr="" floodOnEncap="disabled" matchT="AtleastOne" \
        name="accountingInst" nameAlias="" prefGrMemb="exclude" prio="unspecified" \
        targetDscp="unspecified">
            <fvRsProv matchT="AtleastOne" prio="unspecified" tnVzBrCPName="webCtrct"/>
           <l3extSubnet aggregate="export-rtctrl,import-rtctrl" descr="" ip="0.0.0.0/0"
 \backslashname="" nameAlias="" scope="export-rtctrl,import-rtctrl,import-security"/>
            <l3extSubnet aggregate="export-rtctrl,import-rtctrl" descr="" ip="::/0" \
            name="" nameAlias="" scope="export-rtctrl,import-rtctrl,import-security"/>
            <fvRsCustQosPol tnQosCustomPolName=""/>
       </l3extInstP>
       <l3extConsLbl descr="" name="golf" nameAlias="" owner="infra" ownerKey="" \
        ownerTag="" tag="yellow-green"/>
   \langle/13extOut>
</fvTenant>
</polUni>
```
# **RESTAPI**を使用して、レイヤ**3**サブインターフェイスポートチャネル の設定

始める前に

- ACI ファブリックが設置され、APIC コントローラがオンラインになっており、APIC クラ スタが形成されて正常に動作していること。
- 必要なファブリックインフラストラクチャ設定を作成できるAPICファブリック管理者ア カウントが使用可能であること。
- ターゲット リーフ スイッチが ACI ファブリックに登録され、使用可能であること。
- ポート チャネルは、「REST API を使用したポート チャネルの設定」の手順を使用して設 定されます。

次の REST API 例では、1 つ以上の行のテキストはで区分するが、\ 読みやすさを改善する文 字。 (注)

#### 手順

REST API を使用して、以前に作成したポート チャネルをレイヤ 3 サブインターフェイス ルー トを設定するには、次のようには、XML で post を送信します。

```
<polUni>
<fvTenant name=pep9>
    <l3extOut descr="" dn="uni/tn-pep9/out-routAccounting" enforceRtctrl="export" \
    name="routAccounting" nameAlias="" ownerKey="" ownerTag="" targetDscp="unspecified">
        <l3extRsL3DomAtt tDn="uni/l3dom-Dom1"/>
        <l3extRsEctx tnFvCtxName="ctx9"/>
        <l3extLNodeP configIssues="" descr="" name="node101" nameAlias="" ownerKey="" \
        ownerTag="" tag="yellow-green" targetDscp="unspecified">
            <l3extRsNodeL3OutAtt rtrId="10.1.0.101" rtrIdLoopBack="yes" \
             tDn="topology/pod-1/node-101">
                <l3extInfraNodeP descr="" fabricExtCtrlPeering="no" \
                 fabricExtIntersiteCtrlPeering="no" name="" nameAlias="" spineRole=""/>
            </l3extRsNodeL3OutAtt>
            <l3extLIfP descr="" name="lifp27" nameAlias="" ownerKey="" ownerTag="" \
             tag="yellow-green">
                <ospfIfP authKeyId="1" authType="none" descr="" name="" nameAlias="">
                    <ospfRsIfPol tnOspfIfPolName=""/>
                </ospfIfP>
                <l3extRsPathL3OutAtt addr="11.1.5.3/24" autostate="disabled" descr="" \
                 encap="vlan-2001" encapScope="local" ifInstT="sub-interface" \
                llAddr="::" mac="00:22:BD:F8:19:FF" mode="regular" mtu="inherit" \
                tDn="topology/pod-1/paths-101/pathep-[po27_PolGrp]" \
                targetDscp="unspecified"/>
                <l3extRsNdIfPol tnNdIfPolName=""/>
                <l3extRsIngressQosDppPol tnQosDppPolName=""/>
                <l3extRsEgressQosDppPol tnQosDppPolName=""/>
            </l3extLIfP>
        </l3extLNodeP>
        <l3extInstP descr="" floodOnEncap="disabled" matchT="AtleastOne" \
         name="accountingInst" nameAlias="" prefGrMemb="exclude" prio="unspecified" \
         targetDscp="unspecified">
            <fvRsProv matchT="AtleastOne" prio="unspecified" tnVzBrCPName="webCtrct"/>
           <l3extSubnet aggregate="export-rtctrl,import-rtctrl" descr="" ip="0.0.0.0/0"
 \
            name="" nameAlias="" scope="export-rtctrl,import-rtctrl,import-security"/>
            <l3extSubnet aggregate="export-rtctrl,import-rtctrl" descr="" ip="::/0" \
            name="" nameAlias="" scope="export-rtctrl,import-rtctrl,import-security"/>
            <fvRsCustQosPol tnQosCustomPolName=""/>
        </l3extInstP>
        <l3extConsLbl descr="" name="golf" nameAlias="" owner="infra" ownerKey="" \
        ownerTag="" tag="yellow-green"/>
    </l3extOut>
</fvTenant>
</polUni>
```
# <span id="page-13-0"></span>**Cisco ACI GOLF**

### **Cisco ACI GOLF**

Cisco ACI GOLF 機能 (ファブリック WAN のレイヤ 3 EVPN サービス機能とも呼ばれる) では、 より効率的かつスケーラブルな ACI ファブリック WAN 接続が可能になります。スパイン ス イッチに接続されている WAN に OSPF 経由で BGP EVPN プロトコルが使用されます。

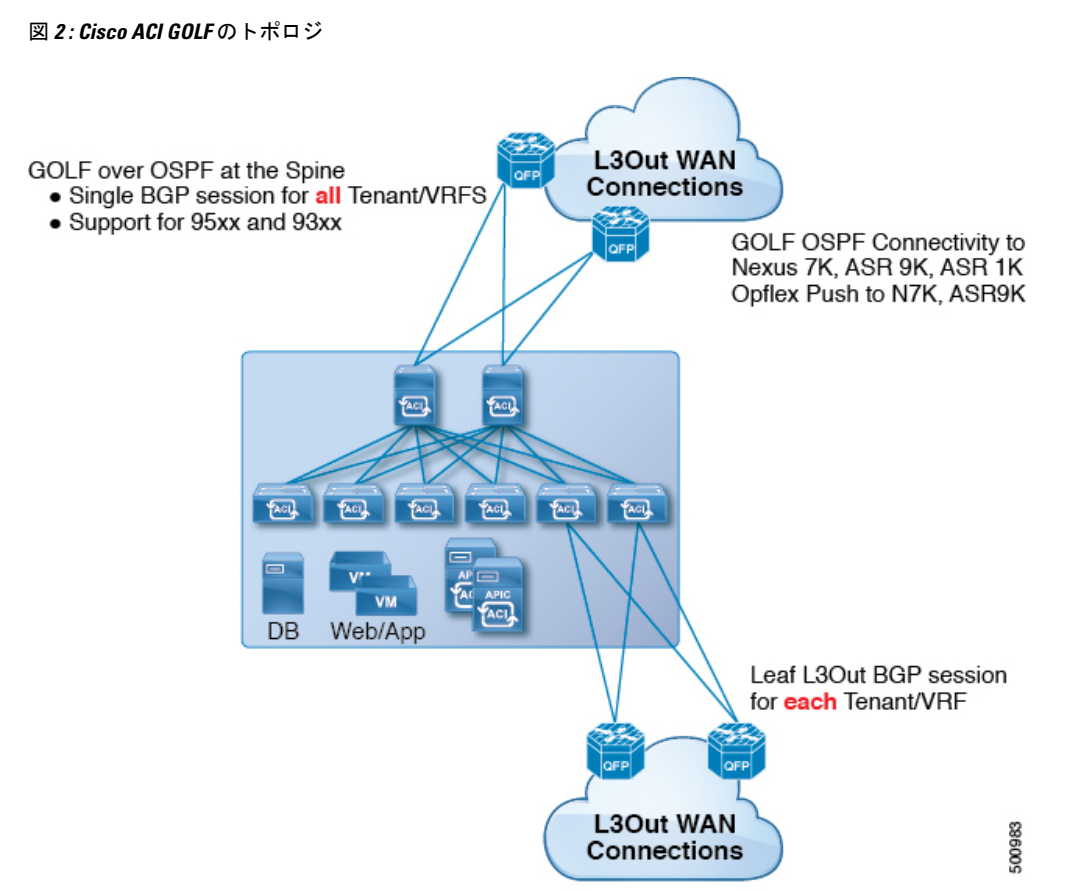

すべてのテナント WAN 接続が、WAN ルータが接続されたスパイン スイッチ上で単一のセッ ションを使用します。データセンター相互接続ゲートウェイ(DCIG)へのテナント BGP セッ ションのこの集約では、テナント BGP セッションの数と、それらすべてに必要な設定の量を 低減することによって、コントロールプレーンのスケールが向上します。ネットワークは、ス パイン ファブリック ポートに設定された レイヤ 3 サブインターフェイスを使用して拡張され ます。GOLFを使用した、共有サービスを伴うトランジットルーティングはサポートされてい ません。

スパインスイッチでのGOLF物理接続のためのレイヤ3外部外側ネットワーク(L3extOut)は、 infra テナントの下で指定され、次のものを含みます:

• LNodeP (infra テナントの L3Out では、13extInstP は必要ありません)。

- infra テナントの GOLF 用の L3extOut のプロバイダ ラベル。
- OSPF プロトコル ポリシー
- BGP プロトコル ポリシー

すべての通常テナントが、上記で定義した物理接続を使用します。通常のテナントで定義した L3extOut では、次が必要です:

- サブネットとコントラクトを持つ l3extInstP (EPG)。サブネットの範囲を使用して、ルー ト制御ポリシーとセキュリティポリシーのインポートまたはエクスポートを制御します。 ブリッジドメインサブネットは外部的にアドバタイズするように設定される必要があり、 アプリケーション EPG および GOLF L3Out EPG と同じ VRF に存在する必要があります。
- アプリケーション EPG と GOLF L3Out EPG の間の通信は、(契約優先グループではなく) 明示的な契約によって制御されます。
- l3extConsLbl コンシューマ ラベル。これは infra テナントの GOLF 用の L3Out の同じプロ バイダラベルと一致している必要があります。ラベルを一致させることにより、他のテナ ント内のアプリケーション EPG が LNodeP 外部 L3Out EPG を利用することが可能になりま す。
- infra テナント内のマッチング プロバイダ L3extOut の BGP EVPN セッションは、この L3Out で定義されたテナント ルートをアドバタイズします。

次に示す GOLF のガイドラインおよび制限事項に従ってください。

- すべての Cisco Nexus 9000 シリーズ ACI モードのスイッチと、すべての Cisco Nexus 9500 プラットフォーム ACI モード スイッチライン カードおよびファブリック モジュールが GOLF をサポートします。Cisco APIC、リリース 3.1(x) 以降では、これに N9K-C9364C ス イッチが含まれます。
- 現時点では、ファブリック全体のスパインスイッチインターフェイスに展開できるのは、 単一の GOLF プロバイダ ポリシーだけです。
- APIC リリース 2.0(2) までは、 GOLF はマルチポッドでサポートされていません。リリー ス 2.0 (2) では、同じファブリックでの 2 つの機能を、スイッチ名の末尾に「EX」のない Cisco Nexus N9000K スイッチ上でのみサポートしています。たとえば N9K-9312TX です。 2.1(1) リリース以降では、2 つの機能を、マルチポッドおよび EVPN トポロジで使用され ているすべてのスイッチでともに展開できるようになりました。
- スパイン スイッチで GOLF を設定する場合、コントロール プレーンがコンバージするま では、別のスパイン スイッチで GOLF の設定を行わないでください。
- スパイン スイッチは複数のプロバイダの GOLF 外側ネットワーク (GOLF L3Outs) に追加 できますが、GOLF L3Out ごとのプロバイダ ラベルは異なっている必要があります。ま た、この例では、OSPFエリアもL3extOutごとに異なっていて、異なるループバックアド レスを使用する必要があります。
- infraテナント内のマッチングプロバイダL3outのBGPEVPNセッションは、このL3extOut で定義されたテナント ルートをアドバタイズします。
- 3 つの GOLF Outs を展開する場合、1 つだけが GOLF, and 0/0 エクスポート集約のプロバ イダ/コンシューマラベルを持っているなら、APICはすべてのルートをエクスポートしま す。これは、テナントのリーフ スイッチ上の既存の L3extOut と同じです。
- スパインスイッチとデータセンター相互接続 (DCI) ルータ間に直接ピアリングがある場 合、リーフ スイッチから ASR へのトランジット ルートには、リーフ スイッチの PTEP と して次のホップが存在することになります。この場合、その ACI ポッドの TEP 範囲に対 して ASR の静的ルートを定義します。また、DCI が同じポッドにデュアルホーム接続さ れている場合は、静的ルートの優先順位(管理距離)は、他のリンクを通じて受信する ルートと同じである必要があります。
- デフォルトの bgpPeerPfxPol ポリシーは、ルートを 20,000 に制限します。ACI WANイ ンターコネクト ピアの場合には、必要に応じてこれを増やしてください。
- 1 つのスパイン スイッチ上に 2 つの L3extOut が存在し、そのうちの一方のプロバイダ ラ ベルが prov1 で DCI 1 とピアリングしており、もう一方の L3extOut のプロバイダ ラベル が prov2 で DCI 2 とピアリングしているという、展開シナリオを考えます。テナント VRF に、プロバイダラベルのいずれか一方(prov1またはprov2)をポイントしているコンシュー マ ラベルがある場合、テナント ルートは DCI 1 と DCI 2 の両方に送信されます。
- GOLF OpFlex Vrf を集約する場合、ACI ファブリックまたは GOLF OpFlex VRF とシステム 内のその他の VRF 間の GOLF デバイスでは、ルートのリーキングは発生しません。VRF リーキングのためには、(GOLF ルータではなく) 外部デバイスを使用する必要がありま す。

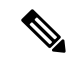

Cisco ACI は、IP フラグメンテーションをサポートしていません。したがって、外部ルータへ のレイヤ 3 Outside (L3Out) 接続、または Inter-Pod Network (IPN) を介した multipod 接続を設 定する場合は、MTU が両側で適切に設定されていることが重要です。ACI、Cisco NX-OS、 Cisco IOS などの一部のプラットフォームでは、設定された MTU 値は IP ヘッダーを考慮に入 れています(結果として、最大パケット サイズは、ACI で 9216 バイト、NX-OS および IOS で 9000 バイトに設定されます)。ただし、IOS XR などの他のプラットフォームは、パケット ヘッダーのを除く MTU 値を設定します(結果として最大パケット サイズは 8986 バイトにな ります)。 (注)

各プラットフォームの適切なMTU値については、それぞれの設定ガイドを参照してください。

CLI ベースのコマンドを使用して MTU をテストすることを強く推奨します。たとえば、Cisco NX-OS CLI で ping 1.1.1.1 df-bit packet-size 9000 source-interface ethernet 1/1 などの コマンドを使用します。

### **REST API** を使用した **GOLF** の設定

#### 手順

ステップ **1** 次の例では、REST API を使用して GOLF のノードおよびスパイン スイッチ インターフェイス を展開する方法を示しています。

### 例:

```
POST
https://192.0.20.123/api/mo/uni/golf.xml
```
ステップ **2** 次の XML で、スパイン スイッチ インターフェイスと GOLF サービスのインフラ テナント プ ロバイダを設定します。次の XML 構造を POST メッセージの本文に含めます。

```
<l3extOut descr="" dn="uni/tn-infra/out-golf" enforceRtctrl="export,import"
   name="golf"
    ownerKey="" ownerTag="" targetDscp="unspecified">
    <l3extRsEctx tnFvCtxName="overlay-1"/>
    <l3extProvLbl descr="" name="golf"
        ownerKey="" ownerTag="" tag="yellow-green"/>
    <l3extLNodeP configIssues="" descr=""
        name="bLeaf" ownerKey="" ownerTag=""
        tag="yellow-green" targetDscp="unspecified">
         <l3extRsNodeL3OutAtt rtrId="10.10.3.3" rtrIdLoopBack="no"
             tDn="topology/pod-1/node-111">
             <l3extInfraNodeP descr="" fabricExtCtrlPeering="yes" name=""/>
             <l3extLoopBackIfP addr="10.10.3.3" descr="" name=""/>
         </l3extRsNodeL3OutAtt>
         <l3extRsNodeL3OutAtt rtrId="10.10.3.4" rtrIdLoopBack="no"
             tDn="topology/pod-1/node-112">
         <l3extInfraNodeP descr="" fabricExtCtrlPeering="yes" name=""/>
        <l3extLoopBackIfP addr="10.10.3.4" descr="" name=""/>
         </l3extRsNodeL3OutAtt>
         <l3extLIfP descr="" name="portIf-spine1-3"
             ownerKey="" ownerTag="" tag="yellow-green">
             <ospfIfP authKeyId="1" authType="none" descr="" name="">
               <ospfRsIfPol tnOspfIfPolName="ospfIfPol"/>
             </ospfIfP>
             <l3extRsNdIfPol tnNdIfPolName=""/>
             <l3extRsIngressQosDppPol tnQosDppPolName=""/>
             <l3extRsEgressQosDppPol tnQosDppPolName=""/>
             <l3extRsPathL3OutAtt addr="7.2.1.1/24" descr=""
                encap="vlan-4"
                encapScope="local"
                ifInstT="sub-interface"
                llAddr="::" mac="00:22:BD:F8:19:FF"
                mode="regular"
                m_{\text{min}} = 1500tDn="topology/pod-1/paths-111/pathep-[eth1/12]"
                targetDscp="unspecified"/>
          </l3extLIfP>
          <l3extLIfP descr="" name="portIf-spine2-1"
              ownerKey=""
              ownerTag=""
              tag="yellow-green">
              <ospfIfP authKeyId="1"
                   authType="none"
```

```
descr=""
       name="">
        <ospfRsIfPol tnOspfIfPolName="ospfIfPol"/>
  </ospfIfP>
   <l3extRsNdIfPol tnNdIfPolName=""/>
   <l3extRsIngressQosDppPol tnQosDppPolName=""/>
   <l3extRsEgressQosDppPol tnQosDppPolName=""/>
  <l3extRsPathL3OutAtt addr="7.1.0.1/24" descr=""
        encap="vlan-4"
       encapScope="local"
       ifInstT="sub-interface"
       llAddr="::" mac="00:22:BD:F8:19:FF"
       mode="regular"
       mtu="9000"
       tDn="topology/pod-1/paths-112/pathep-[eth1/11]"
       targetDscp="unspecified"/>
</l3extLIfP>
<l3extLIfP descr="" name="portif-spine2-2"
  ownerKey=""
  ownerTag=""
  tag="yellow-green">
  <ospfIfP authKeyId="1"
        authType="none" descr=""
       name="">
       <ospfRsIfPol tnOspfIfPolName="ospfIfPol"/>
 </ospfIfP>
  <l3extRsNdIfPol tnNdIfPolName=""/>
  <l3extRsIngressQosDppPol tnQosDppPolName=""/>
  <l3extRsEgressQosDppPol tnQosDppPolName=""/>
  <l3extRsPathL3OutAtt addr="7.2.2.1/24" descr=""
        encap="vlan-4"
        encapScope="local"
       ifInstT="sub-interface"
              llAddr="::" mac="00:22:BD:F8:19:FF"
              mode="regular"
              mtu="1500"
              tDn="topology/pod-1/paths-112/pathep-[eth1/12]"
               targetDscp="unspecified"/>
  </l3extLIfP>
  <l3extLIfP descr="" name="portIf-spine1-2"
      ownerKey="" ownerTag="" tag="yellow-green">
       <ospfIfP authKeyId="1" authType="none" descr="" name="">
            <ospfRsIfPol tnOspfIfPolName="ospfIfPol"/>
       </ospfIfP>
       <l3extRsNdIfPol tnNdIfPolName=""/>
       <l3extRsIngressQosDppPol tnQosDppPolName=""/>
       <l3extRsEgressQosDppPol tnQosDppPolName=""/>
       <l3extRsPathL3OutAtt addr="9.0.0.1/24" descr=""
        encap="vlan-4"
        encapScope="local"
        ifInstT="sub-interface"
            llAddr="::" mac="00:22:BD:F8:19:FF"
            mode="regular"
            mtu="9000"
             tDn="topology/pod-1/paths-111/pathep-[eth1/11]"
             targetDscp="unspecified"/>
  </l3extLIfP>
  <l3extLIfP descr="" name="portIf-spine1-1"
       ownerKey="" ownerTag="" tag="yellow-green">
        <ospfIfP authKeyId="1" authType="none" descr="" name="">
            <ospfRsIfPol tnOspfIfPolName="ospfIfPol"/>
        </ospfIfP>
        <l3extRsNdIfPol tnNdIfPolName=""/>
        <l3extRsIngressQosDppPol tnQosDppPolName=""/>
```

```
19
```

```
<l3extRsEgressQosDppPol tnQosDppPolName=""/>
                   <l3extRsPathL3OutAtt addr="7.0.0.1/24" descr=""
                     encap="vlan-4"
                     encapScope="local"
                     ifInstT="sub-interface"
                     llAddr="::" mac="00:22:BD:F8:19:FF"
                     mode="regular"
                     mtu="1500"
                     tDn="topology/pod-1/paths-111/pathep-[eth1/10]"
                         targetDscp="unspecified"/>
             </l3extLIfP>
             <bgpInfraPeerP addr="10.10.3.2"
                allowedSelfAsCnt="3"
                ctrl="send-com,send-ext-com"
                descr="" name="" peerCtrl=""
               peerT="wan"
                privateASctrl="" ttl="2" weight="0">
                <bgpRsPeerPfxPol tnBgpPeerPfxPolName=""/>
                <bgpAsP asn="150" descr="" name="aspn"/>
             </bgpInfraPeerP>
             <bgpInfraPeerP addr="10.10.4.1"
                allowedSelfAsCnt="3"
                ctrl="send-com,send-ext-com" descr="" name="" peerCtrl=""
                peerT="wan"
                privateASctrl="" ttl="1" weight="0">
                <bgpRsPeerPfxPol tnBgpPeerPfxPolName=""/>
                <bgpAsP asn="100" descr="" name=""/>
              </bgpInfraPeerP>
              <bgpInfraPeerP addr="10.10.3.1"
                allowedSelfAsCnt="3"
                ctrl="send-com,send-ext-com" descr="" name="" peerCtrl=""
               peerT="wan"
               privateASctrl="" ttl="1" weight="0">
                <bgpRsPeerPfxPol tnBgpPeerPfxPolName=""/>
                <bgpAsP asn="100" descr="" name=""/>
             </bgpInfraPeerP>
       </l3extLNodeP>
      <bgpRtTargetInstrP descr="" name="" ownerKey="" ownerTag="" rtTargetT="explicit"/>
       <l3extRsL3DomAtt tDn="uni/l3dom-l3dom"/>
       <l3extInstP descr="" matchT="AtleastOne" name="golfInstP"
                prio="unspecified"
                 targetDscp="unspecified">
                 <fvRsCustQosPol tnQosCustomPolName=""/>
       </l3extInstP>
        <bgpExtP descr=""/>
        <ospfExtP areaCost="1"
              areaCtrl="redistribute,summary"
              areaId="0.0.0.1"
              areaType="regular" descr=""/>
</l3extOut>
```
ステップ **3** 次の XML で、GOLF サービスのインフラ部分のテナント コンシューマを設定します。次の XML 構造を POST メッセージの本文に含めます。

```
<fvTenant descr="" dn="uni/tn-pep6" name="pep6" ownerKey="" ownerTag="">
     <vzBrCP descr="" name="webCtrct"
         ownerKey="" ownerTag="" prio="unspecified"
         scope="global" targetDscp="unspecified">
         <vzSubj consMatchT="AtleastOne" descr=""
              name="http" prio="unspecified" provMatchT="AtleastOne"
```

```
revFltPorts="yes" targetDscp="unspecified">
         <vzRsSubjFiltAtt directives="" tnVzFilterName="default"/>
   </vzSubj>
</vzBrCP>
<vzBrCP descr="" name="webCtrct-pod2"
    ownerKey="" ownerTag="" prio="unspecified"
    scope="global" targetDscp="unspecified">
     <vzSubj consMatchT="AtleastOne" descr=""
          name="http" prio="unspecified"
         provMatchT="AtleastOne" revFltPorts="yes"
          targetDscp="unspecified">
          <vzRsSubjFiltAtt directives=""
                tnVzFilterName="default"/>
     </vzSubj>
</vzBrCP>
<fvCtx descr="" knwMcastAct="permit"
     name="ctx6" ownerKey="" ownerTag=""
      pcEnfDir="ingress" pcEnfPref="enforced">
      <bgpRtTargetP af="ipv6-ucast"
          descr="" name="" ownerKey="" ownerTag="">
           <bgpRtTarget descr="" name="" ownerKey="" ownerTag=""
          rt="route-target:as4-nn2:100:1256"
           type="export"/>
           <bgpRtTarget descr="" name="" ownerKey="" ownerTag=""
               rt="route-target:as4-nn2:100:1256"
               type="import"/>
      </bgpRtTargetP>
      <bgpRtTargetP af="ipv4-ucast"
          descr="" name="" ownerKey="" ownerTag="">
           <bgpRtTarget descr="" name="" ownerKey="" ownerTag=""
               rt="route-target:as4-nn2:100:1256"
               type="export"/>
           <bgpRtTarget descr="" name="" ownerKey="" ownerTag=""
                rt="route-target:as4-nn2:100:1256"
                type="import"/>
      </bgpRtTargetP>
      <fvRsCtxToExtRouteTagPol tnL3extRouteTagPolName=""/>
      <fvRsBgpCtxPol tnBgpCtxPolName=""/>
      <vzAny descr="" matchT="AtleastOne" name=""/>
      <fvRsOspfCtxPol tnOspfCtxPolName=""/>
     <fvRsCtxToEpRet tnFvEpRetPolName=""/>
      <l3extGlobalCtxName descr="" name="dci-pep6"/>
</fvCtx>
<fvBD arpFlood="no" descr="" epMoveDetectMode=""
      ipLearning="yes"
     limitIpLearnToSubnets="no"
     llAddr="::" mac="00:22:BD:F8:19:FF"
     mcastAllow="no"
     multiDstPktAct="bd-flood"
     name="bd107" ownerKey="" ownerTag="" type="regular"
     unicastRoute="yes"
     unkMacUcastAct="proxy"
     unkMcastAct="flood"
     vmac="not-applicable">
      <fvRsBDToNdP tnNdIfPolName=""/>
      <fvRsBDToOut tnL3extOutName="routAccounting-pod2"/>
     <fvRsCtx tnFvCtxName="ctx6"/>
     <fvRsIgmpsn tnIgmpSnoopPolName=""/>
     <fvSubnet ctrl="" descr="" ip="27.6.1.1/24"
          name="" preferred="no"
          scope="public"
          virtual="no"/>
          <fvSubnet ctrl="nd" descr="" ip="2001:27:6:1::1/64"
                name="" preferred="no"
```

```
scope="public"
               virtual="no">
               <fvRsNdPfxPol tnNdPfxPolName=""/>
          </fvSubnet>
          <fvRsBdToEpRet resolveAct="resolve" tnFvEpRetPolName=""/>
\langle/fvBD\rangle<fvBD arpFlood="no" descr="" epMoveDetectMode=""
    ipLearning="yes"
     limitIpLearnToSubnets="no"
    llAddr="::" mac="00:22:BD:F8:19:FF"
    mcastAllow="no"
    multiDstPktAct="bd-flood"
    name="bd103" ownerKey="" ownerTag="" type="regular"
    unicastRoute="yes"
    unkMacUcastAct="proxy"
    unkMcastAct="flood"
     vmac="not-applicable">
     <fvRsBDToNdP tnNdIfPolName=""/>
     <fvRsBDToOut tnL3extOutName="routAccounting"/>
    <fvRsCtx tnFvCtxName="ctx6"/>
    <fvRsIgmpsn tnIgmpSnoopPolName=""/>
     <fvSubnet ctrl="" descr="" ip="23.6.1.1/24"
          name="" preferred="no"
          scope="public"
          virtual="no"/>
     <fvSubnet ctrl="nd" descr="" ip="2001:23:6:1::1/64"
         name="" preferred="no"
          scope="public" virtual="no">
          <fvRsNdPfxPol tnNdPfxPolName=""/>
     </fvSubnet>
     <fvRsBdToEpRet resolveAct="resolve" tnFvEpRetPolName=""/>
\langle/fvBD><vnsSvcCont/>
<fvRsTenantMonPol tnMonEPGPolName=""/>
<fvAp descr="" name="AP1"
    ownerKey="" ownerTag="" prio="unspecified">
     <fvAEPg descr=""
         isAttrBasedEPg="no"
          matchT="AtleastOne"
         name="epg107"
         pcEnfPref="unenforced" prio="unspecified">
          <fvRsCons prio="unspecified"
               tnVzBrCPName="webCtrct-pod2"/>
          <fvRsPathAtt descr=""
               encap="vlan-1256"
               instrImedcy="immediate"
               mode="regular" primaryEncap="unknown"
               tDn="topology/pod-2/paths-107/pathep-[eth1/48]"/>
          <fvRsDomAtt classPref="encap" delimiter=""
               encap="unknown"
               instrImedcy="immediate"
               primaryEncap="unknown"
               resImedcy="lazy" tDn="uni/phys-phys"/>
          <fvRsCustQosPol tnQosCustomPolName=""/>
          <fvRsBd tnFvBDName="bd107"/>
          <fvRsProv matchT="AtleastOne"
               prio="unspecified"
               tnVzBrCPName="default"/>
     </fvAEPg>
     <fvAEPg descr=""
         isAttrBasedEPg="no"
         matchT="AtleastOne"
         name="epg103"
          pcEnfPref="unenforced" prio="unspecified">
```

```
<fvRsCons prio="unspecified" tnVzBrCPName="default"/>
                 <fvRsCons prio="unspecified" tnVzBrCPName="webCtrct"/>
                 <fvRsPathAtt descr="" encap="vlan-1256"
                      instrImedcy="immediate"
                      mode="regular" primaryEncap="unknown"
                      tDn="topology/pod-1/paths-103/pathep-[eth1/48]"/>
                      <fvRsDomAtt classPref="encap" delimiter=""
                           encap="unknown"
                           instrImedcy="immediate"
                           primaryEncap="unknown"
                           resImedcy="lazy" tDn="uni/phys-phys"/>
                      <fvRsCustQosPol tnQosCustomPolName=""/>
                      <fvRsBd tnFvBDName="bd103"/>
            </fvAEPg>
       </fvAp>
       <l3extOut descr=""
            enforceRtctrl="export"
            name="routAccounting-pod2"
            ownerKey="" ownerTag="" targetDscp="unspecified">
            <l3extRsEctx tnFvCtxName="ctx6"/>
            <l3extInstP descr=""
                 matchT="AtleastOne"
                 name="accountingInst-pod2"
                 prio="unspecified" targetDscp="unspecified">
            <l3extSubnet aggregate="export-rtctrl,import-rtctrl"
                 descr="" ip="::/0" name=""
                 scope="export-rtctrl,import-rtctrl,import-security"/>
            <l3extSubnet aggregate="export-rtctrl,import-rtctrl"
                 descr=""
                 ip="0.0.0.0/0" name=""
                 scope="export-rtctrl,import-rtctrl,import-security"/>
            <fvRsCustQosPol tnQosCustomPolName=""/>
            <fvRsProv matchT="AtleastOne"
                 prio="unspecified" tnVzBrCPName="webCtrct-pod2"/>
            </l3extInstP>
            <l3extConsLbl descr=""
               name="golf2"
                owner="infra"
                 ownerKey="" ownerTag="" tag="yellow-green"/>
       </l3extOut>
       <l3extOut descr=""
           enforceRtctrl="export"
            name="routAccounting"
            ownerKey="" ownerTag="" targetDscp="unspecified">
            <l3extRsEctx tnFvCtxName="ctx6"/>
            <l3extInstP descr=""
                matchT="AtleastOne"
                 name="accountingInst"
                 prio="unspecified" targetDscp="unspecified">
            <l3extSubnet aggregate="export-rtctrl,import-rtctrl" descr=""
                 ip="0.0.0.0/0" name=""
                 scope="export-rtctrl,import-rtctrl,import-security"/>
            <fvRsCustQosPol tnQosCustomPolName=""/>
            <fvRsProv matchT="AtleastOne" prio="unspecified" tnVzBrCPName="webCtrct"/>
            </l3extInstP>
            <l3extConsLbl descr=""
                name="golf"
                 owner="infra"
                 ownerKey="" ownerTag="" tag="yellow-green"/>
       </l3extOut>
</fvTenant>
```
### **DCIG** への **BGP EVPN** タイプ **2** のホスト ルートの配信

APIC ではリリース 2.0(1f) まで、ファブリック コントロール プレーンは EVPN ホスト ルート を直接送信してはいませんでしたが、Data Center Interconnect Gateway (DCIG) にルーティン グしている BGP EVPN タイプ 5(IP プレフィックス)形式のパブリック ドメイン(BD)サブ ネットをアドバタイズしていました。これにより、最適ではないトラフィックの転送となる可 能性があります。転送を改善するため APIC リリース 2.1 x では、ファブリック スパインを有 効にして、パブリックBDサブネットとともにDCIGにEVPNタイプ2(MAC-IP)ホストルー トを使用してホスト ルートをアドバタイズできます。

そのためには、次の手順を実行する必要があります。

- **1.** BGP アドレス ファミリ コンテキスト ポリシーを設定する際に、ホスト ルート リークを有 効にします。
- **2.** GOLF セットアップで BGP EVPN へのホスト ルートをリークする場合:
	- **1.** GOLF が有効になっている場合にホスト ルートを有効にするには、インフラストラク チャ テナント以外に、BPG アドレス ファミリ コンテキスト ポリシーがアプリケー ション テナント(アプリケーション テナントはコンシューマ テナントであり、エン ドポイントを BGP EVPN にリークします)で設定されている必要があります。
	- **2.** 単一ポッド ファブリックについては、ホスト ルート機能は必要ありません。ホスト ルート機能は、マルチポッドファブリックセットアップで最適ではない転送を避ける ために必要です。ただし、単一ポッドファブリックがセットアップされる場合、エン ドポイントから BGP EVPN にリークするため、ファブリック外部接続ポリシーを設定 し ETEP IP アドレスを提供する必要があります。そうしないと、ホスト ルートは、 BGP EVPN にはリークされません。
- **3.** VRF のプロパティを設定する場合:
	- **1.** IPv4 および IPv6 の各アドレス ファミリの BGP コンテキストに BGP アドレス ファミ リ コンテキスト ポリシーを追加します。
	- **2.** VRFからインポートまたはエクスポート可能なルートを特定するBGPルートターゲッ ト プロファイルを設定します。

## **REST API** を使用した **DCIG** への **BGP EVPN** タイプ **2** ホスト ルート配信の 有効化

次のように REST API を使用して、BGP EVPN タイプ 2 ホスト ルートの配信を有効にします。

### 始める前に

EVPN サービスを設定する必要があります。

手順

ステップ **1** 次の例のように、XML が含まれている POST で、ホスト ルート リーク ポリシーを設定しま す。

例:

<bgpCtxAfPol descr="" ctrl="host-rt-leak" name="bgpCtxPol\_0 status=""/>

ステップ2 次の例のように、XML が含まれている POST を使用してアドレス ファミリの一方または両方 の VRF BGP アドレス ファミリ コンテキスト ポリシーに、ポリシーを適用します。

例:

```
<fvCtx name="vni-10001">
<fvRsCtxToBgpCtxAfPol af="ipv4-ucast" tnBgpCtxAfPolName="bgpCtxPol_0"/>
<fvRsCtxToBgpCtxAfPol af="ipv6-ucast" tnBgpCtxAfPolName="bgpCtxPol_0"/>
</fvCtx>
```
# <span id="page-23-0"></span>マルチポッド

### マルチポッド

マルチポッドは、隔離されたコントロール プレーン プロトコルを持つ複数のポッドで構成さ れた、障害耐性の高いファブリックのプロビジョニングを可能にします。また、マルチポッド では、さらに柔軟にリーフとスパインスイッチ間のフルメッシュ配線を行うことができます。 たとえば、リーフスイッチが異なるフロアや異なる建物にまたがって分散している場合、マル チポッドでは、フロアごと、または建物ごとに複数のポッドをプロビジョニングし、スパイン スイッチを通じてポッド間を接続することができます。

マルチポッドは、異なるポッドの ACI スパイン間のコントロール プレーン通信プロトコルと して MP-BGP EVPN を使用します。WAN ルータは IPN でプロビジョニング可能で、スパイン スイッチに直接接続されるか、ボーダー リーフ スイッチに接続されます。マルチポッドはす べてのポッドに単一の APIC クラスタを使用します。そのため、すべてのポッドが単一のファ ブリックとして機能します。ポッド全体にわたって個々の APIC コントローラが配置されます が、それらはすべて単一の APIC クラスタの一部です。

#### 図 **3 :** マルチポッドの概要

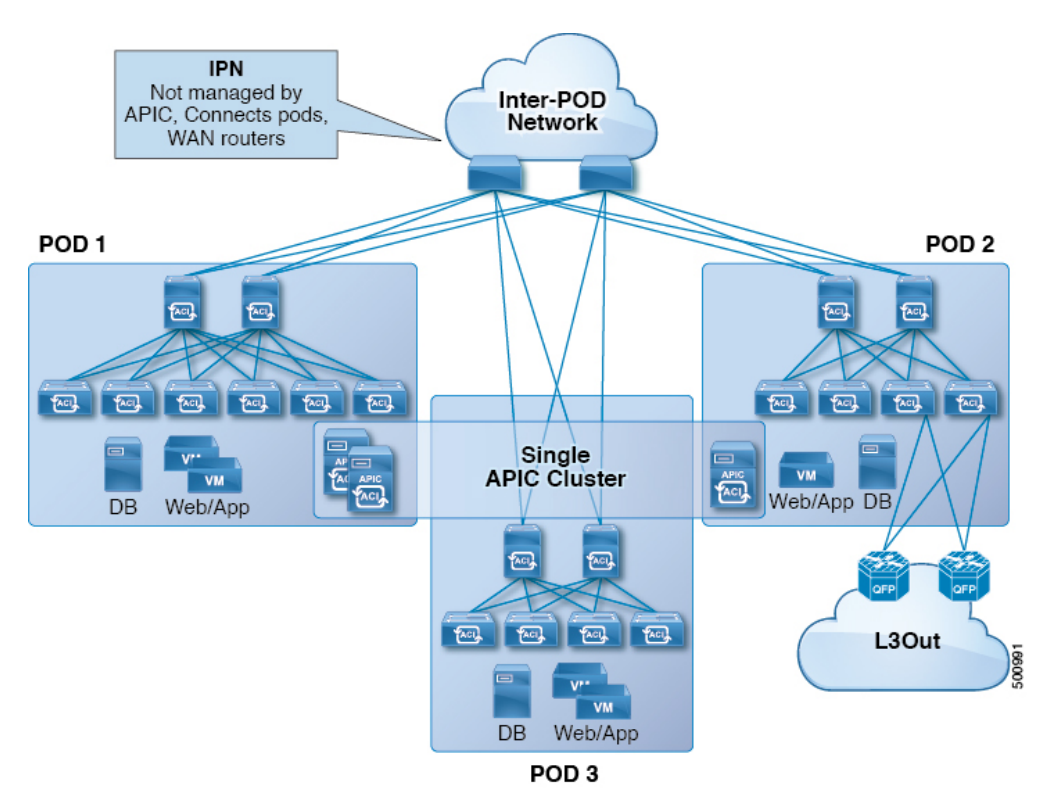

コントロール プレーンの分離については、IS-IS と COOP がポッド全体で拡張されません。エ ンドポイントは、ポッド間の IPN で BGP EVPN を使用してポット上で同期されます。各ポッ ドの2つのスパインは、他のポッドのスパインを持つBGPEVPNセッションに設定されます。 IPNに接続されているスパインはポッド内のCOOPからエンドポイントおよびマルチキャスト グループを取得しますが、ポッド間でIPN EVPNでアドバタイズします。受信側で、BGPによ りCOOPにそれらを戻し、COOPはポッドのすべてのスパインで同期します。WANルートは、 BGP VPNv4/VPNv6 アドレス ファミリを使用してポッド間で交換されます。EVPN アドレス ファミリを使用しては交換されません。

ピアおよびルート リフレクタとして、ポッド間の通信にスパイン スイッチを設定するには 2 つのモードがあります。

- 自動
	- 自動モードは、相互にすべてのスパイン ピアで、フル メッシュをサポートしていな いルート リフレクタ ベースのモードです。管理者は既存の BGP ルート リフレクタ ポリシーをポストし、IPN アウェア (EVPN) ルート リフレクタを選択する必要があ ります。すべてのピア/クライアント設定は、APIC で自動化されています。
	- 管理者には、ファブリックに属していないルートリフレクタ(たとえば、IPN)を選 択するオプションはありません。

• **[**手動(**Manual**)**]**

- 管理者はすべてのスパイン がルート リフレクタなしで相互にピアする場合、完全な メッシュを設定するオプションがあります。
- 手動モードで管理者は、既存の BGP ピア ポリシーをポストする必要があります。

次のマルチポッドと制限を確認します。

- ポッドを ACI ファブリックに追加するとき、別のポッドを追加する前にコントロール プ レーンのコンバージを待機します。
- OSPF は ACI スパイン スイッチと IPN スイッチに展開され、ポッド間の到達可能性を提供 します。IPN スイッチに接続するスパインでレイヤ 3 サブインターフェイスが作成されま す。これらのレイヤ 3 サブインターフェイスで OSPF が有効になっており、ポッド TEP プ ロキシごとに OSPF でアドバタイズされます。各外部スパイン リンクで作成された 1 つの サブインターフェイスがあります。ポッド間の East-West トラフィックの量が多すぎる場 合、各スパインにある多くの外部リンクをプロビジョニングします。現在、ACIスパイン スイッチは各スパインで最大 64 個の外部リンクをサポートし、OSPF に各サブインター フェイスを設定することができます。スパイン プロキシ TEP ドレスはすべてのサブイン ターフェイスの OSPF 上でアドバタイズされ、プロキシ TEP アドレスの IPN スイッチで 最大 64 way ECMP になります。同様に、スパインは OSPF で IPN から他のプロキシ TEP アドレスを受信し、スパインはリモートポッドプロキシTEPアドレスに最大64wayECMP を持つことができます。この方法で、これらすべての外部リンクの分散ポッド間のトラ フィックは、希望の帯域幅を提供します。
- スパイン スイッチのすべてのファブリック リンクがダウンした場合、OSPF は最大メト リックを持つTEPルートをアドバタイズします。これで、IPNスイッチでトラフィックを ダウン スパイン スイッチに転送する IPN を防ぐ ECMP からスパイン スイッチを削除しま す。トラフィックは、ファブリックリンクがを持つ他のスパインによって受信されます。
- APIC リリース 2.0(2) までマルチポッドは GOLF でサポートされていません。リリース 2.0 (2) では、同じファブリックでの 2 つの機能を、スイッチ名の末尾に「EX」のない Cisco Nexus N9000K スイッチ上でのみサポートしています。たとえば N9K-9312TX です。2.1(1) リリース以降では、2 つの機能を、マルチポッドおよび EVPN トポロジで使用されている すべてのスイッチでともに展開できるようになりました。
- マルチポッド ファブリックで、POD1 のスパインがインフラ テナント L3extOut 1 を使用 する場合、他のポッド(POD2、POD3)の TOR は同じインフラ L3extOut(L3extOut 1)を レイヤ 3 EVPN コントロール プレーンの接続には使用できません。他のポッドの WAN 接 続のトランジットとしてポッドを使用することはサポートされていないため、各ポッドは 独自のスパイン スイッチとインフラ L3extOut を使用する必要があります。
- ポッド間で交換されるルートを制限するためのフィルタリングは行われません。各ポッド のすべてのエンドポイントと WAN ルートは、他のポッドにエクスポートされます。
- ポッド全体のインバンド管理は、各スパインの自己トンネルで自動的に設定されます。
- ポッド間でサポートされている最大遅延は 10 ミリ秒 RTT で、最大 500 マイルまでの地理 的な距離をおおよそ変換します。

### **REST API** を使用したマルチポッド ファブリックの設定

手順

ステップ **1** Csico APIC へのログイン:

### 例:

http://<apic-name/ip>:80/api/aaaLogin.xml

data: <aaaUser name="admin" pwd="ins3965!"/>

### ステップ **2** TEP プールの設定:

#### 例:

http://<apic-name/ip>:80/api/policymgr/mo/uni/controller.xml

```
<fabricSetupPol status=''>
   <fabricSetupP podId="1" tepPool="10.0.0.0/16" />
    <fabricSetupP podId="2" tepPool="10.1.0.0/16" status='' />
</fabricSetupPol>
```
ステップ **3** ノード ID ポリシーの設定:

### 例:

http://<apic-name/ip>:80/api/node/mo/uni/controller.xml

```
<fabricNodeIdentPol>
<fabricNodeIdentP serial="SAL1819RXP4" name="ifav4-leaf1" nodeId="101" podId="1"/>
<fabricNodeIdentP serial="SAL1803L25H" name="ifav4-leaf2" nodeId="102" podId="1"/>
<fabricNodeIdentP serial="SAL1934MNY0" name="ifav4-leaf3" nodeId="103" podId="1"/>
<fabricNodeIdentP serial="SAL1934MNY3" name="ifav4-leaf4" nodeId="104" podId="1"/>
<fabricNodeIdentP serial="SAL1748H56D" name="ifav4-spine1" nodeId="201" podId="1"/>
<fabricNodeIdentP serial="SAL1938P7A6" name="ifav4-spine3" nodeId="202" podId="1"/>
<fabricNodeIdentP serial="SAL1938PHBB" name="ifav4-leaf5" nodeId="105" podId="2"/>
<fabricNodeIdentP serial="SAL1942R857" name="ifav4-leaf6" nodeId="106" podId="2"/>
<fabricNodeIdentP serial="SAL1931LA3B" name="ifav4-spine2" nodeId="203" podId="2"/>
<fabricNodeIdentP serial="FGE173400A9" name="ifav4-spine4" nodeId="204" podId="2"/>
</fabricNodeIdentPol>
```
ステップ **4** インフラ L3Out および外部接続プロファイルの設定:

### 例:

http://<apic-name/ip>:80/api/node/mo/uni.xml

<polUni>

<fvTenant descr="" dn="uni/tn-infra" name="infra" ownerKey="" ownerTag="">

<l3extOut descr="" enforceRtctrl="export" name="multipod" ownerKey="" ownerTag="" targetDscp="unspecified" status=''> <ospfExtP areaId='0' areaType='regular' status=''/> <bgpExtP status='' /> <l3extRsEctx tnFvCtxName="overlay-1"/> <l3extProvLbl descr="" name="prov\_mp1" ownerKey="" ownerTag="" tag="yellow-green"/>

```
<l3extLNodeP name="bSpine">
```

```
<l3extRsNodeL3OutAtt rtrId="201.201.201.201" rtrIdLoopBack="no"
tDn="topology/pod-1/node-201">
            <l3extInfraNodeP descr="" fabricExtCtrlPeering="yes" name=""/>
            <l3extLoopBackIfP addr="201::201/128" descr="" name=""/>
            <l3extLoopBackIfP addr="201.201.201.201/32" descr="" name=""/>
         </l3extRsNodeL3OutAtt>
        <l3extRsNodeL3OutAtt rtrId="202.202.202.202" rtrIdLoopBack="no"
tDn="topology/pod-1/node-202">
            <l3extInfraNodeP descr="" fabricExtCtrlPeering="yes" name=""/>
            <l3extLoopBackIfP addr="202::202/128" descr="" name=""/>
            <l3extLoopBackIfP addr="202.202.202.202/32" descr="" name=""/>
         </l3extRsNodeL3OutAtt>
         <l3extRsNodeL3OutAtt rtrId="203.203.203.203" rtrIdLoopBack="no"
tDn="topology/pod-2/node-203">
            <l3extInfraNodeP descr="" fabricExtCtrlPeering="yes" name=""/>
            <l3extLoopBackIfP addr="203::203/128" descr="" name=""/>
            <l3extLoopBackIfP addr="203.203.203.203/32" descr="" name=""/>
         </l3extRsNodeL3OutAtt>
         <l3extRsNodeL3OutAtt rtrId="204.204.204.204" rtrIdLoopBack="no"
tDn="topology/pod-2/node-204">
            <l3extInfraNodeP descr="" fabricExtCtrlPeering="yes" name=""/>
            <l3extLoopBackIfP addr="204::204/128" descr="" name=""/>
            <l3extLoopBackIfP addr="204.204.204.204/32" descr="" name=""/>
         </l3extRsNodeL3OutAtt>
         <l3extLIfP name='portIf'>
          <l3extRsPathL3OutAtt descr='asr' tDn="topology/pod-1/paths-201/pathep-[eth1/1]"
 encap='vlan-4' ifInstT='sub-interface' addr="201.1.1.1/30" />
          <l3extRsPathL3OutAtt descr='asr' tDn="topology/pod-1/paths-201/pathep-[eth1/2]"
 encap='vlan-4' ifInstT='sub-interface' addr="201.2.1.1/30" />
          <l3extRsPathL3OutAtt descr='asr' tDn="topology/pod-1/paths-202/pathep-[eth1/2]"
 encap='vlan-4' ifInstT='sub-interface' addr="202.1.1.1/30" />
          <l3extRsPathL3OutAtt descr='asr' tDn="topology/pod-2/paths-203/pathep-[eth1/1]"
 encap='vlan-4' ifInstT='sub-interface' addr="203.1.1.1/30" />
          <l3extRsPathL3OutAtt descr='asr' tDn="topology/pod-2/paths-203/pathep-[eth1/2]"
 encap='vlan-4' ifInstT='sub-interface' addr="203.2.1.1/30" />
           <l3extRsPathL3OutAtt descr='asr'
tDn="topology/pod-2/paths-204/pathep-[eth4/31]" encap='vlan-4' ifInstT='sub-interface'
addr="204.1.1.1/30" />
           <ospfIfP>
               <ospfRsIfPol tnOspfIfPolName='ospfIfPol'/>
           </ospfIfP>
         </l3extLIfP>
      </l3extLNodeP>
      <l3extInstP descr="" matchT="AtleastOne" name="instp1" prio="unspecified"
targetDscp="unspecified">
          <fvRsCustQosPol tnQosCustomPolName=""/>
      </l3extInstP>
   </l3extOut>
  <fvFabricExtConnP descr="" id="1" name="Fabric_Ext_Conn_Pol1" rt="extended:as2-nn4:5:16"
 status=''>
     <fvPodConnP descr="" id="1" name="">
        <fvIp addr="100.11.1.1/32"/>
      </fvPodConnP>
      <fvPodConnP descr="" id="2" name="">
         <fvIp addr="200.11.1.1/32"/>
      </fvPodConnP>
```

```
<fvPeeringP descr="" name="" ownerKey="" ownerTag=""
type="automatic_with_full_mesh"/>
     <l3extFabricExtRoutingP descr="" name="ext_routing_prof_1" ownerKey="" ownerTag="">
        <l3extSubnet aggregate="" descr="" ip="100.0.0.0/8" name=""
scope="import-security"/>
        <l3extSubnet aggregate="" descr="" ip="200.0.0.0/8" name=""
scope="import-security"/>
         <l3extSubnet aggregate="" descr="" ip="201.1.0.0/16" name=""
scope="import-security"/>
        <l3extSubnet aggregate="" descr="" ip="201.2.0.0/16" name=""
scope="import-security"/>
        <l3extSubnet aggregate="" descr="" ip="202.1.0.0/16" name=""
scope="import-security"/>
        <l3extSubnet aggregate="" descr="" ip="203.1.0.0/16" name=""
scope="import-security"/>
        <l3extSubnet aggregate="" descr="" ip="203.2.0.0/16" name=""
scope="import-security"/>
        <l3extSubnet aggregate="" descr="" ip="204.1.0.0/16" name=""
scope="import-security"/>
     </l3extFabricExtRoutingP>
   </fvFabricExtConnP>
</fvTenant>
</polUni>
```
# <span id="page-28-0"></span>エニーキャスト サービス

# エニーキャスト サービスについて

エニー キャスト サービスは、Cisco ACI ファブリックでサポートされます。Typical use(典型的 な事例、一般的な使用)ケースは、multipodファブリックのポッドのCisco適応型セキュリティ アプライアンス(ASA) ファイアウォールをサポートするためいても、他の DNS サーバなど のサービスまたは印刷サービスを有効にするエニーキャストを使用することもできます。ASA で使用例、ポッドごとに、ファイアウォールがインストールされているおよびエニーキャスト サービスとして、ファイアウォールを提供できるように、エニーキャストが有効にします。下 方向にファイアウォールの1つのインスタンスでは、インスタンスが使用可能な最も近い、次 に、要求がルーティングされるよう、クライアントは影響しません。エニーキャストを有効に する各ポッドで ASA ファイアウォールをインストールし、IP アドレスと使用される MAC ア ドレスを設定します。

エニー キャストは、(たとえば、N9K-C93180LC-EX) EX で終了する名前と Cisco Nexus 9000 シ リーズ スイッチでサポートされている以降です。

エニー キャスト設定できますアプリケーション Epg でまたはレイヤ 7 サービスにレイヤ 4 (付 きまたはポリシー ベース リダイレクト (PBR) なし)。

最大 2000年エニー キャスト サービスは、ファブリックあたりサポートされます。

サービス ノードは、ポリシーが適用される場所ポッドでエニー キャスト サービスで使用され ます。

APICは、VRFが展開されている、またはエニーキャストEPGを許可する契約がリーフスイッ チにエニー キャスト MAC および IP アドレスの設定を展開します。

最初に、各リーフ スイッチは、スパイン スイッチへのプロキシ ルートとしてエニー キャスト MAC および IP アドレスをインストールします。エニー キャスト サービスから最初のパケッ トを受信すると、サービスがインストールされているの背後にあるリーフスイッチで、サービ スの接続先の情報がインストールされます。その他のすべてのリーフ スイッチは、スパイン プロキシを指すように進みます。学習すると、エニー キャスト サービスがされて、ポッドの リーフの背後にある COOP ポッドへのローカル サービスを指すスパイン スイッチで、エント リをインストールします。

エニー キャスト サービスは、1 つのポッドで実行されている、スパインは BGP EVPN を介し てポッドに存在するエニー キャスト サービスのルート情報を受信します。エニー キャスト サービスがすでにある場合 COOP リモート ポッドのエニー キャスト サービス情報のキャッ シュをローカルに存在します。ローカル サービスのインスタンスがダウンすると、リモート ポッドを介してこのルートはのみインストールされます。

エニー キャスト サービスは、次の機能とオプションではサポートされていません。

- Multi-Site management
- リモートのリーフ スイッチ
- アクティブ/スタンバイ リレーションシップ内の 2 つのファイアウォール ( このシナリオ では、エニー キャスト サービスがアクティブで 1 つだけのポッドとアクティブなサービ スを使用して、すべてのトラフィックが送信される)
- 2 つのポート チャネル (Pc) に導入されるファイアウォール
- 冗長リンクの 1 台の PC に導入されるファイアウォール
- ECMP
- 対称ポリシー ベースのリダイレクト
- ポッドの ID 認識リダイレクション
- IP SLA Monitoring Policies
- リダイレクト ヘルス グループ
- DAD エニー キャスト IPv6 アドレスを使用するの外部デバイスで有効になっています。
- リモート IP アドレス学習の IP アドレスを防ぐために、サービスのインスタンスを通過す るエニー キャスト サービス MAC および IP アドレスのリモートの学習がオフです。
- L3Outs の背後にあるエニー キャスト サービス
- エニー キャスト アドレスと、既存の静的なエンドポイントの MAC および IP アドレスを 使用します。

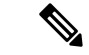

既存の静的なエンドポイントのアドレスを使用して、エニー キャスト MAC および IP アドレ スを設定すると設定は、スイッチに、APICからプッシュし、障害を生成できませんが、スイッ チでは、ハードウェアにエニー キャスト アドレスをインストールしません。スタティック エ ンドポイントを削除すると、問題が解決しないしません。スタティックのエンドポイントとエ ニー キャスト設定の両方を削除し、エニー キャスト アドレスを再設定する必要があります。 (注)

### **REST API** を使用したエニー キャスト サービスの設定

次の例では、3 つの方法でエニー キャスト サービスを設定する方法を示します。

- EPG の背後
- ポリシー ベース リダイレクト(PBR)とレイヤ 4 ~レイヤ 7 サービス グラフの一部
- PBR を使用しないレイヤ 4 ~ レイヤ 7 サービス グラフの一部

### 始める前に

- テナント、アプリケーションプロファイル、アプリケーションEPGが作成されています。
- ノード グループ ポリシーと L3Out ポリシーがすでに作成されています。
- Interpod Network (IPN) がすでに設定されています。
- マルチポッドが設定されています。
- 各ポッドで、IPN への接続に使用されるスパイン スイッチは、少なくとも 1 個のリーフ スイッチに接続します。
- ASA ファイアウォールは、各ポッドにインストールされます。

### 手順

ステップ **1** EPG の背後にあるエニーキャスト サービスを設定するには、次の例のように XML で POST を 送信します。

```
<?xml version="1.0" encoding="UTF-8"?>
<!-- /api/policymgr/mo/.xml -->
<polUni>
    <fvTenant name="tn1" status="created,modified">
        <fvAp name="a0">
            <fvAEPg name="web">
                <fvSubnet ctrl="no-default-gateway" ip="200.50.3.4/32" scope="private>
                    <fvEpAnycast mac="00:44:55:66:55:01"/>
                </fvSubnet>
                <fvRsDomAtt tDn="uni/phys-test"/>
                    <fvRsBd tnFvBDName="lab"/>
            </fvAEPg>
```
</fvAp> </fvTenant> </polUni>

ステップ **2** PBR でレイヤ 4 ~ レイヤ 7 サービス グラフの一部としてエニーキャスト サービスを設定する には、次の例のように XML で POST を送信します。

#### 例:

```
<?xml version="1.0" encoding="UTF-8"?>
<!-- /api/policymgr/mo/.xml -->
<polUni>
    <fvTenant name="tn1" >
        <vnsSvcCont>
            <vnsSvcRedirectPol name="N1Ext" AnycastEnabled="yes">
                <vnsRedirectDest ip="2000::25/128" mac="00:00:00:00:00:07"/>
            </vnsSvcRedirectPol>
            <vnsSvcRedirectPol name="N1Int" AnycastEnabled="yes">
                <vnsRedirectDest ip="30.30.30.100/32" mac="00:00:00:00:00:08"/>
            </vnsSvcRedirectPol>
       </vnsSvcCont>
    </fvTenant>
</polUni>
```
ステップ **3** PBR でレイヤ 4 ~ レイヤ 7 サービス グラフの一部としてエニーキャスト サービスを設定する には、次の例のように XML で POST を送信します。

```
<?xml version="1.0" encoding="UTF-8"?>
<!-- /api/policymgr/mo/.xml -->
<polUni>
    <fvTenant name="tn1" >
      <vnsLDevCtx ctrctNameOrLbl="webCtrct" graphNameOrLbl="WebGraph" nodeNameOrLbl="N1">
            <vnsRsLDevCtxToLDev tDn="uni/tn-tn1/lDevVip-N1"/>
                <vnsLIfCtx connNameOrLbl="provider">
                    <fvSubnet ip="50.50.50.50/32" ctrl="no-default-gateway">
                        <fvEpAnycast mac="00:00:00:00:00:50"/>
                    </fvSubnet>
                 <vnsRsLIfCtxToBD tDn="uni/tn-coke/BD-N1IntBD"/>
                      <vnsRsLIfCtxToLIf tDn="uni/tn-coke/lDevVip-N1/lIf-internal"/>
                 </vnsLIfCtx>
                 <vnsLIfCtx connNameOrLbl="consumer">
                     <fvSubnet ip="2000::25/128" ctrl="no-default-gateway">
                         <fvEpAnycast mac="00:00:00:00:00:51"/>
                     </fvSubnet>
                 <vnsRsLIfCtxToBD tDn="uni/tn-coke/BD-N1ExtBD"/>
                     <vnsRsLIfCtxToLIf tDn="uni/tn-coke/lDevVip-N1/lIf-external"/>
                 </vnsLIfCtx>
        </vnsLDevCtx>
     </fvTenant>
</polUni>
```
# <span id="page-32-0"></span>リモート リーフ スイッチ

### **ACI** ファブリックのリモート リーフ スイッチについて

ACI ファブリックの展開では、ローカル スパイン スイッチまたは APIC が接続されていない Cisco ACI リーフ スイッチのリモート データセンタに、ACI サービスと APIC 管理を拡張でき ます。

図 **<sup>4</sup> :** リモート リーフ トポロジ

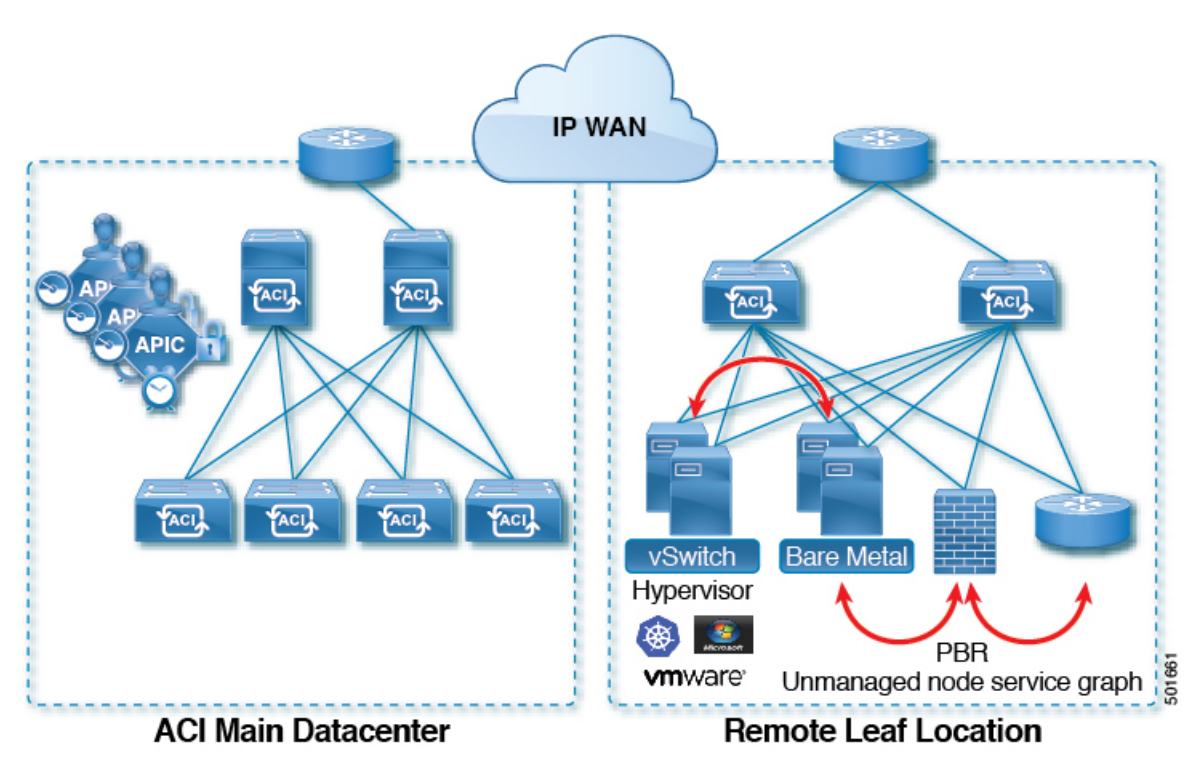

リモート リーフ スイッチがファブリックの既存のポッドに追加されます。メイン データ セン タに展開されるすべてのポリシーはリモート スイッチで展開され、ポッドに属するローカル リーフ スイッチのように動作します。このトポロジでは、すべてのユニキャスト トラフィッ クはレイヤ 3 上の VXLAN を経由します。レイヤ 2 ブロードキャスト、不明なユニキャスト、 マルチキャスト(BUM)メッセージは、マルチキャストを使用することなく、 Head End Replication (HER) トンネルを使用して送信されます。リモートサイトのすべてのローカルト ラフィックは、物理または仮想にかかわらずエンドポイント間で直接切り替えられます。スパ イン スイッチ プロキシを使用する必要があるすべてのトラフィックは、メイン データ センタ に転送されます。

APIC システムは、起動時にリモート リーフ スイッチを検出します。その時点から、ファブ リックの一部として APIC で管理できます。

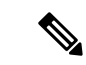

(注)

- VRF 間のすべてのトラフィックは、転送される前にスパイン スイッチに移動します。
	- リモート リーフを解除する前に、vPC を最初に削除する必要があります。

ウィザードを使用するか(使用しない場合も)、REST API または NX-OS スタイル CLI を使用 して、APIC GUI のリモート リーフを設定できます。

### リモートのリーフ ハードウェアの要件

リモートのリーフ スイッチの機能には、次のスイッチがサポートされています。

### ファブリック スパイン スイッチ

WAN ルータに接続された ACI メイン データ センターにスパイン スイッチでの次のスパイン スイッチがサポートされています。

• 固定スパイン スイッチの Cisco Nexus 9000 シリーズ N9K C9364C

N9K-X9732C-EX または N9K-X9736C-FX ラインカードをモジュラ スパイン スイッチ

• 古い生成スパインスイッチは、固定スパインスイッチN9KC9336PQまたはN9KX9736PQ ラインカードでモジュラ スパイン スイッチなどのメイン データ センターではサポートが 次世代のみのスパイン スイッチは、WAN への接続をサポートします。

### リモート リーフ スイッチ

• リモートのリーフ スイッチ、後で (たとえば N9K-C93180LC-EX) EX で終了する名前と Cisco Nexus 9000 シリーズ スイッチのみがサポートされています。

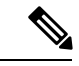

Cisco Nexus 9000 N9K-C9336C-FX スイッチは、リモートのリーフ スイッチのサポートされていません。 (注)

• リモートのリーフスイッチする必要がありますにイメージを実行する、スイッチ13.1.x以 降 (aci n9000 dk9.13.1.x.x.bin) 検出できる前にします。これにより、リーフ スイッチでの手 動アップグレードが必要があります。

### 制約事項と制限

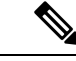

- Cisco APIC のリリースでは、以前にサポートされていませんでした 3.2(x) が、次の機能がサ ポートされます。 (注)
	- リモートのリーフ スイッチに接続されている FEX デバイス
	- リモートのリーフスイッチまたはリモートリーフスイッチとローカルリーフスイッチ間 でという原子カウンタという
	- Cisco VXLAN での VLAN とシスコの AV で AV
	- VXLAN での VLAN と ACI の仮想エッジで Cisco ACI 仮想エッジ

リモート リーフ機能では、次の導入と設定がサポートされていません。

- APIC コントローラは、リモートのリーフ スイッチに直接接続
- VPC ドメインでのリモート リーフ スイッチで孤立ポート チャネルまたは物理ポート
- コンシューマ、プロバイダー、およびサービスノードがすべてスイッチvPCモードでは、 リモートのリーフに接続されている場合に、リモート ロケーション内で転送ローカル ト ラフィックがサポートのみとサービス ノードの統合がなければ、

このリリースでは、次の機能を除くで、リモートのリーフスイッチでは、ファブリックおよび テナントの完全なポリシーがサポートされています。

- ACI マルチサイト
- レイヤ 2 (スタティック Epg) を除く接続外部
- 802.1 q トンネリング
- EPG のための Q-in-Q カプセル化マッピング
- VzAny 契約とサービスをコピーします。
- リモートのリーフ スイッチの FCoE 接続
- ブリッジ ドメインまたは Epg のカプセル化をフラッディングします。
- 高速リンク フェールオーバー ポリシー
- 遠隔地での管理対象のサービス グラフに接続されたデバイス
- NetFlow
- トラフィック ストーム制御
- クラウド秒および MacSec 暗号化
- ファーストホップ セキュリティ

• PTP

- レイヤ 3 マルチキャスト リモート リーフ スイッチ上のルーティング
- リモートのリーフ スイッチでの PBR トラッキング
- Openstack および Kubernetes VMM ドメイン
- メンテナンス モード
- ウィザードのトラブルシューティング
- 遠隔地での中継 L3Out
- 同じリモート データ センターで同じポッドおよびポッド全体の 2 つのリモート リーフ ス イッチ間で直接トラフィックの転送

### **WAN** ルータとリモート リーフ設定の注意事項

リモート リーフが検出され APIC 管理に組み込まれる前に、WAN ルータとリモート リーフ ス イッチを設定する必要があります。

次の要件に従い、ファブリック スパイン スイッチの外部インターフェイスとリモート リーフ スイッチ ポートに接続する WAN ルータを接続します。

### **WAN** ルータ

- エリアID、タイプ、コストなど、同じ詳細を有するインターフェイスでOSPFを有効にし ます。
- メインファブリックの各APICのIPアドレスにつながるインターフェイスでDHCPリレー を設定します。
- スパイン スイッチで VLAN 5 インターフェイスに接続する WAN ルータのインターフェイ スは、通常のマルチポッドネットワークに接続するインターフェイス以外に、異なるVRF に存在する必要があります。

#### リモート リーフ スイッチ

- ファブリック ポートの 1 つから直接接続して、アップストリーム ルータにリモート リー フ スイッチを接続します。アップストリーム ルータへの次の接続がサポートされていま す。
	- 40 Gbps 以上の接続
	- QSFP-SFP アダプタでは、1/10 G SFP がサポートされています

WAN の帯域幅は最小で 100 Mbps、最大 。サポートされている遅延は 300 ミリ秒です。

• 上記が推奨されますが、vPC とリモート リーフ スイッチのペアを接続する必要はありま せん。vPCの両端にあるスイッチは、同じリモートデータセンタのリモートリーフスイッ チである必要があります。
• 一意の IP アドレスを持つ VLAN 4 でレイヤ 3 サブインターフェイスとしてノース バウン ド インターフェイスを設定します。

リモートのリーフスイッチからルータに1個以上のインターフェイスを接続する場合、一 意の IP アドレスで各インターフェイスを設定します。

- インターフェイスで OSPF を有効にします。
- リモート リーフ スイッチ内の TEP プール サブネットの IP アドレスは、ポッド TEP サブ ネットプールと重複しないようにする必要があります。使用されるサブネットは/24以下 である必要があります。
- マルチポッドがサポートされますが、リモート リーフ機能は必要ありません。
- 単一ポッド ファブリックのポッドをリモート リーフ スイッチに接続するとき、スパイン スイッチから WAN ルータへ 、リモート リーフ スイッチから WAN ルータへ L3Out を設 定し、これは両方ともスイッチ インターフェイスで VLAN-4 を使用します。
- マルチポッド ファブリックのポッドをリモート リーフ スイッチに接続するとき、スパイ ン スイッチから WAN ルータへ 、リモート リーフ スイッチから WAN ルータへ L3Out を 設定し、これは両方ともスイッチ インターフェイスで VLAN-4 を使用します。また、 VLAN-5 を使用してマルチポッド内部 L3Out を設定し、リモート リーフ スイッチを宛先 としてポッドを通過するトラフィックをサポートします。VLAN 4 および VLAN 5 を使用 する限り、通常のマルチポッドおよびマルチポッド内部接続は、同じ物理インターフェイ スで設定できます。
- マルチポッド内部L3Outを設定している場合、通常のマルチポッドL3Outとして同じルー タ ID を使用しますが、ルータ ID の **[**ループバック アドレスとしてルータ **ID** を使用する**]** オプションを選択解除して、異なるループバックIPアドレスを設定します。これでECMP が機能します。

### **REST API** を使用したリモート リーフ スイッチの設定

Cisco APIC を有効にして IPN ルータとリモートリーフ スイッチを検出し接続するには、この トピックの手順を実行します。

この例では、マルチポッド トポロジで、ポッドにリモート リーフ スイッチが接続されている ことを前提としています。VRF オーバーレイ 1 とともに、インフラ テナントに設定されてい る 2 個の L3Outs が含まれます。

- 1 個は VLAN 4 に設定され、リモート リーフ スイッチとスパイン スイッチ両方が WAN ルータに接続されている必要があります。
- 1 個はマルチポッド内部 L3Out が VLAN5 で設定されており、一緒に展開する場合はマル チポッドとリモート リーフ機能に必要です。

#### 手順

ステップ **1** ポッドに接続されるように 2 個のリモート リーフ スイッチに TEP プールを定義するには、次 の例のように XML で POST を送信します。

#### 例:

```
<fabricSetupPol>
     <fabricSetupP tepPool="10.0.0.0/16" podId="1" >
           <fabricExtSetupP tepPool="30.0.128.0/20" extPoolId="1"/>
     </fabricSetupP>
     <fabricSetupP tepPool="10.1.0.0/16" podId="2" >
          <fabricExtSetupP tepPool="30.1.128.0/20" extPoolId="1"/>
     </fabricSetupP>
</fabricSetupPol>
```
ステップ **2** ノードのアイデンティティ ポリシーを定義するには、次の例のように XML で POST を送信し ます。

#### 例:

```
<fabricNodeIdentPol>
     <fabricNodeIdentP serial="SAL17267Z7W" name="leaf1" nodeId="101" podId="1"
extPoolId="1" nodeType="remote-leaf-wan"/>
     <fabricNodeIdentP serial="SAL27267Z7W" name="leaf2" nodeId="102" podId="1"
extPoolId="1" nodeType="remote-leaf-wan"/>
     <fabricNodeIdentP serial="SAL17267Z7Z" name="leaf3" nodeId="201" podId="1"
extPoolId="1" nodeType="remote-leaf-wan"/>
     <fabricNodeIdentP serial="SAL17267Z7Z" name="leaf4" nodeId="201" podId="1"
extPoolId="1" nodeType="remote-leaf-wan"/>
</fabricNodeIdentPol>
```
ステップ **3** ファブリック外部接続プロファイルを設定するには、次の例のように XML で POST を送信し ます。

```
<?xml version="1.0" encoding="UTF-8"?>
<imdata totalCount="1">
     <fvFabricExtConnP dn="uni/tn-infra/fabricExtConnP-1" id="1"
name="Fabric Ext Conn Pol1" rt="extended:as2-nn4:5:16" siteId="0">
           <l3extFabricExtRoutingP name="test">
                <l3extSubnet ip="150.1.0.0/16" scope="import-security"/>
           </l3extFabricExtRoutingP>
          <l3extFabricExtRoutingP name="ext_routing_prof_1">
               <l3extSubnet ip="204.1.0.0/16" scope="import-security"/>
               <l3extSubnet ip="209.2.0.0/16" scope="import-security"/>
               <l3extSubnet ip="202.1.0.0/16" scope="import-security"/>
               <l3extSubnet ip="207.1.0.0/16" scope="import-security"/>
               <l3extSubnet ip="200.0.0.0/8" scope="import-security"/>
               <l3extSubnet ip="201.2.0.0/16" scope="import-security"/>
               <l3extSubnet ip="210.2.0.0/16" scope="import-security"/>
               <l3extSubnet ip="209.1.0.0/16" scope="import-security"/>
               <l3extSubnet ip="203.2.0.0/16" scope="import-security"/>
               <l3extSubnet ip="208.1.0.0/16" scope="import-security"/>
               <l3extSubnet ip="207.2.0.0/16" scope="import-security"/>
               <l3extSubnet ip="100.0.0.0/8" scope="import-security"/>
               <l3extSubnet ip="201.1.0.0/16" scope="import-security"/>
               <l3extSubnet ip="210.1.0.0/16" scope="import-security"/>
               <l3extSubnet ip="203.1.0.0/16" scope="import-security"/>
               <l3extSubnet ip="208.2.0.0/16" scope="import-security"/>
          </l3extFabricExtRoutingP>
```

```
<fvPodConnP id="1">
                <fvIp addr="100.11.1.1/32"/>
         </fvPodConnP>
         <fvPodConnP id="2">
               <fvIp addr="200.11.1.1/32"/>
         </fvPodConnP>
         <fvPeeringP type="automatic_with_full_mesh"/>
     </fvFabricExtConnP>
</imdata>
```
ステップ **4** VLAN 4 で L3Out を設定するには、リモート リーフ スイッチとスパイン スイッチ両方が WAN ルータに接続され、次の例のように XML を入力する必要があります。

#### 例:

```
<?xml version="1.0" encoding="UTF-8"?>
<polUni>
  <fvTenant name="infra" >
    <l3extOut name="ipn-multipodInternal">
      <ospfExtP areaCost="1" areaCtrl="inherit-ipsec,redistribute,summary"
areaId="0.0.0.5"areaType="nssa" multipodInternal="yes" />
      <l3extRsEctx tnFvCtxName="overlay-1" />
      <l3extLNodeP name="bLeaf">
        <l3extRsNodeL3OutAtt rtrId="202.202.202.202" rtrIdLoopBack="no"
tDn="topology/pod-2/node-202">
            <l3extLoopBackIfP addr="202.202.202.212"/>
       </l3extRsNodeL3OutAtt>
        <l3extRsNodeL3OutAtt rtrId="102.102.102.102" rtrIdLoopBack="no"
tDn="topology/pod-1/node-102">
            <l3extLoopBackIfP addr="102.102.102.112"/>
       </l3extRsNodeL3OutAtt>
        <l3extLIfP name="portIf">
          <ospfIfP authKeyId="1" authType="none">
            <ospfRsIfPol tnOspfIfPolName="ospfIfPol" />
          </ospfIfP>
          <l3extRsPathL3OutAtt addr="10.0.254.233/30" encap="vlan-5"
ifInstT="sub-interface" tDn="topology/pod-2/paths-202/pathep-[eth5/2]"/>
          <l3extRsPathL3OutAtt addr="10.0.255.229/30" encap="vlan-5"
ifInstT="sub-interface" tDn="topology/pod-1/paths-102/pathep-[eth5/2]"/>
        </l3extLIfP>
      </l3extLNodeP>
      <l3extInstP matchT="AtleastOne" name="ipnInstP" />
    </l3extOut>
  </fvTenant>
</polUni>
```
ステップ **5** VLAN-5 で L3Out を設定するには、マルチポッドとリモート リーフ トポロジの両方と、次の 例のように XML を送信する必要があります。

```
<?xml version="1.0" encoding="UTF-8"?>
<polUni>
<fvTenant name="infra">
  <l3extOut name="rleaf-wan-test">
    <ospfExtP areaId='57' multipodinternal='yes'/>
    <bgpExtP/>
    <l3extRsEctx tnFvCtxName="overlay-1"/>
    <l3extRsL3DomAtt tDn="uni/l3dom-l3extDom1"/>
    <l3extProvLbl descr="" name="prov_mp1" ownerKey="" ownerTag="" tag="yellow-green"/>
    <l3extLNodeP name="rleaf-101">
```

```
<l3extRsNodeL3OutAtt rtrId="202.202.202.202" tDn="topology/pod-1/node-101">
      </l3extRsNodeL3OutAtt>
      <l3extLIfP name="portIf">
        <l3extRsPathL3OutAtt ifInstT="sub-interface"
tDn="topology/pod-1/paths-101/pathep-[eth1/49]" addr="202.1.1.2/30" mac="AA:11:22:33:44:66"
 encap='vlan-4'/>
        <ospfIfP>
          <ospfRsIfPol tnOspfIfPolName='ospfIfPol'/>
        </ospfIfP>
      </l3extLIfP>
    </l3extLNodeP>
    <l3extLNodeP name="rlSpine-201">
      <l3extRsNodeL3OutAtt rtrId="201.201.201.201" rtrIdLoopBack="no"
tDn="topology/pod-1/node-201">
        <! -<l3extLoopBackIfP addr="201::201/128" descr="" name=""/>
        <l3extLoopBackIfP addr="201.201.201.201/32" descr="" name=""/>
        --&<l3extLoopBackIfP addr="::" />
      </l3extRsNodeL3OutAtt>
      <l3extLIfP name="portIf">
        <l3extRsPathL3OutAtt ifInstT="sub-interface"
tDn="topology/pod-1/paths-201/pathep-[eth8/36]" addr="201.1.1.1/30" mac="00:11:22:33:77:55"
 encap='vlan-4'/>
        <ospfIfP>
          <ospfRsIfPol tnOspfIfPolName='ospfIfPol'/>
        </ospfIfP>
      </l3extLIfP>
    </l3extLNodeP>
    <l3extInstP descr="" matchT="AtleastOne" name="instp1" prio="unspecified"
targetDscp="unspecified">
     <fvRsCustQosPol tnQosCustomPolName=""/>
    </l3extInstP>
 </l3extOut>
  <ospfIfPol name="ospfIfPol" nwT="bcast"/>
</fvTenant>
</polUni>
```
リモートのリーフ スイッチのダウン グレードする前に必要な前提条 件

```
\label{eq:1} \bigotimes_{\mathbb{Z}}\mathbb{Z}_{\ell}
```
リモートノードの使用停止し、リモートリーフに関連するポリシー(を削除する必要がありま すがあれば導入で、リモートのリーフ スイッチ リリース 3.1 (1) から以降、リモート リーフ機 能をサポートしていない以前のリリースには、APIC ソフトウェアのダウン グレードする場 合、というプールにある) を含む前にダウン グレードします。スイッチの使用停止の詳細につ いてを参照してください。 使用停止およびスイッチの再稼働 で、 *Cisco APIC*トラブルシュー ティング ガイド 。 (注)

リモート リーフ スイッチをダウン グレードする前に、いずれかのタスクが完了することを確 認します。

- vPC ドメインを削除します。
- SCVMM を使用している場合は、vTEP 仮想ネットワーク アダプタを削除します。
- リモートリーフノードの使用停止および10を待機-15分を完了するタスクの使用停止後。
- 削除に WAN L3out にリモート リーフ、テナント インフラ。
- Multipod を使用している場合、インフラ-l3out VLAN 5 とを削除します。
- リモートというプールを削除します。

## **HSRP**

### **HSRP** について

HSRP はファーストホップ冗長プロトコル(FHRP)であり、ファーストホップ IP ルータの透 過的なフェールオーバーを可能にします。HSRP は、デフォルト ルータの IP アドレスを指定 して設定された、イーサネット ネットワーク上の IP ホストにファーストホップ ルーティング の冗長性を提供します。ルータ グループでは HSRP を使用して、アクティブ ルータおよびス タンバイルータを選択します。ルータグループでは、アクティブルータはパケットをルーティ ングするルータであり、スタンバイ ルータはアクティブ ルータに障害が発生したときや、プ リセット条件に達したときに使用されるルータです。

大部分のホストの実装では、ダイナミックなルータ ディスカバリ メカニズムをサポートして いませんが、デフォルトのルータを設定することはできます。すべてのホスト上でダイナミッ クなルータディスカバリメカニズムを実行するのは、管理上のオーバーヘッド、処理上のオー バーヘッド、セキュリティ上の問題など、さまざまな理由で現実的ではありません。HSRPは、 そうしたホストにフェールオーバー サービスを提供します。

HSRP を使用するとき、ホストのデフォルト ルータとして HSRP 仮想 IP アドレスを設定しま す(実際のルータ IP アドレスの代わりに)。仮想 IP アドレスは、HSRP が動作するルータの グループで共有される IPv4 または IPv6 アドレスです。

ネットワーク セグメントに HSRP を設定する場合は、HSRP グループ用の仮想 MAC アドレス と仮想 IP アドレスを設定します。グループの各 HSRP 対応インターフェイス上で、同じ仮想 アドレスを指定します。各インターフェイス上で、実アドレスとして機能する固有の IP アド レスおよび MAC アドレスも設定します。HSRP はこれらのインターフェイスのうちの 1 つを アクティブ ルータにするために選択します。アクティブ ルータは、グループの仮想 MAC ア ドレス宛てのパケットを受信してルーティングします。

指定されたアクティブ ルータで障害が発生すると、HSRP によって検出されます。その時点 で、選択されたスタンバイ ルータが HSRP グループの MAC アドレスおよび IP アドレスの制 御を行うことになります。HSRPはこの時点で、新しいスタンバイルータの選択も行います。

HSRP ではプライオリティ指示子を使用して、デフォルトのアクティブ ルータにする HSRP 設 定インターフェイスを決定します。アクティブ ルータとしてインターフェイスを設定するに は、グループ内の他のすべてのHSRP設定インターフェイスよりも高いプライオリティを与え ます。デフォルトのプライオリティは100なので、それよりもプライオリティが高いインター フェイスを1つ設定すると、そのインターフェイスがデフォルトのアクティブルータになりま す。

HSRPが動作するインターフェイスは、マルチキャストユーザデータグラムプロトコル(UDP) ベースの hello メッセージを送受信して、障害を検出し、アクティブおよびスタンバイ ルータ を指定します。アクティブ ルータが設定された時間内に hello メッセージを送信できなかった 場合は、最高のプライオリティのスタンバイルータがアクティブルータになります。アクティ ブ ルータとスタンバイ ルータ間のパケット フォワーディング機能の移動は、ネットワーク上 のすべてのホストに対して完全に透過的です。

1 つのインターフェイス上で複数の HSRP グループを設定できます。仮想ルータは物理的には 存在しませんが、相互にバックアップするように設定されたインターフェイスにとって、共通 のデフォルトルータになります。アクティブルータのIPアドレスを使用して、LAN上でホス トを設定する必要はありません。代わりに、仮想ルータの IP アドレス(仮想 IP アドレス)を ホストのデフォルト ルータとして設定します。アクティブ ルータが設定時間内に hello メッ セージを送信できなかった場合は、スタンバイルータが引き継いで仮想アドレスに応答し、ア クティブ ルータになってアクティブ ルータの役割を引き受けます。ホストの観点からは、仮 想ルータは同じままです。

ルーテッド ポートで受信した HSRP 仮想 IP アドレス宛のパケットは、ローカル ルータ上で終 端します。そのルータがアクティブ HSRP ルータであるのかスタンバイ HSRP ルータであるの かは関係ありません。このプロセスには ping トラフィックと Telnet トラフィックが含まれま す。レイヤ2 (VLAN) インターフェイスで受信した HSRP 仮想 IP アドレス宛のパケットは、 アクティブ ルータ上で終端します。 (注)

### 注意事項と制約事項

次の注意事項と制約事項に従ってください。

- HSRP 状態は、HSRPIPv4 および IPv6 の両方で同じである必要があります。フェールオー バー後に同じ状態になるようにするには、プライオリティとプリエンプションを設定する 必要があります。
- 現在、1 個の IPv4 と 1 個の IPv6 グループのみが Cisco ACI の同じサブインターフェイスで サポートされています。デュアルスタックが設定されている場合でも、仮想MACはIPv4 および IPv6 HSRP の設定で同じである必要があります。
- HSRP ピアに接続しているネットワークが純粋なレイヤ 2 ネットワークである場合、BFD IPv4 および IPv6 がサポートされています。リーフ スイッチでは、別のルータの MAC ア ドレスを設定する必要があります。BFD セッションは、リーフ インターフェイスで異な る MAC アドレスを設定する場合にのみアクティブになります。
- ユーザーは、デュアル スタック設定の IPv4 および IPv6 HSRP グループに同じ MAC アド レスを設定する必要があります。
- HSRP VIP はインターフェイス IP と同じサブネット内にある必要があります。
- HSRP 設定のインターフェイス遅延を設定することをお勧めします。
- HSRPは、ルーテッドインターフェイスまたはサブインターフェイスでのみサポートされ ます。HSRPは、VLANインターフェイスおよびスイッチ済み仮想インターフェイス(SVI) ではサポートされていません。したがって、HSRP の VPC サポートは使用できません。
- HSRP のオブジェクト トラッキングはサポートされていません。
- SNMP の HSRP 管理情報ベース (MIB) はサポートされません。
- HSRP では、複数グループの最適化(MGO) はサポートされていません。
- ICMP IPv4 および IPv6 のリダイレクトはサポートされていません。
- Cold Standby および Non-Stop Forwarding (NSF) は、Cisco ACI 環境で再起動できないため サポートされていません。
- HSRPはリーフスイッチでのみサポートされているため、拡張ホールドダウンタイマーの サポートはありません。HSRP はスパイン スイッチでサポートされていません。
- APIC 内では、HSRP のバージョン変更はサポートされていません。設定を削除し、新し いバージョンを再設定する必要があります。
- HSRP バージョン 2 は HSRP バージョン 1 と相互運用できません。どちらのバージョンも 相互に排他的なので、インターフェイスはバージョン 1 およびバージョン 2 の両方を運用 できません。しかし、同一ルータの異なる物理インターフェイス上であれば、異なるバー ジョンを実行できます。
- ルート セグメンテーションは、HSRP がインターフェイスでアクティブな場合、Cisco Nexus 93128TX、Cisco Nexus 9396PX、および Cisco Nexus 9396TX リーフ スイッチでプロ グラムされています。したがって、インターフェイスでルート パケットに実施する DMAC=router MAC チェックはありません。この制限は、Cisco Nexus 93180LC EX、Cisco Nexus 93180YC-EX、Cisco Nexus 93108TC EX リーフ スイッチには適用されません。
- HSRP 設定は、基本的な GUI モードではサポートされていません。APIC リリース 3.0 (1) 以降、基本的な GUI モードが廃止されました。
- ファブリックからレイヤ 3 アウト トラフィックは、状態に関係なく HSRP リーフ スイッ チ全体で常にロード バランスします。HSRP リーフ スイッチが複数のポッドにわたる場 合、ファブリックからアウト トラフィックは同じポッドで常にリーフ スイッチを使用し ます。
- この制限は、以前の Cisco Nexus 93128TX、Cisco Nexus 9396PX と Cisco Nexus 9396TX ス イッチの一部に適用されます。HSRP を使用すると、レイヤ 2 の外部デバイスのフラッピ ングを防ぐため、ルーテッド インターフェイスまたはルーテッド サブインターフェイス の MAC アドレスを 1 個変更する必要があります。これは、インターフェイス論理プロ

ファイルの下で論理インターフェイスごとに Cisco APIC が同じ MAC アドレス (00:22:BD:F8:19:FF)を割り当てるためです。

## **REST API** を使用した **APIC** 内の **HSRP** の設定

リーフ スイッチが設定されている場合、HSRP が有効になっています。

#### 始める前に

- テナントおよび VRF を設定する必要があります。
- VLAN プールは、適切な VLAN 範囲が定義され、レイヤ 3 ドメインが作成されて VLAN プールに接続されている状態で設定される必要があります。
- エンティティプロファイルの接続も、レイヤ3ドメインに関連付けられている必要があり ます。
- リーフ スイッチのインターフェイス プロファイルは必要に応じて設定する必要がありま す。

#### 手順

ステップ1 ポートセレクタを作成します。

#### 例:

```
<polUni>
  <infraInfra dn="uni/infra">
    <infraNodeP name="TenantNode_101">
      <infraLeafS name="leafselector" type="range">
        <infraNodeBlk name="nodeblk" from_="101" to_="101">
            </infraNodeBlk>
      </infraLeafS>
      <infraRsAccPortP tDn="uni/infra/accportprof-TenantPorts_101"/>
    </infraNodeP>
    <infraAccPortP name="TenantPorts_101">
      <infraHPortS name="portselector" type="range">
        <infraPortBlk name="portblk" fromCard="1" toCard="1" fromPort="41" toPort="41">
            </infraPortBlk>
        <infraRsAccBaseGrp tDn="uni/infra/funcprof/accportgrp-TenantPortGrp_101"/>
     </infraHPortS>
    </infraAccPortP>
    <infraFuncP>
      <infraAccPortGrp name="TenantPortGrp_101">
        <infraRsAttEntP tDn="uni/infra/attentp-AttEntityProfTenant"/>
        <infraRsHIfPol tnFabricHIfPolName="default"/>
     </infraAccPortGrp>
    </infraFuncP>
  </infraInfra>
</polUni>
```
ステップ **2** テナント ポリシーを作成します。

#### 例:

```
<polUni>
  <fvTenant name="t9" dn="uni/tn-t9" descr="">
    <fvCtx name="t9_ctx1" pcEnfPref="unenforced">
    \langle fvCtx\rangle<fvBD name="t9_bd1" unkMacUcastAct="flood" arpFlood="yes">
      <fvRsCtx tnFvCtxName="t9_ctx1"/>
      <fvSubnet ip="101.9.1.1/24" scope="shared"/>
    </fvBD>
    <l3extOut dn="uni/tn-t9/out-l3extOut1" enforceRtctrl="export" name="l3extOut1">
      <l3extLNodeP name="Node101">
        <l3extRsNodeL3OutAtt rtrId="210.210.121.121" rtrIdLoopBack="no"
tDn="topology/pod-1/node-101"/>
      </l3extLNodeP>
      <l3extRsEctx tnFvCtxName="t9_ctx1"/>
      <l3extRsL3DomAtt tDn="uni/l3dom-dom1"/>
      <l3extInstP matchT="AtleastOne" name="extEpg" prio="unspecified"
targetDscp="unspecified">
        <l3extSubnet aggregate="" descr="" ip="176.21.21.21/21" name=""
scope="import-security"/>
      </l3extInstP>
    </l3extOut>
  </fvTenant>
</polUni>
```
ステップ **3** LLDP インターフェイス ポリシーを作成します。.

#### 例:

```
<polUni>
  <fvTenant name="t9" dn="uni/tn-t9" descr="">
   <hsrpIfPol name="hsrpIfPol" ctrl="bfd" delay="4" reloadDelay="11"/>
  </fvTenant>
</polUni>
```
ステップ **4** HSRP グループ ポリシーを作成します。.

#### 例:

```
<polUni>
  <fvTenant name="t9" dn="uni/tn-t9" descr="">
    <hsrpIfPol name="hsrpIfPol" ctrl="bfd" delay="4" reloadDelay="11"/>
 </fvTenant>
</polUni>
```
ステップ **5** HSRP インターフェイス プロファイルおよび HSRP グループ プロファイルを作成します。

```
<polUni>
  <fvTenant name="t9" dn="uni/tn-t9" descr="">
    <l3extOut dn="uni/tn-t9/out-l3extOut1" enforceRtctrl="export" name="l3extOut1">
      <l3extLNodeP name="Node101">
        <l3extLIfP name="eth1-41-v6" ownerKey="" ownerTag="" tag="yellow-green">
          <hsrpIfP name="eth1-41-v6" version="v2">
            <hsrpRsIfPol tnHsrpIfPolName="hsrpIfPol"/>
          <hsrpGroupP descr="" name="HSRPV6-2" groupId="330" groupAf="ipv6" ip="fe80::3"
mac="00:00:0C:18:AC:01" ipObtainMode="admin">
             <hsrpRsGroupPol tnHsrpGroupPolName="G1"/>
            </hsrpGroupP>
          </hsrpIfP>
          <l3extRsPathL3OutAtt addr="2002::100/64" descr="" encap="unknown"
encapScope="local" ifInstT="l3-port" llAddr="::" mac="00:22:BD:F8:19:FF" mode="regular"
```
mtu="inherit" tDn="topology/pod-1/paths-101/pathep-[eth1/41]" targetDscp="unspecified">

```
<l3extIp addr="2004::100/64"/>
          </l3extRsPathL3OutAtt>
        </l3extLIfP>
        <l3extLIfP name="eth1-41-v4" ownerKey="" ownerTag="" tag="yellow-green">
          <hsrpIfP name="eth1-41-v4" version="v1">
            <hsrpRsIfPol tnHsrpIfPolName="hsrpIfPol"/>
            <hsrpGroupP descr="" name="HSRPV4-2" groupId="51" groupAf="ipv4"
ip="177.21.21.21" mac="00:00:0C:18:AC:01" ipObtainMode="admin">
              <hsrpRsGroupPol tnHsrpGroupPolName="G1"/>
            </hsrpGroupP>
          </hsrpIfP>
          <l3extRsPathL3OutAtt addr="177.21.21.11/24" descr="" encap="unknown"
encapScope="local" ifInstT="l3-port" llAddr="::" mac="00:22:BD:F8:19:FF" mode="regular"
mtu="inherit" tDn="topology/pod-1/paths-101/pathep-[eth1/41]" targetDscp="unspecified">
            <l3extIp addr="177.21.23.11/24"/>
          </l3extRsPathL3OutAtt>
        </l3extLIfP>
      </l3extLNodeP>
    </l3extOut>
  </fvTenant>
</polUni>
```
## **IP Multicast**:**IP** マルチキャスト

### レイヤ **3** マルチキャスト

ACI ファブリックでは、ほとんどのユニキャストとマルチキャスト ルーティングが同じ境界 リーフ スイッチで稼働しており、ユニキャスト ルーティング プロトコル上でマルチキャスト プロトコルが稼働しています。

このアーキテクチャでは、ボーダーリーフスイッチのみが完全なProtocolIndependent Multicast (PIM) プロトコルを実行します。非ボーダーリーフスイッチは、インターフェイス上でパッ シブ モードの PIM を実行します。これらは、その他の PIM ルータとピアリングしません。 ボーダー リーフ スイッチは、L3 Out を介してそれらの接続された他の PIM ルータとピアリン グし、またそれら相互にもピアリングします。

次の図に、マルチキャスト クラウド内のルータ (R1 と R2) に接続しているボーダー リーフ (BL)スイッチを示します。マルチキャスト ルーティングを必要とするファブリック内の各 Virtual Routing andForwarding(VRF)は、それぞれ別に外部マルチキャスト ルータとピアリン グします。

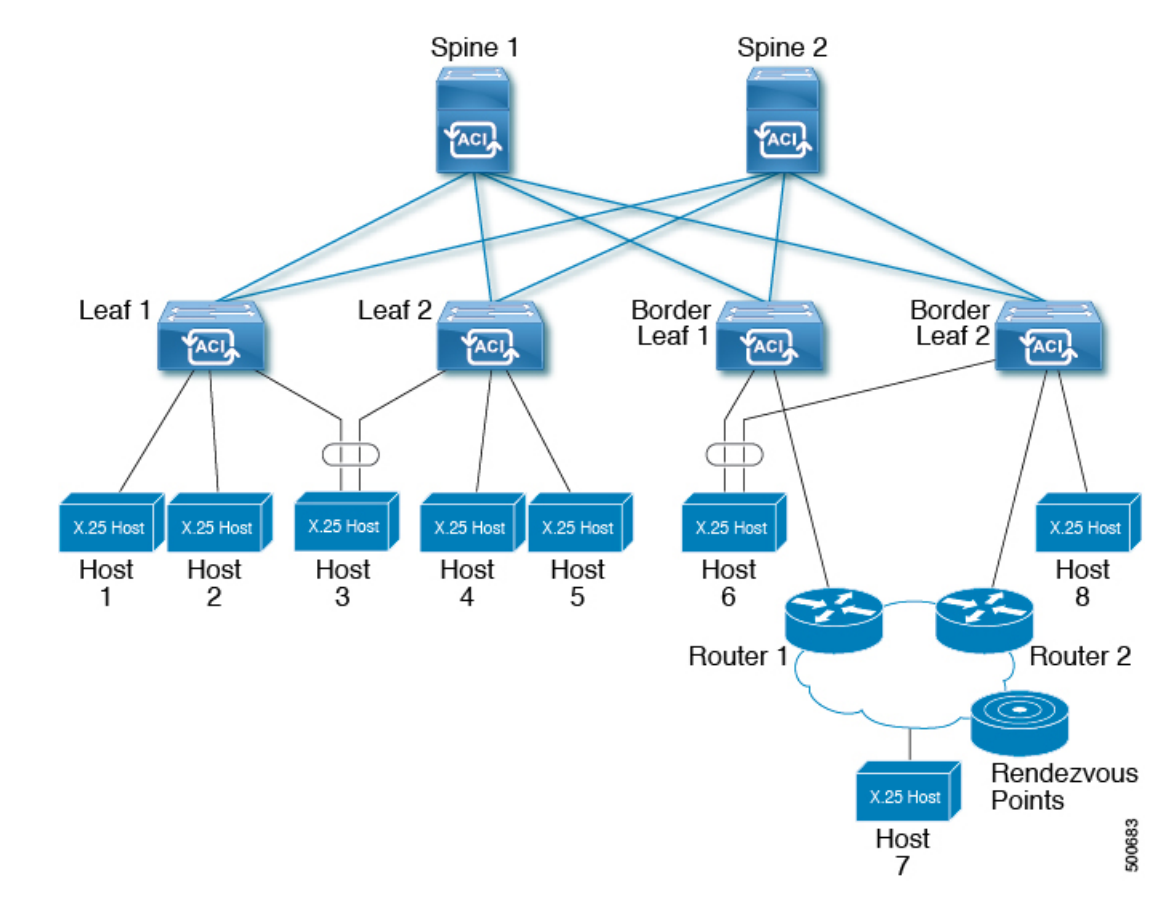

#### 図 **5 :** マルチキャスト クラウドの概要

### レイヤ **3** マルチキャストの設定に関するガイドライン

次のガイドラインを参照してください。

- レイヤ 3 マルチキャストの設定は VRF レベルで実行されます。そのため、VRF 内とマル チキャスト内のプロトコル機能が VRF で有効になり、各マルチキャスト VRF を個別にオ ンまたはオフにすることができます。
- マルチキャストで VRF が有効になると、有効になった VRF の個別のブリッジ ドメイン (BD)とL3Outを有効にしてマルチキャストを設定できます。デフォルトでは、マルチキャ ストはすべての BD およびレイヤ 3 Out で無効になっています。
- 現時点では、レイヤ 3 マルチキャストは、共有 L3 Out で設定された VRF ではサポートさ れていません。
- Any Source Multicast (ASM) と Source-Specific Multicast (SSM) はサポートされています。
- 現時点では、双方向 PIM、ACI ファブリック内のランデブー ポイント (RP) 、および PIM IPv6 はサポートされていません。
- IGMPスヌーピングは、マルチキャストルーティングが有効になっているパーペイシブブ リッジ ドメインでは無効にできません。
- マルチキャストルータは、パーペイシブブリッジドメインではサポートされていません。
- 次の -EX でレイヤ 3 のマルチキャスト機能がサポートされているリーフ スイッチのモデ ルします。
	- N9K-93180YC-EX
	- N9K-93108TC-EX
	- N9K-93180LC-EX
- レイヤ3ポートとサブインターフェイスはサポートされていますが、外部SVIはサポート されていません。外部 SVI がサポートされていないため、PIM を L3-VPC で有効にできま せん。
- マルチポッドのレイヤ 3 マルチキャスト サポートについて、イングレス リーフ スイッチ はマルチキャスト ルーティングに対応しているブリッジ ドメインに接続されたソースか らパケットを受信するとき、イングレスリーフスイッチはファブリックにルート済みVRF コピーのみ送信します(ルート済みとは TTL が 1 に減少し、source-mac が拡散型サブネッ トMACに再度書き込みされます)。また、出力リーフスイッチも、関連するすべてのブ リッジドメイン内の受信者へパケットをルーティングします。そのため、受信者のブリッ ジ ドメインが送信元と同じで、リーフ スイッチが送信元とは異なる場合、その受信者は 同じブリッジ ドメイン内であっても、ルーティングされたコピーを受け取り続けます。

詳細については、次のリンクで、既存のレイヤ 2 設計を活用する multipod サポート レイ ヤ 3 マルチキャストに関する詳細情報を参照してください。 [追加ポッド](http://www.cisco.com/c/en/us/td/docs/switches/datacenter/aci/apic/sw/2-x/getting-started/b_Getting_Started_Guide_Rel_2_x/b_Getting_Started_Guide_Rel_2_x_chapter_011.html) 。

• リリース 3.1(1x) で始まる、FEX にマルチキャストのレイヤ 3 はサポートされています。 マルチキャストのソースまたは FEX ポートに接続されているレシーバがサポートされま す。詳細については、テスト環境で FEX を追加する方法について、設定、次の URL をア プリケーション セントリック インフラストラクチャとファブリック エクステンダを参照 してください: [https://www.cisco.com/c/en/us/support/docs/cloud-systems-management/](https://www.cisco.com/c/en/us/support/docs/cloud-systems-management/application-policy-infrastructure-controller-apic/200529-Configure-a-Fabric-Extender-with-Applica.html) [application-policy-infrastructure-controller-apic/](https://www.cisco.com/c/en/us/support/docs/cloud-systems-management/application-policy-infrastructure-controller-apic/200529-Configure-a-Fabric-Extender-with-Applica.html)

[200529-Configure-a-Fabric-Extender-with-Applica.html](https://www.cisco.com/c/en/us/support/docs/cloud-systems-management/application-policy-infrastructure-controller-apic/200529-Configure-a-Fabric-Extender-with-Applica.html) 。リリース 3.1(1x) 以降のレイヤ 3 マ ルチキャストでは FEX がサポートされていません。マルチキャストのソースまたは FEX ポートに接続されているレシーバはサポートされていません。

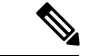

Cisco ACI は、IP フラグメンテーションをサポートしていません。したがって、外部ルータへ のレイヤ 3 Outside (L3Out) 接続、または Inter-Pod Network (IPN) を介した multipod 接続を設 定する場合は、MTU が両側で適切に設定されていることが重要です。ACI、Cisco NX-OS、 Cisco IOS などの一部のプラットフォームでは、設定された MTU 値は IP ヘッダーを考慮に入 れています(結果として、最大パケット サイズは、ACI で 9216 バイト、NX-OS および IOS で 9000 バイトに設定されます)。ただし、IOS XR などの他のプラットフォームは、パケット ヘッダーのを除く MTU 値を設定します(結果として最大パケット サイズは 8986 バイトにな ります)。 (注)

各プラットフォームの適切なMTU値については、それぞれの設定ガイドを参照してください。

CLI ベースのコマンドを使用して MTU をテストすることを強く推奨します。たとえば、Cisco NX-OS CLI で ping 1.1.1.1 df-bit packet-size 9000 source-interface ethernet 1/1 などの コマンドを使用します。

### **REST API** を使用したレイヤ **3** マルチキャストの設定

#### 手順

ステップ **1** テナント、VRF を設定し、VRF のマルチキャストを有効にします。

#### 例:

```
<fvTenant dn="uni/tn-PIM_Tenant" name="PIM_Tenant">
   <fvCtx knwMcastAct="permit" name="ctx1">
       <pimCtxP mtu="1500">
       </pimCtxP>
   </fvCtx>
  </fvTenant>
```
ステップ **2** L3 アウト設定し、L3 アウト上のマルチキャスト (PIM、IGMP) を有効にします。

```
<l3extOut enforceRtctrl="export" name="l3out-pim_l3out1">
       <l3extRsEctx tnFvCtxName="ctx1"/>
       <l3extLNodeP configIssues="" name="bLeaf-CTX1-101">
         <l3extRsNodeL3OutAtt rtrId="200.0.0.1" rtrIdLoopBack="yes"
tDn="topology/pod-1/node-101"/>
         <l3extLIfP name="if-PIM_Tenant-CTX1" tag="yellow-green">
           <igmpIfP/>
           <pimIfP><pimRsIfPol tDn="uni/tn-PIM_Tenant/pimifpol-pim_pol1"/>
           </pimIfP><l3extRsPathL3OutAtt addr="131.1.1.1/24" ifInstT="l3-port" mode="regular"
mtu="1500" tDn="topology/pod-1/paths-101/pathep-[eth1/46]"/>
         </l3extLIfP>
       </l3extLNodeP>
       <l3extRsL3DomAtt tDn="uni/l3dom-l3outDom"/>
       <l3extInstP name="l3out-PIM_Tenant-CTX1-1topo" >
       </l3extInstP>
```

```
<pimExtP enabledAf="ipv4-mcast" name="pim"/>
\langle/l3extOut>
```
ステップ **3** テナントと enable マルチキャストおよび IGMP BD で BD を設定します。

#### 例:

```
<fvTenant dn="uni/tn-PIM_Tenant" name="PIM_Tenant">
   <fvBD arpFlood="yes" mcastAllow="yes" multiDstPktAct="bd-flood" name="bd2"
type="regular" unicastRoute="yes" unkMacUcastAct="flood" unkMcastAct="flood">
       <igmpIfP/>
       <fvRsBDToOut tnL3extOutName="l3out-pim_l3out1"/>
      <fvRsCtx tnFvCtxName="ctx1"/>
      <fvRsIgmpsn/>
      <fvSubnet ctrl="" ip="41.1.1.254/24" preferred="no" scope="private" virtual="no"/>
     </fvBD>
 </fvTenant>
```

```
ステップ 4 IGMP ポリシーを設定し、BD に割り当てます。
```
#### 例:

```
<fvTenant dn="uni/tn-PIM_Tenant" name="PIM_Tenant">
     <igmpIfPol grpTimeout="260" lastMbrCnt="2" lastMbrRespTime="1" name="igmp_pol"
querierTimeout="255" queryIntvl="125" robustFac="2" rspIntvl="10" startQueryCnt="2"
startQueryIntvl="125" ver="v2">
     </igmpIfPol>
      <fvBD arpFlood="yes" mcastAllow="yes" name="bd2">
      <igmpIfP>
        <igmpRsIfPol tDn="uni/tn-PIM_Tenant/igmpIfPol-igmp_pol"/>
       </igmpIfP>
      </fvBD>
 </fvTenant>
```
ステップ5 ルート マップ、PIM、および RP 設定 VRF のポリシー。

#### 例:

```
<fvTenant dn="uni/tn-PIM_Tenant" name="PIM_Tenant">
     <pimRouteMapPol name="rootMap">
       <pimRouteMapEntry action="permit" grp="224.0.0.0/4" order="10" rp="0.0.0.0"
src="0.0.0.0/0"/>
     </pimRouteMapPol>
     <fvCtx knwMcastAct="permit" name="ctx1">
       <pimCtxP ctrl="" mtu="1500">
         <pimStaticRPPol>
           <pimStaticRPEntryPol rpIp="131.1.1.2">
             <pimRPGrpRangePol>
               <rtdmcRsFilterToRtMapPol tDn="uni/tn-PIM_Tenant/rtmap-rootMap"/>
             </pimRPGrpRangePol>
           </pimStaticRPEntryPol>
         </pimStaticRPPol>
       </pimCtxP>
   \langle/fvCtx>
</fvTenant>
```
ステップ **6** PIM インターフェイス ポリシーを設定し、L3 アウトを適用します。

```
<fvTenant dn="uni/tn-PIM_Tenant" name="PIM_Tenant">
 <pimIfPol authKey="" authT="none" ctrl="" drDelay="60" drPrio="1" helloItvl="30000"
itvl="60" name="pim_pol1"/>
 <l3extOut enforceRtctrl="export" name="l3out-pim_l3out1" targetDscp="unspecified">
```

```
<l3extRsEctx tnFvCtxName="ctx1"/>
       <l3extLNodeP name="bLeaf-CTX1-101">
         <l3extRsNodeL3OutAtt rtrId="200.0.0.1" rtrIdLoopBack="yes"
tDn="topology/pod-1/node-101"/>
         <l3extLIfP name="if-SIRI_VPC_src_recv-CTX1" tag="yellow-green">
           <pimIfP><pimRsIfPol tDn="uni/tn-tn-PIM_Tenant/pimifpol-pim_pol1"/>
           </pimIfP>
         </l3extLIfP>
       </l3extLNodeP>
     </l3extOut>
 </fvTenant>
```
# 拡散型ゲートウェイ

## 共通パーベイシブ ゲートウェイ

ブリッジ ドメインごとに IPv4 共通ゲートウェイを使用して複数の ACI ファブリックを設定で きます。これにより、1 つ以上の仮想マシン(VM)または従来のホストを、ホストがその IP アドレスを保持したままファブリック間で移動できます。ファブリック間のVMホストの移動 は、VM ハイパーバイザによって自動的に行うことができます。ACI ファブリックは、同じ場 所に配置することも、複数のサイト間でプロビジョニングすることもできます。ACI ファブ リック間のレイヤ 2 接続は、ローカル リンクか、ルーテッド WAN リンクになります。次の図 は、基本的な共通パーベイシブ ゲートウェイ トポロジを示しています。

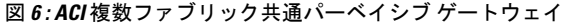

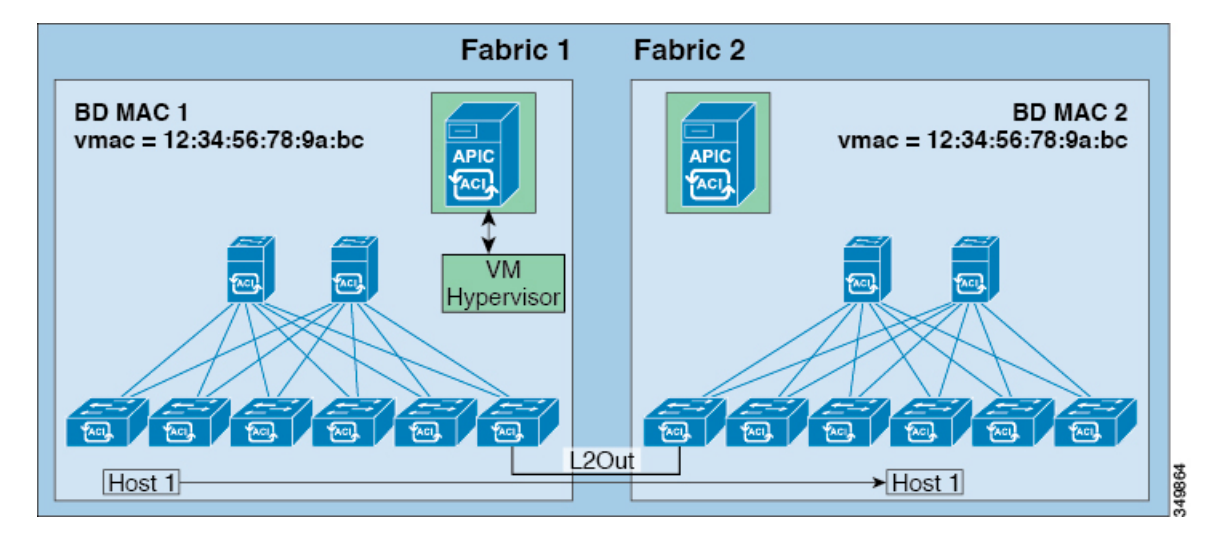

ブリッジ ドメインごとの共通パーベイシブ ゲートウェイの設定要件は、次のとおりです。

• 各ファブリックのブリッジ ドメイン MAC(*mac*)値は一意である必要があります。

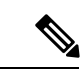

- デフォルトのブリッジドメインMAC(*mac*)アドレス値はすべて のACIファブリックで同じです。共通パーベイシブゲートウェイ では、管理者は、ブリッジドメインMAC(*mac*)値が各ACIファ ブリックで一意になるように設定する必要があります。 (注)
- ブリッジ ドメインの仮想 MAC(*vmac*)アドレスとサブネットの仮想 IP アドレスは、ブ リッジドメインのすべてのACIファブリックで同じにする必要があります。複数のブリッ ジ ドメインを、接続されている ACI ファブリック間で通信するように設定できます。仮 想 MAC アドレスと仮想 IP アドレスは、ブリッジ ドメイン間で共有できます。

## **REST API** を使用した共通パーベイシブ ゲートウェイの設定

#### 始める前に

• テナント、VRF、およびブリッジ ドメインが作成されていること。

#### 手順

共通パーベイシブ ゲートウェイを設定します。

```
<!-Things that are bolded only matters-->
<?xml version="1.0" encoding="UTF-8"?>
<!-- api/policymgr/mo/.xml -->
<polUni><fvTenant name="test">
    <fvCtx name="test"/>
    <fvBD name="test" vmac="12:34:56:78:9a:bc">
      <fvRsCtx tnFvCtxName="test"/>
      <!-- Primary address -->
      <fvSubnet ip="192.168.15.254/24" preferred="yes"/>
      <!-- Virtual address -->
      <fvSubnet ip="192.168.15.1/24" virtual="yes"/>
    \langle/fvBD\rangle<fvAp name="test">
      <fvAEPg name="web">
        <fvRsBd tnFvBDName="test"/>
        <fvRsPathAtt tDn="topology/pod-1/paths-101/pathep-[eth1/3]" encap="vlan-1002"/>
      \langle fvAEPq>
    </fvAp>
 </fvTenant>
</polUni>
```
# 明示プレフィックス リスト

## ルートマップ**/**プロファイルの明示的なプレフィックスリストのサポー トについて

Cisco APIC では、公開ブリッジ ドメイン(BD)サブネットと外部の中継ネットワークのイン バウンドおよびアウトバウンド ルート コントロールは、明示的なプレフィックス リストを通 して提供されます。レイヤ 3 アウトのインバウンドおよびアウトバウンド ルート コントロー ルは、ルート マップ/プロファイル (rtctrlProfile)によって管理されます。ルート マップ/プロ ファイル ポリシーは、Cisco ACI ファブリックでレイヤ 3 アウトを完全に管理するプレフィッ クス リストをサポートし\ています。

プレフィックス リストのサブネットは、ブリッジ ドメイン公開サブネットまたは外部のネッ トワークを表すことがあります。明示的なプレフィックスリストは別の方法を示し、次の代わ りに使用できます。

• BD を介して BD サブネットをレイヤ 3 アウト関係にアドバタイズします。

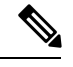

- BD のサブネットは、アドバタイズされるサブネットに公開とし てマークする必要があります。 (注)
- 中継トラフィックと外部ネットワークをアドバタイジングするため、エクスポート/イン ポート ルート コントロールにより l3extInstP でサブネットを指定します。

明示的なプレフィックス リストは一致ルートの宛先(rtctrlMatchRtDest)と呼ばれる新しい一 致タイプで定義されます。使用例は次の API の例で説明します。

図 **<sup>7</sup> : API** の外部ポリシー モデル

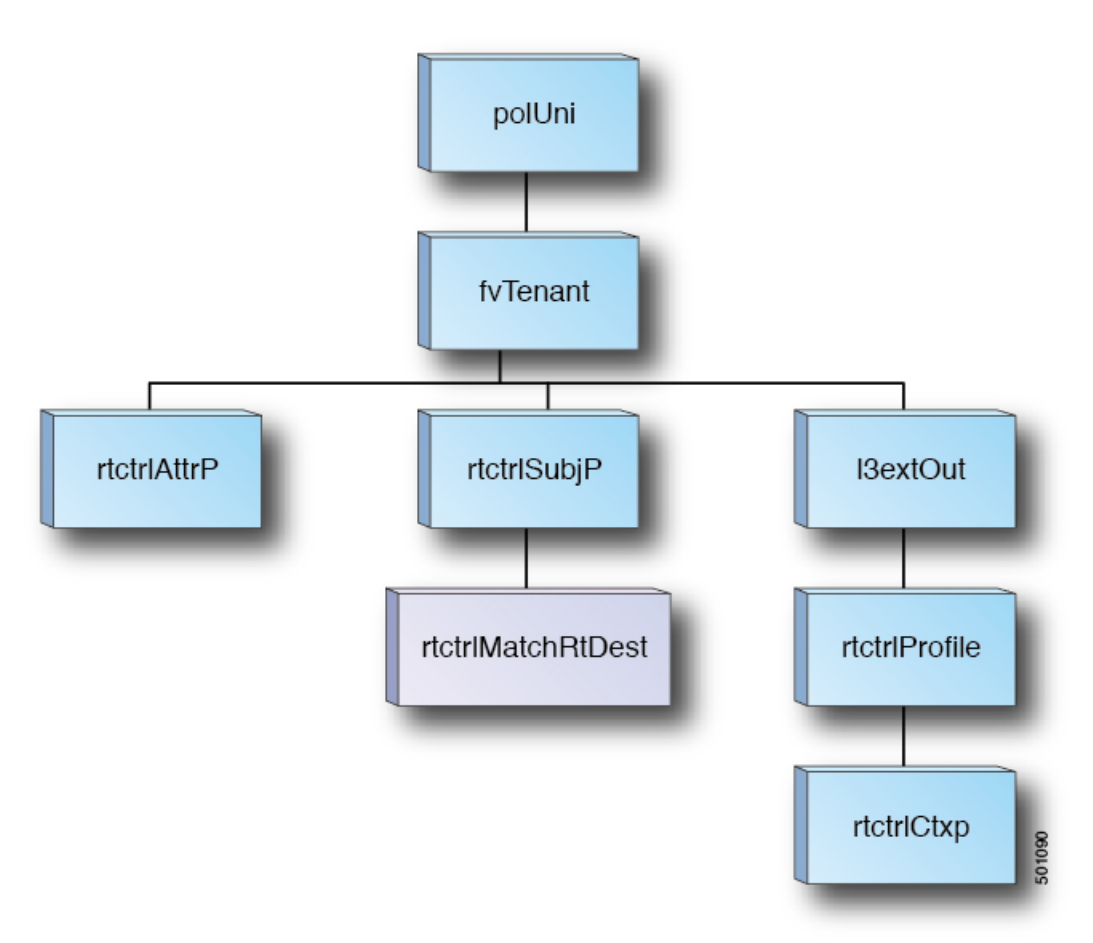

明示的なプレフィクスリストを使用する場合の一致ルール、ルール設定に関する追加情報は次 の通りです。

#### 一致ルール

•テナント(fvTenant)で、ルートマップフィルタリングの一致プロファイル(rtctrlSubjP) を作成できます。各一致プロファイルは1個以上の一致ルールを含めることができます。 一致ルールでは、複数の一致タイプをサポートしています。Cisco APIC リリース 2.1(x) 以 前、サポートされていた一致タイプは明示的なプレフィックスリストおよびコミュニティ リストでした。

Cisco APIC リリース 2.1(x) より、明示的なプレフィック一致または一致ルートの宛先 (rtctrlMatchRtDest)がサポートされています。

一致プレフィックスリスト (rtctrlMatchRtDest) は、オプションの集約フラグで1つまた は複数のサブネットがサポートされています。集約フラグは、設定で言及されているマス クから始めて、プレフィックスのアドレスファミリで許可されている最大数のマスクに達 するまで、プレフィックスが複数のマスクと一致できるようにするために使用されます。 これは、NX-OS ソフトウェアのプレフィックス リストの「le」オプションに相当します (たとえば 10.0.0.0/8 le 32)。

プレフィクス リストは、次のケースに対応するために使用できます。

- •すべてを許可する (0.0.0.0/0 集約フラグ。「0.0.0.0/0 le 32」と同等)
- 1 つ以上の特定のプレフィクス (たとえば 10.1.1.0/24)
- 1 つ以上の集約フラグを伴うプレフィックス (たとえば 10.1.1.0/24 le 32 と同等)。
- 明示的なプレフィックス一致ルールには、1 個以上のサブネットを含むことが可能で、こ れらのサブネットはブリッジドメインの公開サブネットまたは外部ネットワークに指定で きます。またサブネットは、最大サブネットマスクまで集約することもできます (IPv4 で は /32、IPv6 では /128)。
- さまざまなタイプの複数の一致ルールが存在する場合 (一致コミュニティや明示的なプレ フィックスの一致など)、一致ルールは、個々の一致タイプすべての一致ステートメント が一致する場合だけを許可します。これは AND フィルタと等価です。明示的なプレフィ クス一致はサブジェクト プロファイル (rtctrlSubjP) に含められ、サブジェクト プロファイ ル下に他の一致ルールが存在する場合には論理 AND を形成します。
- 特定の一致タイプ (一致プレフィックス リスト) 内では、少なくとも 1 つの一致ルール ス テートメントが一致する必要があります。複数の明示的なプレフィックス一致 (rtctrlMatchRtDest) は、論理 OR を形成する同じサブジェクト プロファイル (rtctrlSubjP) 下 で定義することができます。

#### 設定ルール

• 設定ポリシ-は、設定コミュニティ、設定タグなど明示的なプレフィックスで実施される 設定ルールを定義するために作成する必要があります。

### 注意事項と制約事項

- 次の2つの方法のいずれかを選択し、ルートマップの設定を行う必要があります。両方の 方法を使用する場合は、二重エントリになり定義されていないルートマップになります。
	- レイヤ3アウトサイド関係にブリッジドメイン(BD)でルートを追加し、BDを設定 します。
	- rtctrlSubjP マッチ プロファイルで、マッチ プレフィックスを構成します。
- 2.3(x) 以降、**[deny-static]** 暗黙エントリはエクスポート ルート マップから削除されていま す。ユーザ-は、静的ルートのエクスポートを制御するために必要な許可と拒否を暗黙で 設定する必要があります。

## ルート マップ**/**プロファイルについて

ルートプロファイルは、関連付けられているセットアクションルールと一致する論理アクショ ン ルールの順序付きのセット (rtctrlCtxP) を定義する論理ポリシーです。ルート プロファイル では、ルート マップの論理抽象です。複数のルート プロファイルは、1 個のルート マップに

マージすることができます。ルートプロファイルには、以下のいずれかのタイプを指定できま す。

- プレフィックスとルーティング ポリシーと一致: 普及サブネット (fvSubnet) と外部のサブ ネット (l3extSubnet) がルート プロファイルと組み合わせるし、マージされ、1 つのルート マップ (またはルート マップ エントリ) になります。一致するプレフィックスとルーティ ング ポリシーは、デフォルト値です。
- 一致ルーティング ポリシーのみ: は、ルート プロファイルは、ルート マップを生成する 情報の唯一のソースと、その他のポリシー属性が上書きされます。

明示的なプレフィクス リストを使用すると、「ルーティング ポリシーのみを一致」にルート プロファイルのタイプを設定する必要があります。 (注)

一致後の設定プロファイルが定義されていると、レイヤ 3 Out でルート マップを作成する必要 があります。ルート マップは以下のいずれかの方法で作成できます。

- エクスポート ルート コントロールでは、「デフォルト エクスポート」ルート マップとイ ンポート ルート制御の「デフォルト インポート」ルート マップを作成します。
- (デフォルトエクスポートまたはデフォルトインポートしないという名前)他のルートマッ プを作成し、l3extInstPs またはサブネット、l3extInstP の下の 1 つまたは複数の関係を設定 します。
- いずれにしても、ルートマップ内でrtctrlSubjPを指しているによって明示的なプレフィッ クス リストでルート マップに一致します。

エクスポートとインポート ルート マップの設定と一致ルールはグループ化されている相対的 なシーケンスとともにグループ (rtctrlCtxP) 間で)。一致の各グループの下でさらに、いずれか に関係ステートメント(rtctrlCtxP)を設定し、または一致プロファイルの詳細については、使用 可能な (rtctrlSubjP)。

(たとえばBGPプロトコル)は、アウトのレイヤ3で有効になっているすべてのプロトコルは、 エクスポートを使用し、ルート フィルタ リングのマップをインポート ルート。

## 明示プレフィックス リストの集約サポート

一致するプレフィックスリストの各プレフィックス(rtctrlMatchRtDest)は、1つのプレフィッ クス リスト エントリに一致する複数のサブネットをサポートするように集約できます。

集約されたプレフィックスとBDプライベートサブネット:集約または完全一致を使用して明 示プレフィクス一致リスト内のサブネットがBDプライベートサブネットと一致していても、 明示プレフィックス リストを使用してルーティング プロトコルからプライベート サブネット はアドバタイズされません。BD サブネットの範囲は、BD サブネットをアドバタイズするた め明示プレフィックス リスト機能に対して「public」に設定する必要があります。

## **REST API** を使用して、明示的なプレフィックス リストでルート マッ プ**/**プロファイルの設定

#### 始める前に

• テナントと VRF を設定する必要があります。

#### 手順

明示的なプレフィックス リストを使用してルート マップ/プロファイルを設定します。

```
<?xml version="1.0" encoding="UTF-8"?>
<fvTenant name="PM" status="">
   <rtctrlAttrP name="set_dest">
      <rtctrlSetComm community="regular:as2-nn2:5:24" />
   </rtctrlAttrP>
   <rtctrlSubjP name="allow_dest">
      <rtctrlMatchRtDest ip="192.169.0.0/24" />
      <rtctrlMatchCommTerm name="term1">
         <rtctrlMatchCommFactor community="regular:as2-nn2:5:24" status="" />
         <rtctrlMatchCommFactor community="regular:as2-nn2:5:25" status="" />
      </rtctrlMatchCommTerm>
     <rtctrlMatchCommRegexTerm commType="regular" regex="200:*" status="" />
   </rtctrlSubjP>
   <rtctrlSubjP name="deny_dest">
     <rtctrlMatchRtDest ip="192.168.0.0/24" />
   </rtctrlSubjP>
   <fvCtx name="ctx" />
   <l3extOut name="L3Out_1" enforceRtctrl="import,export" status="">
      <l3extRsEctx tnFvCtxName="ctx" />
      <l3extLNodeP name="bLeaf">
         <l3extRsNodeL3OutAtt tDn="topology/pod-1/node-101" rtrId="1.2.3.4" />
         <l3extLIfP name="portIf">
           <l3extRsPathL3OutAtt tDn="topology/pod-1/paths-101/pathep-[eth1/25]"
ifInstT="sub-interface" encap="vlan-1503" addr="10.11.12.11/24" />
           <ospfIfP />
         </l3extLIfP>
         <bgpPeerP addr="5.16.57.18/32" ctrl="send-com" />
         <bgpPeerP addr="6.16.57.18/32" ctrl="send-com" />
      </l3extLNodeP>
      <bgpExtP />
      <ospfExtP areaId="0.0.0.59" areaType="nssa" status="" />
      <l3extInstP name="l3extInstP_1" status="">
         <l3extSubnet ip="17.11.1.11/24" scope="import-security" />
      </l3extInstP>
      <rtctrlProfile name="default-export" type="global" status="">
         <rtctrlCtxP name="ctx_deny" action="deny" order="1">
            <rtctrlRsCtxPToSubjP tnRtctrlSubjPName="deny_dest" status="" />
         </rtctrlCtxP>
         <rtctrlCtxP name="ctx_allow" order="2">
            <rtctrlRsCtxPToSubjP tnRtctrlSubjPName="allow_dest" status="" />
         \langlertctrlCtxP>
         <rtctrlScope name="scope" status="">
            <rtctrlRsScopeToAttrP tnRtctrlAttrPName="set_dest" status="" />
         </rtctrlScope>
      </rtctrlProfile>
```

```
</l3extOut>
   <fvBD name="testBD">
      <fvRsBDToOut tnL3extOutName="L3Out_1" />
      <fvRsCtx tnFvCtxName="ctx" />
      <fvSubnet ip="40.1.1.12/24" scope="public" />
      <fvSubnet ip="40.1.1.2/24" scope="private" />
      <fvSubnet ip="2003::4/64" scope="public" />
   </fvBD>
</fvTenant>
```
# **IP** アドレス エージング トラッキング

### 概要

IP エージング ポリシーは、エンドポイントの未使用の IP アドレスを追跡しエージングが行わ れます。トラッキングはブリッジドメインに設定されたエンドポイント保持ポリシーを使用し て実行され、ローカル エンドポイント エージング間隔の 75% で、ARP 要求 (IPv4) やネイ バー要請(IPv6)を送信します。IP アドレスから応答を受信しなかった場合、その IP アドレ スはエージング アウトします。

このドキュメントでは、IP エージング ポリシーを設定する方法について説明します。

### **REST API** を使用した **IP** エージングの設定

このセクションでは、REST APIを使用したIPエージングポリシーを有効および無効にする方 法を説明します。

#### 手順

ステップ **1** IP エージング ポリシーを有効にするには:

#### 例:

<epIpAgingP adminSt="enabled" descr="" dn="uni/infra/ipAgingP-default" name="default" ownerKey="" ownerTag=""/>

ステップ **2** IP エージング ポリシーを無効にするには:

#### 例:

<epIpAgingP adminSt="disabled" descr="" dn="uni/infra/ipAgingP-default" name="default" ownerKey="" ownerTag=""/>

#### 次のタスク

エンドポイントの IP アドレスをトラッキングするために使用される間隔を指定するには、次 の例のように XML で post を送信することによって、エンドポイント保持ポリシーを作成しま す。

<fvEpRetPol bounceAgeIntvl="630" bounceTrig="protocol" holdIntvl="350" lcOwn="local" localEpAgeIntvl="900" moveFreq="256" name="EndpointPol1" remoteEpAgeIntvl="350"/>

ルート集約

### **BGP**、**OSPF**、および **REST API** を使用して **EIGRP** のルート集約の設定

#### 手順

ステップ **1** 次のように、REST API を使用して BGP ルート集約を設定します。

#### 例:

```
<fvTenant name="common">
           <fvCtx name="vrf1"/>
   <bgpRtSummPol name="bgp_rt_summ" cntrl='as-set'/>
   <l3extOut name="l3_ext_pol" >
             <l3extLNodeP name="bLeaf">
                <l3extRsNodeL3OutAtt tDn="topology/pod-1/node-101" rtrId="20.10.1.1"/>
              <l3extLIfP name='portIf'>
              <l3extRsPathL3OutAtt tDn="topology/pod-1/paths-101/pathep-[eth1/31]"
ifInstT='l3-port' addr="10.20.1.3/24/>
              </l3extLIfP>
           </l3extLNodeP>
         <bgpExtP />
           <l3extInstP name="InstP" >
         <l3extSubnet ip="10.0.0.0/8" scope="export-rtctrl">
           <l3extRsSubnetToRtSumm tDn="uni/tn-common/bgprtsum-bgp_rt_summ"/>
           <l3extRsSubnetToProfile tnRtctrlProfileName="rtprof"/>
         </l3extSubnet>
       \langle/l3extInstP>
       <l3extRsEctx tnFvCtxName="vrf1"/>
   </l3extOut>
</fvTenant>
```
ステップ **2** 次の REST API を使用して、OSPF のエリア間および外部の集約を設定します。

```
<?xml version="1.0" encoding="utf-8"?>
<fvTenant name="t20">
  <!--Ospf Inter External route summarization Policy-->
  <ospfRtSummPol cost="unspecified" interAreaEnabled="no" name="ospfext"/>
  <!--Ospf Inter Area route summarization Policy-->
  <ospfRtSummPol cost="16777215" interAreaEnabled="yes" name="interArea"/>
  <fvCtx name="ctx0" pcEnfDir="ingress" pcEnfPref="enforced"/>
```

```
<!-- L3OUT backbone Area-->
 <l3extOut enforceRtctrl="export" name="l3_1" ownerKey="" ownerTag=""
targetDscp="unspecified">
    <l3extRsEctx tnFvCtxName="ctx0"/>
   <l3extLNodeP name="node-101">
      <l3extRsNodeL3OutAtt rtrId="20.1.3.2" rtrIdLoopBack="no"
tDn="topology/pod-1/node-101"/>
     <l3extLIfP name="intf-1">
       <l3extRsPathL3OutAtt addr="20.1.5.2/24" encap="vlan-1001" ifInstT="sub-interface"
 tDn="topology/pod-1/paths-101/pathep-[eth1/33]"/>
      </l3extLIfP>
    </l3extLNodeP>
    <l3extInstP name="l3InstP1">
      <fvRsProv tnVzBrCPName="default"/>
      <!--Ospf External Area route summarization-->
      <l3extSubnet aggregate="" ip="193.0.0.0/8" name="" scope="export-rtctrl">
        <l3extRsSubnetToRtSumm tDn="uni/tn-t20/ospfrtsumm-ospfext"/>
      </l3extSubnet>
    </l3extInstP>
    <ospfExtP areaCost="1" areaCtrl="redistribute,summary" areaId="backbone"
areaType="regular"/>
  </l3extOut>
  <!-- L3OUT Regular Area-->
 <l3extOut enforceRtctrl="export" name="l3_2">
    <l3extRsEctx tnFvCtxName="ctx0"/>
   <l3extLNodeP name="node-101">
     <l3extRsNodeL3OutAtt rtrId="20.1.3.2" rtrIdLoopBack="no"
tDn="topology/pod-1/node-101"/>
     <l3extLIfP name="intf-2">
      <l3extRsPathL3OutAtt addr="20.1.2.2/24" encap="vlan-1014" ifInstT="sub-interface"
 tDn="topology/pod-1/paths-101/pathep-[eth1/11]"/>
     </l3extLIfP>
    </l3extLNodeP>
    <l3extInstP matchT="AtleastOne" name="l3InstP2">
     <fvRsCons tnVzBrCPName="default"/>
      <!--Ospf Inter Area route summarization-->
     <l3extSubnet aggregate="" ip="197.0.0.0/8" name="" scope="export-rtctrl">
       <l3extRsSubnetToRtSumm tDn="uni/tn-t20/ospfrtsumm-interArea"/>
      </l3extSubnet>
    \langle/l3extInstP>
    <ospfExtP areaCost="1" areaCtrl="redistribute,summary" areaId="0.0.0.57"
areaType="regular"/>
  </l3extOut>
</fvTenant>
```
#### ステップ **3** 次の REST API を使用して EIGRP の集約を設定します。

```
<fvTenant name="exampleCorp">
  <l3extOut name="out1">
    <l3extInstP name="eigrpSummInstp" >
     <l3extSubnet aggregate="" descr="" ip="197.0.0.0/8" name="" scope="export-rtctrl">
        <l3extRsSubnetToRtSumm/>
      </l3extSubnet>
    </l3extInstP>
  </l3extOut>
  <eigrpRtSummPol name="pol1" />
```
EIGRP を設定するルート集約ポリシーはありません。EIGRP の集約を有効にするた めに必要なだけの設定では、サマリー サブネット、InstP でです。 (注)

### **BGP**、**OSPF**、および **REST API** を使用して **EIGRP** のルート集約の設定

#### 手順

ステップ **1** 次のように、REST API を使用して BGP ルート集約を設定します。

#### 例:

```
<fvTenant name="common">
          <fvCtx name="vrf1"/>
   <bgpRtSummPol name="bgp_rt_summ" cntrl='as-set'/>
   <l3extOut name="l3_ext_pol" >
             <l3extLNodeP name="bLeaf">
                <l3extRsNodeL3OutAtt tDn="topology/pod-1/node-101" rtrId="20.10.1.1"/>
              <l3extLIfP name='portIf'>
             <l3extRsPathL3OutAtt tDn="topology/pod-1/paths-101/pathep-[eth1/31]"
ifInstT='l3-port' addr="10.20.1.3/24/>
              </l3extLIfP>
           </l3extLNodeP>
         <bgpExtP />
          <l3extInstP name="InstP" >
         <l3extSubnet ip="10.0.0.0/8" scope="export-rtctrl">
          <l3extRsSubnetToRtSumm tDn="uni/tn-common/bgprtsum-bgp_rt_summ"/>
           <l3extRsSubnetToProfile tnRtctrlProfileName="rtprof"/>
         </l3extSubnet>
       </l3extInstP>
       <l3extRsEctx tnFvCtxName="vrf1"/>
   </l3extOut>
</fvTenant>
```
ステップ **2** 次の REST API を使用して、OSPF のエリア間および外部の集約を設定します。

```
<?xml version="1.0" encoding="utf-8"?>
<fvTenant name="t20">
 <!--Ospf Inter External route summarization Policy-->
  <ospfRtSummPol cost="unspecified" interAreaEnabled="no" name="ospfext"/>
  <!--Ospf Inter Area route summarization Policy-->
  <ospfRtSummPol cost="16777215" interAreaEnabled="yes" name="interArea"/>
  <fvCtx name="ctx0" pcEnfDir="ingress" pcEnfPref="enforced"/>
  <!-- L3OUT backbone Area-->
  <l3extOut enforceRtctrl="export" name="l3_1" ownerKey="" ownerTag=""
targetDscp="unspecified">
   <l3extRsEctx tnFvCtxName="ctx0"/>
    <l3extLNodeP name="node-101">
     <l3extRsNodeL3OutAtt rtrId="20.1.3.2" rtrIdLoopBack="no"
tDn="topology/pod-1/node-101"/>
     <l3extLIfP name="intf-1">
       <l3extRsPathL3OutAtt addr="20.1.5.2/24" encap="vlan-1001" ifInstT="sub-interface"
```

```
tDn="topology/pod-1/paths-101/pathep-[eth1/33]"/>
      \langle/l3extLIfP>
    </l3extLNodeP>
    <l3extInstP name="l3InstP1">
     <fvRsProv tnVzBrCPName="default"/>
      <!--Ospf External Area route summarization-->
      <l3extSubnet aggregate="" ip="193.0.0.0/8" name="" scope="export-rtctrl">
       <l3extRsSubnetToRtSumm tDn="uni/tn-t20/ospfrtsumm-ospfext"/>
      </l3extSubnet>
    \langle/l3extInstP>
    <ospfExtP areaCost="1" areaCtrl="redistribute,summary" areaId="backbone"
areaType="regular"/>
  </l3extOut>
  <!-- L3OUT Regular Area-->
 <l3extOut enforceRtctrl="export" name="l3_2">
    <l3extRsEctx tnFvCtxName="ctx0"/>
    <l3extLNodeP name="node-101">
     <l3extRsNodeL3OutAtt rtrId="20.1.3.2" rtrIdLoopBack="no"
tDn="topology/pod-1/node-101"/>
     <l3extLIfP name="intf-2">
       <l3extRsPathL3OutAtt addr="20.1.2.2/24" encap="vlan-1014" ifInstT="sub-interface"
 tDn="topology/pod-1/paths-101/pathep-[eth1/11]"/>
      </l3extLIfP>
    </l3extLNodeP>
    <l3extInstP matchT="AtleastOne" name="l3InstP2">
      <fvRsCons tnVzBrCPName="default"/>
      <!--Ospf Inter Area route summarization-->
     <l3extSubnet aggregate="" ip="197.0.0.0/8" name="" scope="export-rtctrl">
        <l3extRsSubnetToRtSumm tDn="uni/tn-t20/ospfrtsumm-interArea"/>
      </l3extSubnet>
    </l3extInstP>
    <ospfExtP areaCost="1" areaCtrl="redistribute,summary" areaId="0.0.0.57"
areaType="regular"/>
  </l3extOut>
</fvTenant>
```
ステップ **3** 次の REST API を使用して EIGRP の集約を設定します。

#### 例:

```
<fvTenant name="exampleCorp">
 <l3extOut name="out1">
   <l3extInstP name="eigrpSummInstp" >
    <l3extSubnet aggregate="" descr="" ip="197.0.0.0/8" name="" scope="export-rtctrl">
       <l3extRsSubnetToRtSumm/>
     </l3extSubnet>
   </l3extInstP>
 </l3extOut>
 <eigrpRtSummPol name="pol1" />
       EIGRP を設定するルート集約ポリシーはありません。EIGRP の集約を有効にするた
(注)
```
めに必要なだけの設定では、サマリー サブネット、InstP でです。

## ルート制御

## インポート制御とエクスポート制御を使用するルーティング制御プロ トコルの設定について

このトピックでは、インポート制御とエクスポート制御を使用するルーティング制御プロトコ ルを設定する方法の典型的な例を示します。これは、外部 BGP を使用したネットワーク接続 のレイヤ 3 が設定されていると仮定します。OSPF で設定されたネットワークの外部レイヤ 3 の次のタスクを実行することもできます。

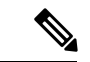

Cisco ACI は、IP フラグメンテーションをサポートしていません。したがって、外部ルータへ のレイヤ 3 Outside (L3Out) 接続、または Inter-Pod Network (IPN) を介した multipod 接続を設 定する場合は、MTU が両側で適切に設定されていることが重要です。ACI、Cisco NX-OS、 Cisco IOS などの一部のプラットフォームでは、設定された MTU 値は IP ヘッダーを考慮に入 れています(結果として、最大パケット サイズは、ACI で 9216 バイト、NX-OS および IOS で 9000 バイトに設定されます)。ただし、IOS XR などの他のプラットフォームは、パケット ヘッダーのを除く MTU 値を設定します(結果として最大パケット サイズは 8986 バイトにな ります)。 (注)

各プラットフォームの適切なMTU値については、それぞれの設定ガイドを参照してください。

CLI ベースのコマンドを使用して MTU をテストすることを強く推奨します。たとえば、Cisco NX-OS CLI で ping 1.1.1.1 df-bit packet-size 9000 source-interface ethernet 1/1 などの コマンドを使用します。

## **REST API** を使用した、インポート制御とエクスポート制御によるルー ティング制御プロトコルの設定

この例では、ネットワーク接続 BGP を使用して外部レイヤ 3 が設定されていることを前提と しています。OSPF を使用してネットワークを次のタスクを実行することもできます。

#### 始める前に

- テナント、プライベートネットワーク、およびブリッジドメインが作成されていること。
- レイヤ 3 Outside テナント ネットワークが設定されていること。

#### 手順

インポート制御とエクスポート制御を使用するルート制御プロトコルを設定します。

例:

```
<l3extOut descr="" dn="uni/tn-Ten_ND/out-L3Out1" enforceRtctrl="export" name="L3Out1"
ownerKey="" ownerTag="" targetDscp="unspecified">
        <l3extLNodeP descr="" name="LNodeP1" ownerKey="" ownerTag="" tag="yellow-green"
 targetDscp="unspecified">
            <l3extRsNodeL3OutAtt rtrId="1.2.3.4" rtrIdLoopBack="yes"
tDn="topology/pod-1/node-101">
                <l3extLoopBackIfP addr="2000::3" descr="" name=""/>
            </l3extRsNodeL3OutAtt>
            <l3extLIfP descr="" name="IFP1" ownerKey="" ownerTag="" tag="yellow-green">
                <ospfIfP authKeyId="1" authType="none" descr="" name="">
                    <ospfRsIfPol tnOspfIfPolName=""/>
                </ospfIfP>
                <l3extRsNdIfPol tnNdIfPolName=""/>
                <l3extRsPathL3OutAtt addr="10.11.12.10/24" descr="" encap="unknown"
ifInstT="l3-port"
llAddr="::" mac="00:22:BD:F8:19:FF" mtu="1500"
tDn="topology/pod-1/paths-101/pathep-[eth1/17]" targetDscp="unspecified"/>
            </l3extLIfP>
        </l3extLNodeP>
        <l3extRsEctx tnFvCtxName="PVN1"/>
        <l3extInstP descr="" matchT="AtleastOne" name="InstP1" prio="unspecified"
targetDscp="unspecified">
            <fvRsCustQosPol tnQosCustomPolName=""/>
            <l3extSubnet aggregate="" descr="" ip="192.168.1.0/24" name="" scope=""/>
        </l3extInstP>
        <ospfExtP areaCost="1" areaCtrl="redistribute,summary" areaId="0.0.0.1"
areaType="nssa" descr=""/>
        <rtctrlProfile descr="" name="default-export" ownerKey="" ownerTag="">
            <rtctrlCtxP descr="" name="routecontrolpvtnw" order="3">
                <rtctrlScope descr="" name="">
                    <rtctrlRsScopeToAttrP tnRtctrlAttrPName="actionruleprofile2"/>
                </rtctrlScope>
            </rtctrlCtxP>
        </rtctrlProfile>
    </l3extOut>
```
# レイヤ **3** ~レイヤ **3** アウト **VRF** 間リーク

## レイヤ **3** アウトからレイヤ **3** アウト内部 **VRF** への漏洩

Cisco APIC リリース 2.2(2e) から、2 つの異なる VRF に 2 個のレイヤ 3 アウトがある場合、VRF 内部の漏洩がサポートされています。

この機能を稼働するには、次の条件を満たす必要があります。

- 2 個のレイヤ 3 アウト間にはコントラクトが必要です。
- レイヤ3アウトの接続したり移行したりするサブネットのルートは、コントラクトを適用 し(L3Out-L3OutおよびL3Out-EPG)、VRF間の動的または静的ルートを漏洩させること なく漏洩します。
- 動的または静的ルートは、コントラクトを適用し(L3Out-L3Out および L3Out-EPG)、 VRF間で直接接続したり移行したりするルートをアドバタイズすることなく漏洩します。
- 異なる VRF の共有のレイヤ 3 アウトは相互に通信できます。
- 2 個のレイヤ 3 アウトは異なる 2 個の VRF に存在し、正常にルートを交換できます。
- この強化は、アプリケーション EPG およびレイヤ 3 アウト内部 VRF 間の通信と同じで す。唯一の違いは、アプリケーション EPG ではなく別のレイヤ 3 アウトが存在します。 したがってこの状況では、コントラクトは 2 個のレイヤ 3 アウト間で記録されます。

次の図では、共有サブネットによる 2 個のレイヤ 3 アウトが存在します。両方の VRF でレイ ヤ 3 外部インスタンス プロファイル (l3extInstP) 間のコントラクトがあります。この場合、 VRF 1 の共有レイヤ 3 アウト は VRF 2 の共有レイヤ 3 と通信できます。

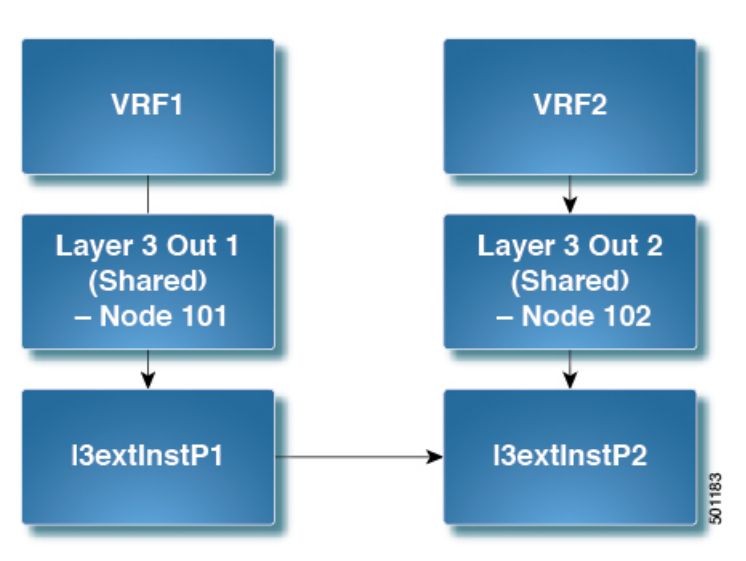

図 **8 : 2** 個の **VRF** 間で通信する共有レイヤ **3** アウト

## 共有設定の **2** つのレイヤ **REST API** を使用して **2** つの **Vrf** に **3** が記録さ れます。

2 つの方法が表示されますが、2 つの Vrf にレイヤ 3 が記録されるを共有する次の REST API の 設定例は次の通信します。

手順

ステップ1 プロバイダー レイヤ3を設定します。

```
<tenant name="t1_provider">
<fvCtx name="VRF1">
<l3extOut name="T0-o1-L3OUT-1">
                <l3extRsEctx tnFvCtxName="o1"/>
```

```
<ospfExtP areaId='60'/>
                <l3extInstP name="l3extInstP-1">
                <fvRsProv tnVzBrCPName="vzBrCP-1">
                </fvRsProv>
                <l3extSubnet ip="192.168.2.0/24" scope="shared-rtctrl, shared-security"
 aggregate=""/>
                </l3extInstP>
</l3extOut>
</tenant>
```
ステップ **2** レイヤ 3 Out コンシューマを設定します。

#### 例:

```
<tenant name="t1_consumer">
<fvCtx name="VRF2">
<l3extOut name="T0-o1-L3OUT-1">
                <l3extRsEctx tnFvCtxName="o1"/>
                <ospfExtP areaId='70'/>
                <l3extInstP name="l3extInstP-2">
                <fvRsCons tnVzBrCPName="vzBrCP-1">
                </fvRsCons>
                <l3extSubnet ip="199.16.2.0/24" scope="shared-rtctrl, shared-security"
         aggregate=""/>
                </l3extInstP>
</l3extOut>
</tenant>
```
# 概要

概要

このトピックでは、Cisco APIC を使用する場合、OSPF など外部ルートの内部リークを設定す る方法の一般的な例を説明します。

OSPFからの内部リークは、以前のリリースで使用できるようになりました。この機能により、 OSFPからBGPへルートをリーキングするコミュニティ、基本設定、メトリックなどユーザー が属性を設定できるようになりました。

# **REST API** を使用した外部ルートの内部リークの設定

#### 始める前に

- テナント、VRF、およびブリッジ ドメインが作成されていること。
- 外部ルーテッド ドメインが作成されていること。

#### 手順

外部ルートのインターリークを設定します。

例:

```
<l3extOut descr="" enforceRtctrl="export" name="out1" ownerKey="" ownerTag=""
targetDscp="unspecified">
      <l3extLNodeP configIssues="" descr="" name="Lnodep1" ownerKey="" ownerTag=""
tag="yellow-green" targetDscp="unspecified">
        <l3extRsNodeL3OutAtt rtrId="1.2.3.4" rtrIdLoopBack="yes"
tDn="topology/pod-1/node-101"/>
        <l3extLIfP descr="" name="lifp1" ownerKey="" ownerTag="" tag="yellow-green">
          <ospfIfP authKeyId="1" authType="none" descr="" name="">
            <ospfRsIfPol tnOspfIfPolName=""/>
          </ospfIfP>
          <l3extRsNdIfPol tnNdIfPolName=""/>
          <l3extRsIngressQosDppPol tnQosDppPolName=""/>
          <l3extRsEgressQosDppPol tnQosDppPolName=""/>
         <l3extRsPathL3OutAtt addr="12.12.7.16/24" descr="" encap="unknown"
encapScope="local" ifInstT="l3-port" llAddr="::" mac="00:22:BD:F8:19:FF" mode="regular"
mtu="inherit" tDn="topology/pod-1/paths-101/pathep-[eth1/11]" targetDscp="unspecified"/>
        </l3extLIfP>
      </l3extLNodeP>
      <l3extRsEctx tnFvCtxName="ctx1"/>
      <l3extRsInterleakPol tnRtctrlProfileName="interleak"/>
      <l3extRsL3DomAtt tDn="uni/l3dom-Domain"/>
      <l3extInstP descr="" matchT="AtleastOne" name="InstP1" prio="unspecified"
targetDscp="unspecified">
       <fvRsCustQosPol tnQosCustomPolName=""/>
        <l3extSubnet aggregate="" descr="" ip="14.15.16.0/24" name=""
scope="export-rtctrl,import-security"/>
      </l3extInstP>
      <ospfExtP areaCost="1" areaCtrl="redistribute,summary" areaId="0.0.0.1"
areaType="nssa" descr=""/>
    </l3extOut>
```
# **SVI** 外部カプセル化の範囲

## **SVI** 外部カプセル化の範囲について

レイヤ3アウト設定のコンテキストでは、スイッチ仮想インターフェイス (SVI)は ACI リー フ スイッチとルータ間に接続性を提供するように設定されます。

デフォルトで単一のレイヤ 3 アウトが SVI インターフェイスで設定されている場合、VLAN の カプセル化はファブリック内の複数のノードに範囲が及びます。これは、図で示されるように SVI インターフェイスが同じ外部カプセル化(SVI)を使用する限り、レイヤ 3 アウト SVI が 展開されているファブリックで、ACIファブリックがすべてのノード上に同じブリッジドメイ ン(VXLAN VN)を設定するため発生します。

ただし、異なるレイヤ 3 アウトが展開されている場合、同じ外部カプセル化 (SVI) を使用して いる場合でも ACI ファブリックは異なるブリッジ ドメインを使用します。

#### 図 **9 :** ローカル範囲のカプセル化と **<sup>1</sup>** 個のレイヤ **3** アウト

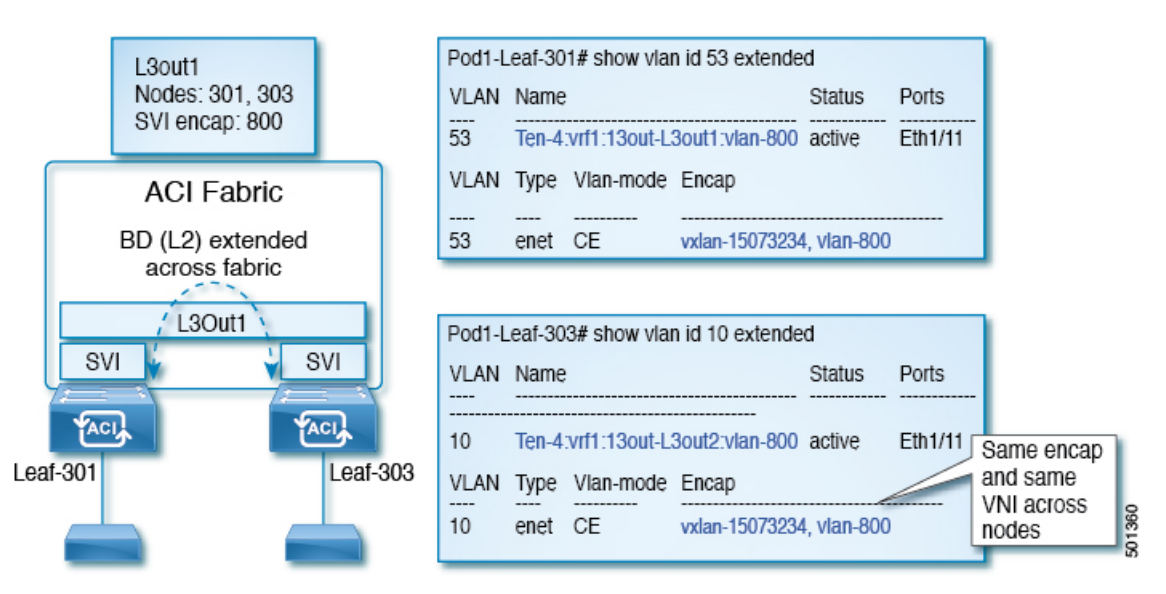

図 **10 :** ローカル範囲のカプセル化と **2** 個のレイヤ **3** アウト

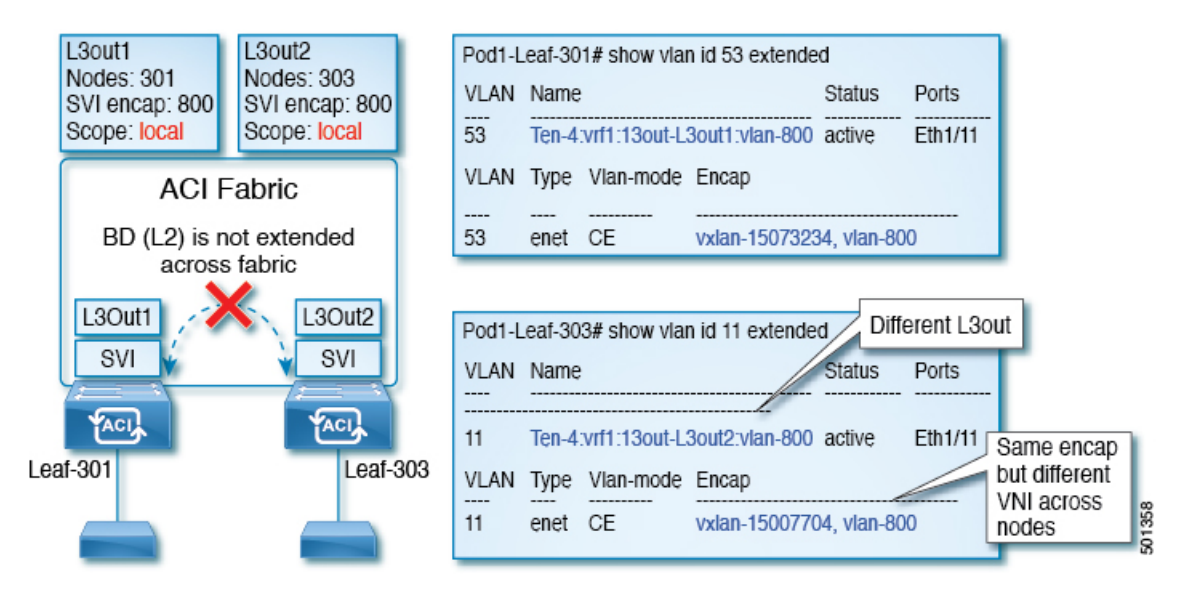

Cisco APIC リリース 2.3 以降、同じ外部カプセル化(SVI)を使用して、2 個以上のレイヤ 3 ア ウトを展開する場合の動作を選択できるようになりました。

カプセル化の範囲は、ローカルまたは VRF として設定できます。

- ローカル範囲(デフォルト):例の動作が「ローカル範囲のカプセル化および*2*個のレイ ヤ *3* アウト」というタイトルの図に表示されます。
- VRF 範囲:ACI ファブリックが、同じ外部カプセル化(SVI)が展開されているすべての ノードとレイヤ3アウト上で同じブリッジドメイン(VXLANVNI)を設定します。「*VRF* 範囲のカプセル化および *2* 個のレイヤ *3* アウト」というタイトルの図の例を参照してくだ さい。

Status

vxlan-15007705, vlan-800

Ten-4:vrf1:13out-L3out2:vlan-800 active

Ports

Eth $1/11$ 

Same encap

and same

nodes

VNI across

501359

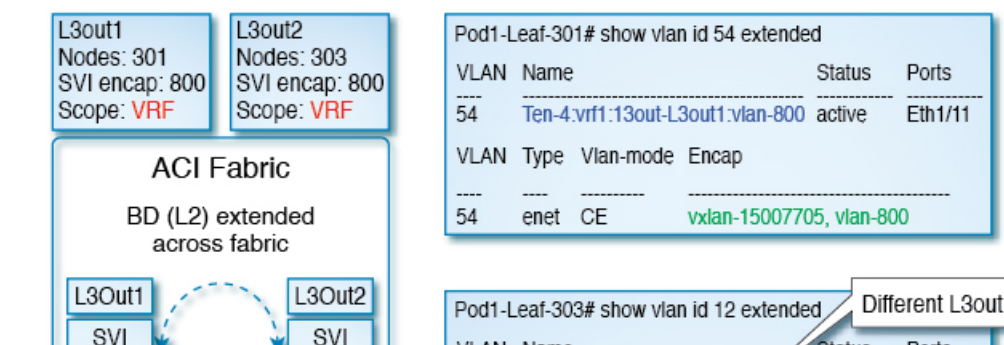

VLAN Name

12

 $12$ 

図 **<sup>11</sup> : VRF** 範囲のカプセル化および **2** 個のレイヤ **3** アウト

ACI.

Leaf-303

## カプセル化スコープ構文

Leaf-301

レイヤ 3 Out プロファイルで使用されるカプセル化の範囲を設定するためのオプションは次の とおりです。

VLAN Type Vlan-mode Encap

enet CE

- **Ctx** ]: 特定の VLAN のカプセル化の同じ VRF に、すべてのレイヤ 3 が記録されるで同じ 外部 SVI。これはグローバル値です。
- ローカル : レイヤ 3 Out ごとの一意の外部 SVI。これはデフォルト値です。

CLI、API、および GUI 構文間のマッピングは次のとおりです。

表 **<sup>1</sup> :** カプセル化スコープ構文

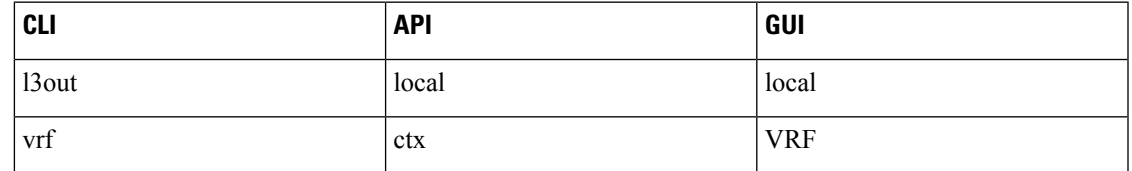

(注)

カプセル化の範囲を設定する CLI コマンドでは、名前付きのレイヤ 3 アウト設定、VRF が設 定されている場合にのみサポートされます。

## **REST API** を使用して、**SVI** インターフェイスのカプセル化スコープの 設定

#### 始める前に

インターフェイス セレクタが設定されます。

手順

SVI インターフェイスのカプセル化の範囲を設定します。

```
<?xml version="1.0" encoding="UTF-8"?>
<!-- /api/node/mo/.xml -->
<polUni>
<fvTenant name="coke">
 <l3extOut descr="" dn="uni/tn-coke/out-l3out1" enforceRtctrl="export" name="l3out1"
nameAlias="" ownerKey="" ownerTag="" targetDscp="unspecified">
   <l3extRsL3DomAtt tDn="uni/l3dom-Dom1"/>
   <l3extRsEctx tnFvCtxName="vrf0"/>
   <l3extLNodeP configIssues="" descr="" name="__ui_node_101" nameAlias="" ownerKey=""
ownerTag="" tag="yellow-green" targetDscp="unspecified">
   <l3extRsNodeL3OutAtt rtrId="1.1.1.1" rtrIdLoopBack="no" tDn="topology/pod-1/node-101"/>
    <l3extLIfP descr="" name="int1_11" nameAlias="" ownerKey="" ownerTag=""
tag="yellow-green">
     <l3extRsPathL3OutAtt addr="1.2.3.4/24" descr="" encap="vlan-2001" encapScope="ctx"
ifInstT="ext-svi" llAddr="0.0.0.0" mac="00:22:BD:F8:19:FF" mode="regular" mtu="inherit"
 tDn="topology/pod-1/paths-101/pathep-[eth1/5]" targetDscp="unspecified"/>
     <l3extRsNdIfPol tnNdIfPolName=""/>
     <l3extRsIngressQosDppPol tnQosDppPolName=""/>
     <l3extRsEgressQosDppPol tnQosDppPolName=""/>
    </l3extLITfP>
   </l3extLNodeP>
  <l3extInstP descr="" matchT="AtleastOne" name="epg1" nameAlias="" prefGrMemb="exclude"
prio="unspecified" targetDscp="unspecified">
    <l3extSubnet aggregate="" descr="" ip="101.10.10.1/24" name="" nameAlias=""
scope="import-security"/>
   <fvRsCustQosPol tnQosCustomPolName=""/>
   </l3extInstP>
  \langle/l3extOut>
 </fvTenant>
</polUni>
```
# **SVI** 自動状態

## **SVI** 自動状態について

# $\begin{picture}(20,5) \put(0,0){\line(1,0){155}} \put(0,0){\line(1,0){155}} \put(0,0){\line(1,0){155}} \put(0,0){\line(1,0){155}} \put(0,0){\line(1,0){155}} \put(0,0){\line(1,0){155}} \put(0,0){\line(1,0){155}} \put(0,0){\line(1,0){155}} \put(0,0){\line(1,0){155}} \put(0,0){\line(1,0){155}} \put(0,0){\line(1,0){155}} \put(0,0){\line(1,$

(注)

この機能は、APIC リリース 2.2(3x) リリースおよび APIC リリース 3.1 (1) で使用できます。 APIC リリース 3.0(x) ではサポートされていません。

スイッチ仮想インターフェイス (SVI) は、デバイスの VLAN のブリッジング機能とルーティ ング機能間の論理インターフェイスを表します。SVIは、物理ポート、直接ポートチャネル、 仮想ポートチャネルのメンバーを有することができます。SVI論理インターフェイスはVLAN に関連付けられ、VLAN ポート メンバーシップを有します。

SVI の状態はメンバーに依存しません。Cisco APIC の SVI のデフォルトの自動状態動作は、自 動状態の値が無効になっているときに最新の状態になっていることを意味します。これは、イ ンターフェイスが対応するVLANで動作していない場合、SVIがアクティブであることを意味 します。

SVI 自動状態の値を有効に変更する場合、関連する VLAN のポート メンバーに依存します。 VLANインターフェイスがVLANで複数のポートを有する場合、SVIはVLANのすべてのポー トがダウンするとダウン状態になります。

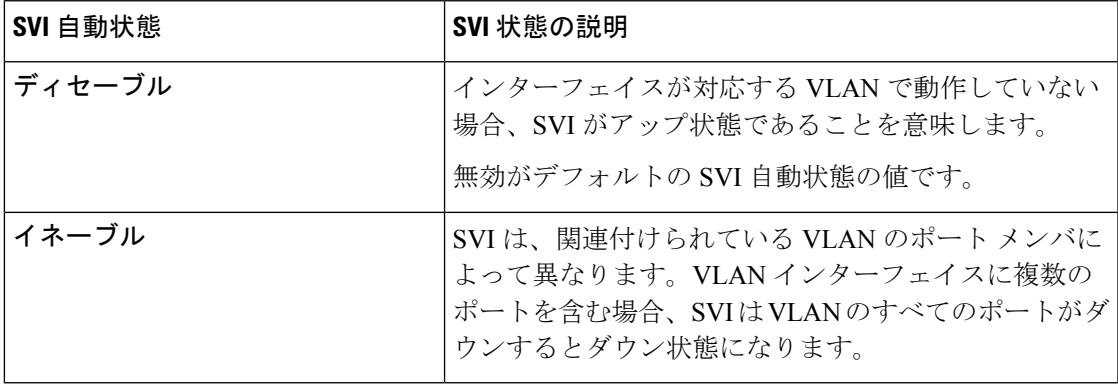

#### 表 **2 : SVI** 自動状態

## **SVI** 自動状態の動作のガイドラインと制限事項

次のガイドラインをお読みください。

• SVI の自動状態の動作を有効化または無効化にすると、SVI あたりの自動状態の動作を設 定します。これらはグローバル コマンドではありません。

## **REST API** を使用した **SVI** 自動状態の設定

#### 始める前に

- テナントと VRF が設定されています。
- レイヤ3アウトが設定されており、レイヤ3アウトの論理ノードプロファイルと論理イン ターフェイス プロファイルが設定されています。

#### 手順

SVI の自動状態の値を有効にします。

#### 例:

```
<fvTenant name="t1" >
   <l3extOut name="out1">
      <l3extLNodeP name="__ui_node_101" >
         \leq13extLIfP descr="" name="__ui_eth1_10_vlan_99_af_ipv4" >
            <l3extRsPathL3OutAtt addr="19.1.1.1/24" autostate="enabled" descr=""
encap="vlan-100" encapScope="local" ifInstT="ext-svi" llAddr="::" mac="00:22:BD:F8:19:FF"
mode="regular" mtu="inherit" tDn="topology/pod-1/paths-101/pathep-[eth1/10]"
targetDscp="unspecified" />
        </l3extLIfP>
      </l3extLNodeP>
   </l3extOut>
</fvTenant>
```
自動状態を無効にするには、上記の例では無効に値を変更する必要があります。例: autostate="disabled".。

# ルーティング プロトコル

## **BGP** および **BFD**

#### **BGP** レイヤ **3** 外部ネットワーク接続設定のガイドライン

BGP外部ルーテッドネットワークを設定するときは、以下のガイドラインに従ってください。

• リーフ スイッチにルータ ID を作成すると、必ず内部ループバック アドレスが作成されま す。リーフスイッチにBGP接続をセットアップする場合、ルートIDをインターフェイス の IP アドレスと同じにすることはできません。これは、その設定が ACI リーフ スイッチ ではサポートされていないためです。ルータ ID は、別のサブネット内の別のアドレスで ある必要があります。外部レイヤ 3 デバイスでは、ルータ ID はループバック アドレスま たはインターフェイス アドレスです。スタティック ルートまたは OSPF 設定のいずれか
を使用して、レイヤ 3 デバイスのルーティング テーブルにリーフ ルータ ID へのルートが 存在することを確認してください。また、レイヤ3デバイスにBGPネイバーをセットアッ プする場合、使用するピアIPアドレスはリーフスイッチのルータIDである必要がありま す。

- BGPを使用する2つの外部レイヤ3ネットワークを同じノードに設定する際、ループバッ ク アドレスを明示的に定義する必要があります。このガイドラインに従わないと、BGP を確立できない可能性があります。
- 定義上、ルータ ID はループバック インターフェイスです。ルータ ID を変更してループ バックに別のアドレスを割り当てるには、ループバック インターフェイス ポリシーを作 成する必要があります(ループバックポリシーは、アドレスファミリ、IPv4、およびIPv6 ごとに 1 つずつ設定できます)。ループバック ポリシーを作成しない場合は、ルータ ID ループバック(デフォルトで有効)を有効にすることができます。ルータ ID ループバッ クが無効である場合、導入先の特定のレイヤ 3 Outside に対するループバックは作成され ません。
- この設定作業は iBGP および eBGP に適用されます。BGP 設定がループバック アドレスに 対するものである場合、iBGP セッションまたはマルチホップ eBGP セッションです。ピ ア IP アドレスが BGP ピアが定義されている物理インターフェイスに対するものである場 合、物理インターフェイスが使用されます。
- IPv6 を使用したループバックを介したピアリングを有効にするには、ユーザが IPv6 アド レスを設定する必要があります。
- 自律システム機能は eBGP ピアでしか使用できません。この機能では、ルータが実際の ASに加えて、2番めの自律システム(AS)のメンバであるように見せることができます。 ローカルASを使用すると、ピアリングの調整を変更せずに2つのISPをマージできます。 マージされたISP内のルータは、新しい自律システムのメンバになりますが、使用者に対 しては古い自律システム番号を使用し続けます。
- •リリース 1.2 (1x) 以降、BGP 13extout 接続のテナント ネットワーキング プロトコル ポ リシーは、最大プレフィックス制限を使用して設定できます。これにより、ピアから受信 されるルートプレフィックスの数をモニタし、制限することができます。最大プレフィッ クス制限を超えると、ログエントリの記録、それ以降のプレフィックスの拒否、固定期間 中にカウントがしきい値未満になった場合の接続の再起動、または接続のシャットダウン を行うことができます。一度に1つのオプションだけを使用できます。デフォルト設定で は20,000プレフィックスに制限され、その後は新しいプレフィックスは拒否されます。拒 否オプションが導入されると、BGPは設定されている制限よりも1つ多くプレフィックス を受け入れ、APIC でエラーが発生します。

CiscoACIは、IPフラグメンテーションをサポートしていません。 したがって、外部ルータへのレイヤ 3 Outside (L3Out)接続、ま たは Inter-Pod Network (IPN) を介した multipod 接続を設定する 場合は、MTU が両側で適切に設定されていることが重要です。 ACI、Cisco NX-OS、Cisco IOS などの一部のプラットフォームで は、設定された MTU 値は IP ヘッダーを考慮に入れています(結 果として、最大パケット サイズは、ACI で 9216 バイト、NX-OS および IOS で 9000 バイトに設定されます)。ただし、IOS XR な どの他のプラットフォームは、パケット ヘッダーのを除く MTU 値を設定します(結果として最大パケット サイズは 8986 バイト になります)。 各プラットフォームの適切な MTU 値については、それぞれの設 定ガイドを参照してください。 (注)

CLI ベースのコマンドを使用して MTU をテストすることを強く 推奨します。たとえば、Cisco NX-OS CLI で ping 1.1.1.1 df-bit packet-size 9000 source-interface ethernet 1/1 などのコマンド を使用します。

### **BGP** の接続タイプとループバックのガイドライン

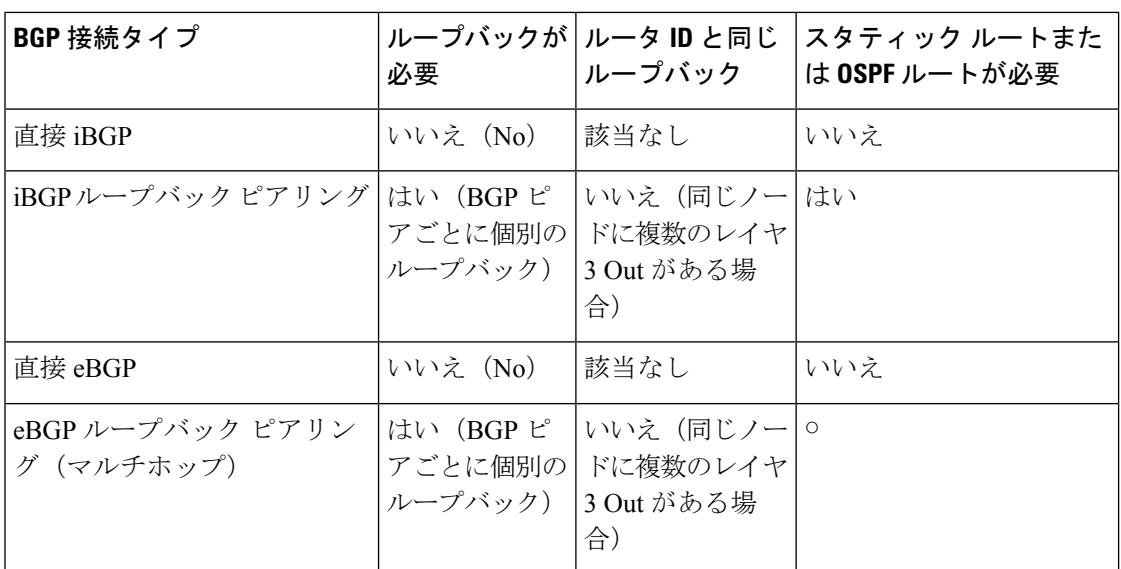

ACI では次の BGP 接続の種類をサポートし、それらのループバックのガイドラインをまとめ ています。

### ノード **BGP** タイマー値ごとの各 **VRF**

この機能を紹介する前に、特定の VRF について、すべてのノードには同じ BGP タイマーの値 が使用されます。

ノード BGP タイマー値ごとの各 VRF 機能の導入により、BGP タイマーを定義し、各ノード ベースの VRF ごとに関連付けることが可能です。ノードでは複数の VRF を所持することが可 能で、それぞれ、fvCtx に対応しています。ノード設定(l3extLNodeP)には、 BGP プロトコ ル プロファイル (bgpProtP) の設定が含まれており、希望の BGP コンテキスト ポリシーを参 照します (bqpctxPol)。これにより、同じVRF内のさまざまなノードが異なるBGPタイマー の値を含めることが可能になります。

各 VRF ではノードに bgpDom の具体的な MO を含みます。その名前(プライマリ キー)は、 VRF<fvTenant>:<fvCtx>です。属性としてBGPタイマーの値が含まれています(例:holdIntvl、 kaIntvl、maxAsLimit)。

有効なレイヤ 3 アウト設定を作成するために必要なすべての手順は、ノード BPG タイマーご との各 VRF に正常に適用する必要があります。たとえば、次のような MO は必須です: fvTenant、fvCtx、l3extOut、l3extInstP、LNodeP、bgpRR.。

- ノードでは、BGP タイマー ポリシーは次のアルゴリズムに基づいて選択されます。
	- BgpProtP が指定されると、bgpProtP の下で参照される bgpCtxPol を使用します。
	- それ以外の場合、指定されると対応するfvCtxの下で参照されるbgpCtxPolを使用します。
	- それ以外の場合、指定されるとテナントでデフォルト ポリシーを使用します。例: uni/tn-<tenant>/bgpCtxP-default.。
	- それ以外の場合、テナント common の下の default ポリシーを使用します。例: uni/tn-common/bqpCtxP-default。これはプログラム済みです。

### **REST API** を使用した **MP-BGP** ルート リフレクタの設定

#### 手順

ステップ **1** スパイン スイッチをルート リフレクタとしてマークします。

### 例:

POST https://*apic-ip-address*/api/policymgr/mo/uni/fabric.xml

```
<bgpInstPol name="default">
  <bgpAsP asn="1" />
  <bgpRRP>
     <bgpRRNodePEp id="<spine_id1>"/>
     <bgpRRNodePEp id="<spine_id2>"/>
  </bgpRRP>
</bgpInstPol>
```
**ステップ2** 次のポストを使用してポッド セレクタをセットアップします。

#### 例:

```
FuncP セットアップの場合:
POST https://apic-ip-address/api/policymgr/mo/uni.xml
<fabricFuncP>
  <fabricPodPGrp name="bgpRRPodGrp">
    <fabricRsPodPGrpBGPRRP tnBgpInstPolName="default" />
  </fabricPodPGrp>
</fabricFuncP>
例:
```
#### PodP セットアップの場合:

POST https://*apic-ip-address*/api/policymgr/mo/uni.xml

```
<fabricPodP name="default">
 <fabricPodS name="default" type="ALL">
    <fabricRsPodPGrp tDn="uni/fabric/funcprof/podpgrp-bgpRRPodGrp"/>
  </fabricPodS>
</fabricPodP>
```
### **REST API** を使用した **BGP** 外部ルーテッド ネットワークの設定

#### 始める前に

外部ルーテッド ネットワークを設定するテナントがすでに作成されていること。

ここでは、REST API を使用して BGP 外部ルーテッド ネットワークを設定する方法を示しま す。

例:

#### 手順

```
<l3extOut descr="" dn="uni/tn-t1/out-l3out-bgp" enforceRtctrl="export" name="l3out-bgp"
ownerKey="" ownerTag="" targetDscp="unspecified">
<l3extRsEctx tnFvCtxName="ctx3"/>
<l3extLNodeP configIssues="" descr="" name="l3extLNodeP_1" ownerKey="" ownerTag=""
tag="yellow-green" targetDscp="unspecified">
<l3extRsNodeL3OutAtt rtrId="1.1.1.1" rtrIdLoopBack="no" tDn="topology/pod-1/node-101"/>
<l3extLIfP descr="" name="l3extLIfP_2" ownerKey="" ownerTag="" tag="yellow-green">
<l3extRsNdIfPol tnNdIfPolName=""/>
<l3extRsIngressQosDppPol tnQosDppPolName=""/>
<l3extRsEgressQosDppPol tnQosDppPolName=""/>
<l3extRsPathL3OutAtt addr="3001::31:0:1:2/120" descr="" encap="vlan-3001"
encapScope="local" ifInstT="sub-interface" llAddr="::" mac="00:22:BD:F8:19:FF"
mode="regular" mtu="inherit" tDn="topology/pod-1/paths-101/pathep-[eth1/8]"
targetDscp="unspecified">
<bgpPeerP addr="3001::31:0:1:0/120" allowedSelfAsCnt="3" ctrl="send-com,send-ext-com"
descr="" name="" peerCtrl="bfd" privateASctrl="remove-all,remove-exclusive,replace-as"
ttl="1" weight="1000">
<bgpRsPeerPfxPol tnBgpPeerPfxPolName=""/>
```

```
<bgpAsP asn="3001" descr="" name=""/>
</bgpPeerP>
</l3extRsPathL3OutAtt>
</l3extLITfP>
<l3extLIfP descr="" name="l3extLIfP_1" ownerKey="" ownerTag="" tag="yellow-green">
<l3extRsNdIfPol tnNdIfPolName=""/>
<l3extRsIngressQosDppPol tnQosDppPolName=""/>
<l3extRsEgressQosDppPol tnQosDppPolName=""/>
<l3extRsPathL3OutAtt addr="31.0.1.2/24" descr="" encap="vlan-3001" encapScope="local"
ifInstT="sub-interface" llAddr="::" mac="00:22:BD:F8:19:FF" mode="regular" mtu="inherit"
tDn="topology/pod-1/paths-101/pathep-[eth1/8]" targetDscp="unspecified">
<bgpPeerP addr="31.0.1.0/24" allowedSelfAsCnt="3" ctrl="send-com,send-ext-com" descr=""
name="" peerCtrl="" privateASctrl="remove-all,remove-exclusive,replace-as" ttl="1"
weight="100">
<bgpRsPeerPfxPol tnBgpPeerPfxPolName=""/>
<bgpLocalAsnP asnPropagate="none" descr="" localAsn="200" name=""/>
<bgpAsP asn="3001" descr="" name=""/>
</bgpPeerP>
</l3extRsPathL3OutAtt>
</l3extLIfP>
</l3extLNodeP>
<l3extRsL3DomAtt tDn="uni/l3dom-l3-dom"/>
<l3extRsDampeningPol af="ipv6-ucast" tnRtctrlProfileName="damp_rp"/>
<l3extRsDampeningPol af="ipv4-ucast" tnRtctrlProfileName="damp_rp"/>
<l3extInstP descr="" matchT="AtleastOne" name="l3extInstP_1" prio="unspecified"
targetDscp="unspecified">
<l3extSubnet aggregate="" descr="" ip="130.130.130.0/24" name="" scope="import-rtctrl">
</l3extSubnet>
<l3extSubnet aggregate="" descr="" ip="130.130.131.0/24" name="" scope="import-rtctrl"/>
<l3extSubnet aggregate="" descr="" ip="120.120.120.120/32" name=""
scope="export-rtctrl,import-security"/>
<l3extSubnet aggregate="" descr="" ip="3001::130:130:130:100/120" name=""
scope="import-rtctrl"/>
</l3extInstP>
<bgpExtP descr=""/>
</l3extOut>
<rtctrlProfile descr="" dn="uni/tn-t1/prof-damp_rp" name="damp_rp" ownerKey="" ownerTag=""
type="combinable">
 <rtctrlCtxP descr="" name="ipv4_rpc" order="0">
  <rtctrlScope descr="" name="">
   <rtctrlRsScopeToAttrP tnRtctrlAttrPName="act_rule"/>
  </rtctrlScope>
</rtctrlCtxP>
</rtctrlProfile>
<rtctrlAttrP descr="" dn="uni/tn-t1/attr-act_rule" name="act_rule">
  <rtctrlSetDamp descr="" halfLife="15" maxSuppressTime="60" name="" reuse="750"
suppress="2000" type="dampening-pol"/>
</rtctrlAttrP>
```
### **REST API** を使用した **BFD** コンシューマ プロトコルの設定

手順

ステップ1 次の例では、双方向の転送検出(BFD)のインターフェイス設定を示します。

```
<fvTenant name="ExampleCorp">
  <bfdIfPol name="bfdIfPol" minTxIntvl="400" minRxIntvl="400" detectMult="5"
echoRxIntvl="400" echoAdminSt="disabled"/>
   <l3extOut name="l3-out">
        <l3extLNodeP name="leaf1">
            <l3extRsNodeL3OutAtt tDn="topology/pod-1/node-101" rtrId="2.2.2.2"/>
            <l3extLIfP name='portIpv4'>
                <l3extRsPathL3OutAtt tDn="topology/pod-1/paths-101/pathep-[eth1/11]"
ifInstT='l3-port' addr="10.0.0.1/24" mtu="1500"/>
                <bfdIfP type="sha1" key="password">
                    <bfdRsIfPol tnBfdIfPolName='bfdIfPol'/>
                </bfdIfP>
            </l3extLIfP>
```

```
</l3extLNodeP>
    </l3extOut>
</fvTenant>
```
ステップ **2** 次の例では、OSPF および EIGRP で BFD を有効にするためのインターフェイス設定を示しま す。

#### 例:

リーフ スイッチ上の BFD

```
<fvTenant name="ExampleCorp">
      <ospfIfPol name="ospf_intf_pol" cost="10" ctrl="bfd"/>
      <eigrpIfPol ctrl="nh-self,split-horizon,bfd"
dn="uni/tn-Coke/eigrpIfPol-eigrp_if_default"
</fvTenant>
```
### 例:

```
スパイン スイッチ上の BFD
```
<l3extLNodeP name="bSpine">

```
<l3extRsNodeL3OutAtt tDn="topology/pod-1/node-103" rtrId="192.3.1.8">
                 <l3extLoopBackIfP addr="10.10.3.1" />
                 <l3extInfraNodeP fabricExtCtrlPeering="false" />
             </l3extRsNodeL3OutAtt>
             <l3extLIfP name='portIf'>
                <l3extRsPathL3OutAtt tDn="topology/pod-1/paths-103/pathep-[eth5/10]"
encap='vlan-4' ifInstT='sub-interface' addr="20.3.10.1/24"/>
                 <ospfIfP>
                     <ospfRsIfPol tnOspfIfPolName='ospf_intf_pol'/>
                 </ospfIfP>
                 <bfdIfP name="test" type="sha1" key="hello" status="created,modified">
                    <bfdRsIfPol tnBfdIfPolName='default' status="created,modified"/>
                </bfdIfP>
             </l3extLIfP>
```
</l3extLNodeP>

ステップ **3** 次の例では、BGP 上の BFD を有効にするためのインターフェイス設定を示します。

```
<fvTenant name="ExampleCorp">
    <l3extOut name="l3-out">
        <l3extLNodeP name="leaf1">
            <l3extRsNodeL3OutAtt tDn="topology/pod-1/node-101" rtrId="2.2.2.2"/>
            <l3extLIfP name='portIpv4'>
                <l3extRsPathL3OutAtt tDn="topology/pod-1/paths-101/pathep-[eth1/11]"
ifInstT='l3-port' addr="10.0.0.1/24" mtu="1500">
                  <bgpPeerP addr="4.4.4.4/24" allowedSelfAsCnt="3" ctrl="bfd" descr=""
name="" peerCtrl="" ttl="1">
                      <bgpRsPeerPfxPol tnBgpPeerPfxPolName=""/>
                      <bgpAsP asn="3" descr="" name=""/>
                  </bgpPeerP>
               </l3extRsPathL3OutAtt>
            </l3extLIfP>
        </l3extLNodeP>
```

```
</l3extOut>
</fvTenant>
```
ステップ **4** 次の例では、スタティック ルートで BFD を有効にするためのインターフェイス設定を示しま す。

例:

リーフ スイッチ上の BFD

```
<fvTenant name="ExampleCorp">
   <l3extOut name="l3-out">
        <l3extLNodeP name="leaf1">
            <l3extRsNodeL3OutAtt tDn="topology/pod-1/node-101" rtrId="2.2.2.2">
              <ipRouteP ip="192.168.3.4" rtCtrl="bfd">
                <ipNexthopP nhAddr="192.168.62.2"/>
              </ipRouteP>
            </l3extRsNodeL3OutAtt>
            <l3extLIfP name='portIpv4'>
                <l3extRsPathL3OutAtt tDn="topology/pod-1/paths-101/pathep-[eth1/3]"
ifInstT='l3-port' addr="10.10.10.2/24" mtu="1500" status="created,modified" />
```
</l3extLIfP>

</l3extLNodeP>

</l3extOut> </fvTenant>

### 例:

スパイン スイッチ上の BFD

<l3extLNodeP name="bSpine">

```
<l3extRsNodeL3OutAtt tDn="topology/pod-1/node-103" rtrId="192.3.1.8">
              <ipRouteP ip="0.0.0.0" rtCtrl="bfd">
                <ipNexthopP nhAddr="192.168.62.2"/>
              </ipRouteP>
             </l3extRsNodeL3OutAtt>
             <l3extLIfP name='portIf'>
                 <l3extRsPathL3OutAtt tDn="topology/pod-1/paths-103/pathep-[eth5/10]"
encap='vlan-4' ifInstT='sub-interface' addr="20.3.10.1/24"/>
```
<bfdIfP name="test" type="sha1" key="hello" status="created,modified"> <bfdRsIfPol tnBfdIfPolName='default' status="created,modified"/> </bfdIfP> </l3extLIfP>

</l3extLNodeP>

ステップ **5** 次の例では、IS-IS で BFD を有効にするためのインターフェイス設定を示します。

```
<fabricInst>
         <l3IfPol name="testL3IfPol" bfdIsis="enabled"/>
              <fabricLeafP name="LeNode" >
 <fabricRsLePortP tDn="uni/fabric/leportp-leaf_profile" />
<fabricLeafS name="spsw" type="range">
\epsilonfabricNodeBlk name="node101" to ="102" from ="101" />
 </fabricLeafS>
            </fabricLeafP>
           <fabricSpineP name="SpNode" >
<fabricRsSpPortP tDn="uni/fabric/spportp-spine_profile" />
 <fabricSpineS name="spsw" type="range">
     <fabricNodeBlk name="node103" to_="103" from_="103" />
 </fabricSpineS>
        </fabricSpineP>
          <fabricLePortP name="leaf_profile">
 <fabricLFPortS name="leafIf" type="range">
<fabricPortBlk name="spBlk" fromCard="1" fromPort="49" toCard="1" toPort="49" />
       <fabricRsLePortPGrp tDn="uni/fabric/funcprof/leportgrp-LeTestPGrp" />
 </fabricLFPortS>
       </fabricLePortP>
       <fabricSpPortP name="spine_profile">
 <fabricSFPortS name="spineIf" type="range">
     <fabricPortBlk name="spBlk" fromCard="5" fromPort="1" toCard="5" toPort="2" />
      <fabricRsSpPortPGrp tDn="uni/fabric/funcprof/spportgrp-SpTestPGrp" />
 </fabricSFPortS>
     </fabricSpPortP>
 <fabricFuncP>
                <fabricLePortPGrp name = "LeTestPGrp">
 <fabricRsL3IfPol tnL3IfPolName="testL3IfPol"/>
              </fabricLePortPGrp>
           <fabricSpPortPGrp name = "SpTestPGrp">
<fabricRsL3IfPol tnL3IfPolName="testL3IfPol"/>
           </fabricSpPortPGrp>
</fabricFuncP>
</fabricInst>
```
### グローバル **REST API** を使用して **BFD** の設定

### 手順

次の REST API は、(BFD) を双方向フォワーディング検出のグローバル コンフィギュレーショ ンを示します。

### 例:

```
<polUni>
 <infraInfra>
   <bfdIpv4InstPol name="default" echoSrcAddr="1.2.3.4" slowIntvl="1000" minTxIntvl="150"
minRxIntvl="250" detectMult="5" echoRxIntvl="200"/>
   <bfdIpv6InstPol name="default" echoSrcAddr="34::1/64" slowIntvl="1000" minTxIntvl="150"
minRxIntvl="250" detectMult="5" echoRxIntvl="200"/>
</infraInfra>
</polUni>
```
### **REST API** を使用した **BFD** インターフェイスのオーバーライドの設定

### 手順

次の REST API は、(BFD) を双方向フォワーディング検出のインターフェイスのオーバーライ ド コンフィギュレーションを示します。

```
<fvTenant name="ExampleCorp">
  <bfdIfPol name="bfdIfPol" minTxIntvl="400" minRxIntvl="400" detectMult="5"
echoRxIntvl="400" echoAdminSt="disabled"/>
    <l3extOut name="l3-out">
        <l3extLNodeP name="leaf1">
            <l3extRsNodeL3OutAtt tDn="topology/pod-1/node-101" rtrId="2.2.2.2"/>
            <l3extLIfP name='portIpv4'>
                <l3extRsPathL3OutAtt tDn="topology/pod-1/paths-101/pathep-[eth1/11]"
ifInstT='l3-port' addr="10.0.0.1/24" mtu="1500"/>
                <bfdIfP type="sha1" key="password">
                    <bfdRsIfPol tnBfdIfPolName='bfdIfPol'/>
                </bfdIfP>
            </l3extLIfP>
        </l3extLNodeP>
    </l3extOut>
</fvTenant>
```
### **REST API** を使用した **VRF** ごと、ノード **BGP** ごとのタイマーの設定

次の例では、ノード内の VRF ごと、ノード BGP ごとのタイマーの設定方法を示します。 bgpProtP (l3extLNodeP の下) を設定します。bgpProtP の下で、目的とする関係 (bgpRsBgpNodeCtxPol) を設定します。これは、BGP コンテキスト ポリシー (bgpCtxPol) に対す るものです。

### 手順

node1 でノード固有の BGP タイマー ポリシーを設定し、node2 を、ノード固有ではない BGP タイマー ポリシーで設定します。

#### 例:

POST https://*apic-ip-address*/mo.xml

```
<fvTenant name="tn1" >
   <bgpCtxPol name="pol1" staleIntvl="25" />
   <bgpCtxPol name="pol2" staleIntvl="35" />
   <fvCtx name="ctx1" >
     <fvRsBgpCtxPol tnBgpCtxPolName="pol1"/>
   </fvCtx>
    <l3extout name="out1" >
     <l3extRsEctx toFvCtxName="ctx1" />
     <l3extLNodeP name="node1" >
       <bgpProtP name="protp1" >
            <bgpRsBgpNodeCtxPol tnBgpCtxPolName="pol2" />
       </bgpProtP>
     </l3extLNodeP>
     <l3extLNodeP name="node2" >
     </l3extLNodeP>
```
この例では、node1 は BGP タイマー値をポリシー pol2 から取得し、node2 は BGP タイマー値 を pol1 から取得します。タイマー値は bgpDom に適用されますが、これは VRF tn1:ctx1 に対 応しています。これは、「*VRF* ごと、ノード *BGP* ごとのタイマーの値」のセクションで説明 したアルゴリズムに従って選択された、BGP タイマー ポリシーに基づきます。

### 削除するノード **BGP** タイマーが **REST API** を使用してごとの **VRF** あたり

次の例では、ノード内で既存の VRF ごとの各ノード BGP タイマーを削除する方法を示しま す。

手順

node1 で特定の BGP タイマー ポリシーのノードを削除します。

```
POST https://apic-ip-address/mo.xml
```

```
<fvTenant name="tn1" >
   <bgpCtxPol name="pol1" staleIntvl="25" />
```

```
<bgpCtxPol name="pol2" staleIntvl="35" />
<fvCtx name="ctx1" >
 <fvRsBgpCtxPol tnBgpCtxPolName="pol1"/>
\langle fvCtx\rangle<l3extout name="out1" >
  <l3extRsEctx toFvCtxName="ctx1" />
 <l3extLNodeP name="node1" >
    <bgpProtP name="protp1" status="deleted" >
        <bgpRsBgpNodeCtxPol tnBgpCtxPolName="pol2" />
   </bgpProtP>
  </l3extLNodeP>
 <l3extLNodeP name="node2" >
 </l3extLNodeP>
```
上の例のコード フレーズ <bgpProtP name="protp1" status="deleted" > は、BGP タイマー ポ リシーを削除します。削除後、node1 が node1 が関連付けられている VRF の BGP タイマー ポ リシーのデフォルト設定になります。上の例では pol1 です。

### **BGP Max Path** の設定

次の機能を使用すると、等コスト マルチパスのロード バランシングを有効にするルート テー ブルへのパスの最大数を追加できます。

#### **REST API** を使用した **BGP** パスの設定

次の例では、REST API を使用して BGP 最長パス機能を設定する方法の情報を提供します。

```
<fvTenant descr="" dn="uni/tn-t1" name="t1">
    <fvCtx name="v1">
        <fvRsCtxToBgpCtxAfPol af="ipv4-ucast" tnBgpCtxAfPolName="bgpCtxPol1"/>
    \langle fvCtx>
    <bgpCtxAfPol name="bgpCtxPol1" maxEcmp="8" maxEcmpIbgp="4"/>
</fvTenant>
```
### **AS** パス プリペンドの設定

BGP ピアは、AS パス アトリビュートの長さを増やすことで、リモート ピアでベスト パス選 択の影響を与えることができます。番号として指定桁の前に付加してASパスアトリビュート の長さを向上するために使用するメカニズムを提供する AS パス Prepend。

ASパス前に付加は、ルートマップを使用してアウトバウンド方向にのみ適用できます。パス として前に付加が機能しない iBGP セッションで。

AS パス Prepend 機能は、次のように変更を有効に。

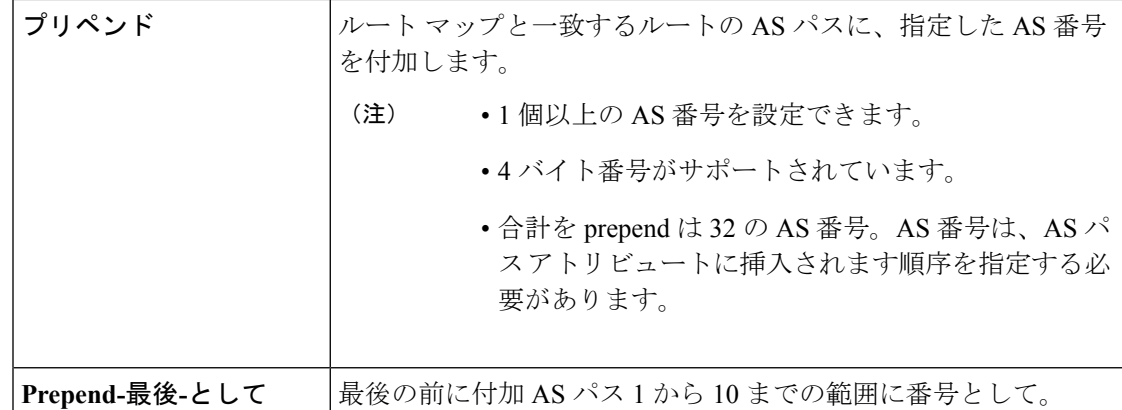

次の表では、AS パス Prepend の実装の選択基準について説明します。

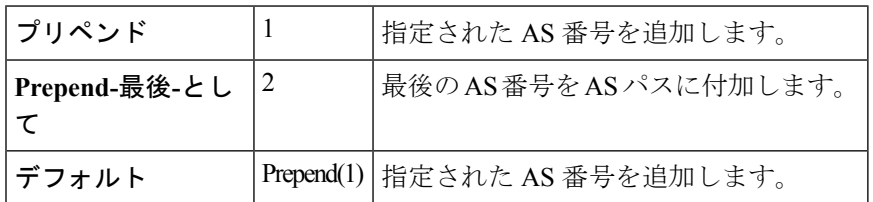

### **REST API** を使用した **AS** パス プリペンドの設定

次の例では、REST API を使用した AS パス プリペンド機能を設定する方法の情報を提供しま す。

```
<?xml version="1.0" encoding="UTF-8"?>
<fvTenant name="coke">
    <rtctrlAttrP name="attrp1">
        <rtctrlSetASPath criteria="prepend">
            <rtctrlSetASPathASN asn="100" order="1"/>
            <rtctrlSetASPathASN asn="200" order="10"/>
            <rtctrlSetASPathASN asn="300" order="5"/>
        <rtctrlSetASPath/>
        <rtctrlSetASPath criteria="prepend-last-as" lastnum="9" />
    </rtctrlAttrP>
    <l3extOut name="out1">
        <rtctrlProfile name="rp1">
            <rtctrlCtxP name="ctxp1" order="1">
                <rtctrlScope>
                    <rtctrlRsScopeToAttrP tnRtctrlAttrPName="attrp1"/>
                </rtctrlScope>
            \langlertctrlCtxP>
        </rtctrlProfile>
    </l3extOut>
</fvTenant>
```
### **BGP** 自律システムのオーバーライドについて

BGP のループ防止は、自律システム パスの自律システム番号を確認することで行われます。 受信側のルータが受信した BGP パケットの自律システム パスで独自の自律システム番号が表 示される場合、パケットは廃棄されます。受信側のルータでは、パケットが独自の自律システ

ムから発信され、最初に発信元から同じ場所に達したことが想定されます。この設定では、 ルーティング ループが発生しないようにするためのデフォルトです。

別の自立システム番号によりリンクする同一の自律システム番号を持つさまざまなサイトや禁 止ユーザーのサイトを使用する場合、デフォルトルートのループが発生しないようにする設定 によって問題が発生する可能性があります。このようなシナリオでは、その他のサイトが受信 した場合 1 つのサイトからのルーティング更新は廃棄されます。

そのような状況が発生しないようにするには、BGP 自律システム オーバーライド機能を有効 にしてデフォルト設定を上書きします。同時に、ピア AS チェックの無効化も有効にする必要 があります。

自律システムオーバライド機能では、発信元のルータからの自律システム番号を、アウトバウ ンド ルートの AS パスの BGP ルータ送信の自律システム番号に置き換えます。アドレス ファ ミリごとにこの機能を有効にできます(IPv4 または IPv6)。

自律システム オーバライド機能は、GOLF レイヤ 3 設定および非 GOLF レイヤ 3 の設定でサ ポートされています。

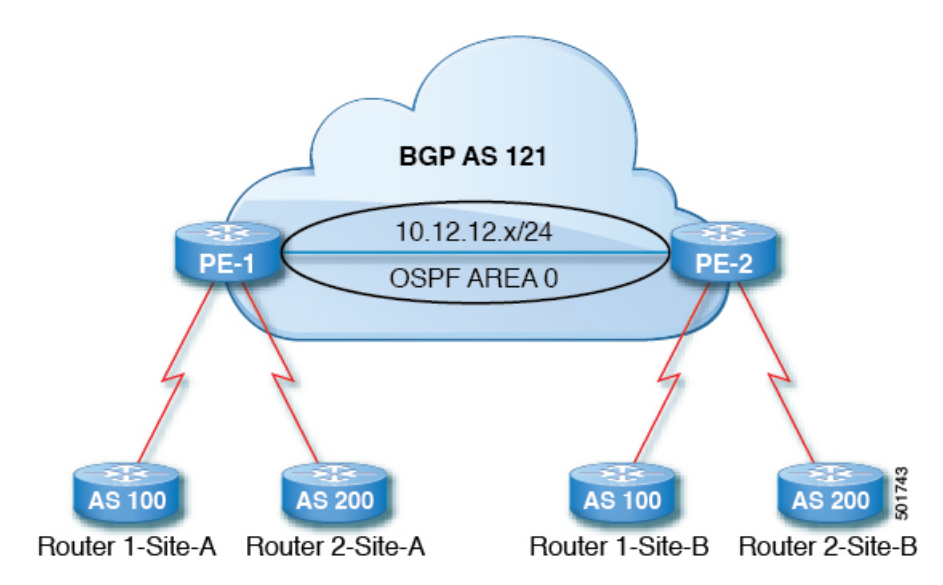

図 **12 :** 自律システム オーバライド機能を説明するトポロジ例

ルータ1およびルータ2は、複数のサイトを持つ2つの顧客です(サイトAとサイトB)。顧 客ルータ 1 は AS 100 で動作し、顧客ルータ 2 は AS 200 で動作します。

上の図は、次のような自律システム(AS)オーバーライドプロセスを示しています。

- **1.** ルータ A サイト 1 では、AS100 でルート 10.3.3.3 をアドバタイズします。
- **2.** ルータ PE-1 は、AS100 として PE2 へ内部ルートとして反映します。
- **3.** ルータPE-2はAS121で10.3.3.3をプリペンドし(ASパスの100を121に置き換えます)、 プレフィックスをプロパゲートします。
- **4.** ルータ 2 サイト B は 10.3.3.3 更新プログラムを承認します。

### **REST API** を使用した自律システム オーバーライド対応のネットワークのルーティング **BGP** 外部の設定

#### 手順

<fvTenant name="coke">

自律型オーバーライドを有効にして、BGP 外部ルーテッド ネットワークを設定します。 例:

```
<fvCtx name="coke" status="">
    <bgpRtTargetP af="ipv4-ucast">
        <bgpRtTarget type="import" rt="route-target:as4-nn2:1234:1300" />
        <bgpRtTarget type="export" rt="route-target:as4-nn2:1234:1300" />
    </bgpRtTargetP>
    <bgpRtTargetP af="ipv6-ucast">
        <bgpRtTarget type="import" rt="route-target:as4-nn2:1234:1300" />
        <bgpRtTarget type="export" rt="route-target:as4-nn2:1234:1300" />
    </bgpRtTargetP>
\langle fvCtx\rangle<fvBD name="cokeBD">
    <!-- Association from Bridge Doamin to Private Network -->
    <fvRsCtx tnFvCtxName="coke" />
    <fvRsBDToOut tnL3extOutName="routAccounting" />
    <!-- Subnet behind the bridge domain-->
    <fvSubnet ip="20.1.1.1/16" scope="public"/>
    <fvSubnet ip="2000:1::1/64" scope="public"/>
\langle/fvBD><fvBD name="cokeBD2">
    <!-- Association from Bridge Doamin to Private Network -->
    <fvRsCtx tnFvCtxName="coke" />
    <fvRsBDToOut tnL3extOutName="routAccounting" />
    <!-- Subnet behind the bridge domain-->
    <fvSubnet ip="30.1.1.1/16" scope="public"/>
</fvBD>
<vzBrCP name="webCtrct" scope="global">
    <vzSubj name="http">
        <vzRsSubjFiltAtt tnVzFilterName="default"/>
    </vzSubj>
</vzBrCP>
<!-- GOLF L3Out -->
<l3extOut name="routAccounting">
   <l3extConsLbl name="golf_transit" owner="infra" status=""/>
   <bgpExtP/>
   <l3extInstP name="accountingInst">
       <! --<l3extSubnet ip="192.2.2.0/24" scope="import-security,import-rtctrl" />
       <l3extSubnet ip="192.3.2.0/24" scope="export-rtctrl"/>
       <l3extSubnet ip="192.5.2.0/24" scope="export-rtctrl"/>
       <l3extSubnet ip="64:ff9b::c007:200/120" scope="export-rtctrl" />
       -->
       <l3extSubnet ip="0.0.0.0/0"
                              scope="export-rtctrl,import-security"
                             aggregate="export-rtctrl"
```

```
/>
          <fvRsProv tnVzBrCPName="webCtrct"/>
      </l3extInstP>
      <l3extRsEctx tnFvCtxName="coke"/>
   </l3extOut>
    <fvAp name="cokeAp">
      <fvAEPg name="cokeEPg" >
          <fvRsBd tnFvBDName="cokeBD" />
          <fvRsPathAtt tDn="topology/pod-1/paths-103/pathep-[eth1/20]" encap="vlan-100"
 instrImedcy="immediate" mode="regular"/>
            <fvRsCons tnVzBrCPName="webCtrct"/>
      </fvAEPg>
      <fvAEPg name="cokeEPg2" >
          <fvRsBd tnFvBDName="cokeBD2" />
          <fvRsPathAtt tDn="topology/pod-1/paths-103/pathep-[eth1/20]" encap="vlan-110"
 instrImedcy="immediate" mode="regular"/>
            <fvRsCons tnVzBrCPName="webCtrct"/>
      \langle fvAEPq>
    \langle fvAp>
    <!-- Non GOLF L3Out-->
    <l3extOut name="NonGolfOut">
       <bapExtP/>
       <l3extLNodeP name="bLeaf">
           <! --
           <l3extRsNodeL3OutAtt tDn="topology/pod-1/node-101" rtrId="20.1.13.1"/>
           --&><l3extRsNodeL3OutAtt tDn="topology/pod-1/node-101" rtrId="20.1.13.1">
           <l3extLoopBackIfP addr="1.1.1.1"/>
           <ipRouteP ip="2.2.2.2/32" >
             <ipNexthopP nhAddr="20.1.12.3"/>
      </ipRouteP>
        </l3extRsNodeL3OutAtt>
           <l3extLIfP name='portIfV4'>
               <l3extRsPathL3OutAtt tDn="topology/pod-1/paths-101/pathep-[eth1/17]"
encap='vlan-1010' ifInstT='sub-interface' addr="20.1.12.2/24">
               </l3extRsPathL3OutAtt>
           \langle/l3extLIfP>
           <l3extLIfP name='portIfV6'>
               <l3extRsPathL3OutAtt tDn="topology/pod-1/paths-101/pathep-[eth1/17]"
encap='vlan-1010' ifInstT='sub-interface' addr="64:ff9b::1401:302/120">
                   <bgpPeerP addr="64:ff9b::1401:d03" ctrl="send-com,send-ext-com" />
               </l3extRsPathL3OutAtt>
           \langle/l3extLIfP>
           <bgpPeerP addr="2.2.2.2" ctrl="as-override,disable-peer-as-check,
send-com,send-ext-com" status=""/>
       </l3extLNodeP>
       <! --<bgpPeerP addr="2.2.2.2" ctrl="send-com,send-ext-com" status=""/>
        --<l3extInstP name="accountingInst">
           <l3extSubnet ip="192.10.0.0/16" scope="import-security,import-rtctrl" />
           <l3extSubnet ip="192.3.3.0/24" scope="import-security,import-rtctrl" />
           <l3extSubnet ip="192.4.2.0/24" scope="import-security,import-rtctrl" />
          <l3extSubnet ip="64:ff9b::c007:200/120" scope="import-security,import-rtctrl"
 />
           <l3extSubnet ip="192.2.2.0/24" scope="export-rtctrl" />
```

```
<l3extSubnet ip="0.0.0.0/0"
                                scope="export-rtctrl,import-rtctrl,import-security"
                                aggregate="export-rtctrl,import-rtctrl"
          />
       </l3extInstP>
      <l3extRsEctx tnFvCtxName="coke"/>
   </l3extOut>
</fvTenant>
```
(注) 太字の例では、コードの行に設定の BGP AS オーバーライド部分が表示されます。

### **OSPF**

### **OSPF** レイヤ **3 Outside** 接続

OSPF レイヤ 3 Outside 接続は、標準または NSSA エリアです。バックボーン (エリア 0) エリ アも、OSPF レイヤ 3 Outside 接続エリアとしてサポートされます。ACI は、IPv4 の OSPFv2 と IPv6のOSPFv3の両方をサポートします。OSPFレイヤ3Outsideを作成するときに、OSPFバー ジョンを設定する必要はありません。インターフェイス プロファイル設定(IPv4 または IPv6 アドレッシング)に基づいて、正しい OSPF プロセスが自動的に作成されます。IPv4 と IPv6 の両方のプロトコルが同じインターフェイス(デュアル スタック)でサポートされますが、2 つの個別インターフェイス プロファイルを作成する必要があります。

レイヤ 3 Outside 接続は、ルーテッド インターフェイス、ルーテッド サブインターフェイス、 および SVI でサポートされます。SVI は、L2 と L3 両方のトラフィックで物理接続を共有する 必要がある場合に使用されます。SVI は、ポート、ポート チャネル、VPC ポート チャネルで サポートされます。

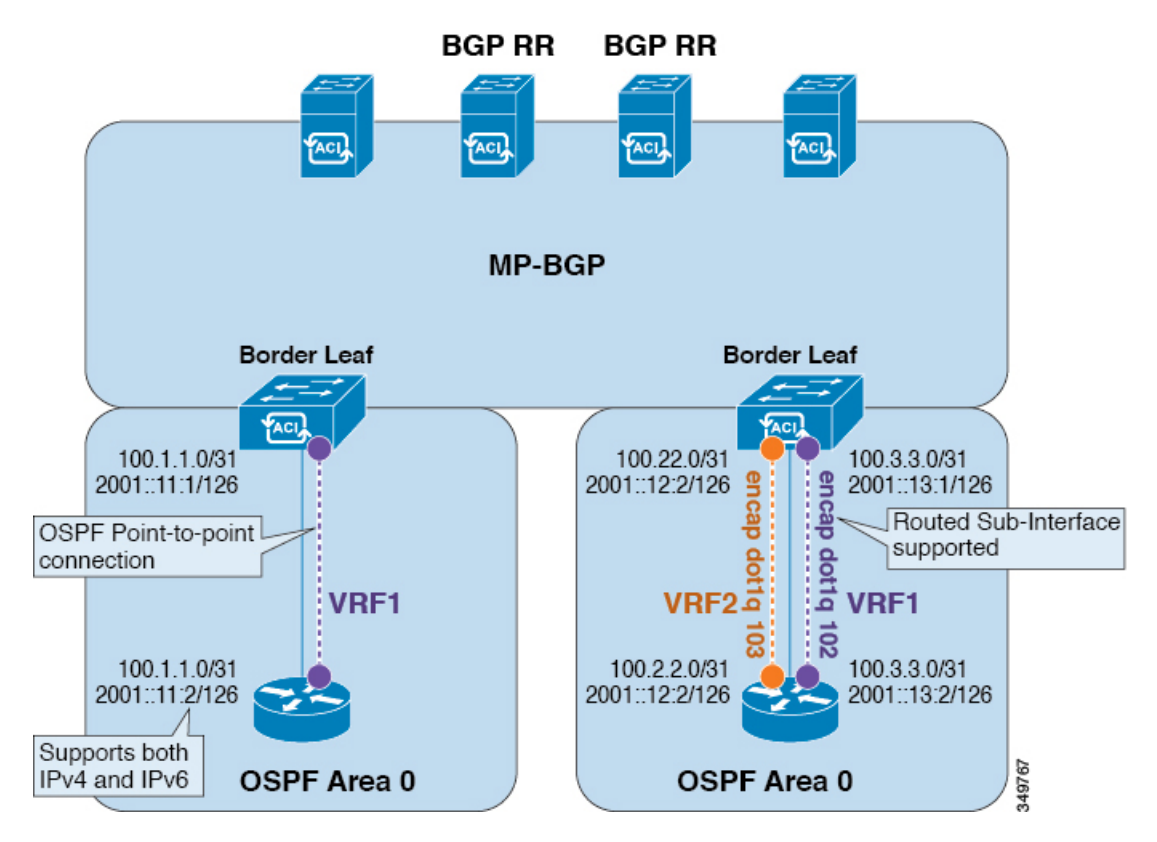

図 **13 : OSPF** レイヤ **3 Out** 接続

SVI がレイヤ 3 Outside 接続に使用されると、外部ブリッジ ドメインが境界リーフ スイッチに 作成されます。外部ブリッジ ドメインは、ACI ファブリック上の 2 つの VPC スイッチ間の接 続を可能にします。これにより、両方の VPC スイッチが、相互の、および外部 OSPF デバイ スとの OSPF 隣接関係を確立できます。

ブロードキャストネットワークでOSPFを実行する場合、障害が発生したネイバーを検出する 時間は dead 間隔(デフォルトは 40 秒)です。障害が発生した後でネイバー隣接関係を再確立 する場合にも、代表ルータ(DR)の選定が原因で時間がかかる可能性があります。

1 つの VPC ノードへのリンクまたはポート チャネルに障害が発生しても、OSPF 隣接関係がダ ウンすることはありません。OSPF隣接関係は、その他のVPCノードを介してアクセスできる 外部 BD によりアップ状態を維持することができます。 (注)

### **REST API** を使用した管理テナントの **OSPF** 外部ルーテッド ネットワークの作成

- ルータIDと論理インターフェイスプロファイルのIPアドレスが異なっていて重複してい ないことを確認します。
- 次の手順は、管理テナントのOSPF外部ルーテッドネットワークを作成するためのもので す。テナントのOSPF外部ルーテッドネットワークを作成するには、テナントを選択し、 テナント用の VRF を作成する必要があります。

• 詳細については、『*Cisco APIC and Transit Routing*』を参照してください。

### 手順

```
管理テナントの OSPF 外部ルーテッド ネットワークを作成します。
```
### 例:

```
POST: https://apic-ip-address/api/mo/uni/tn-mgmt.xml
<fvTenant name="mgmt">
   <fvBD name="bd1">
      <fvRsBDToOut tnL3extOutName="RtdOut" />
      <fvSubnet ip="1.1.1.1/16" />
     <fvSubnet ip="1.2.1.1/16" />
     <fvSubnet ip="40.1.1.1/24" scope="public" />
      <fvRsCtx tnFvCtxName="inb" />
   </fvBD>
   <fvCtx name="inb" />
   <l3extOut name="RtdOut">
      <l3extRsL3DomAtt tDn="uni/l3dom-extdom"/>
      <l3extInstP name="extMgmt">
      </l3extInstP>
      <l3extLNodeP name="borderLeaf">
         <l3extRsNodeL3OutAtt tDn="topology/pod-1/node-101" rtrId="10.10.10.10"/>
        <l3extRsNodeL3OutAtt tDn="topology/pod-1/node-102" rtrId="10.10.10.11"/>
        <l3extLIfP name='portProfile'>
          <l3extRsPathL3OutAtt tDn="topology/pod-1/paths-101/pathep-[eth1/40]"
ifInstT='l3-port' addr="192.168.62.1/24"/>
          <l3extRsPathL3OutAtt tDn="topology/pod-1/paths-102/pathep-[eth1/40]"
ifInstT='l3-port' addr="192.168.62.5/24"/>
            <ospfIfP/>
                                </l3extLIfP>
      </l3extLNodeP>
      <l3extRsEctx tnFvCtxName="inb"/>
      <ospfExtP areaId="57" />
   </l3extOut>
</fvTenant>
```
### **EIGRP**

概要

この記事は、Cisco APIC を使用する場合、Enhanced Interior Gateway Routing Protocol(EIGRP) を設定する方法の一般的な例を説明しています。次の情報は、EIGRPを設定するときに適用さ れます:

- テナント、VRF、およびブリッジ ドメインがすでに作成されている必要があります。
- レイヤ 3 外部テナント ネットワークがすでに設定されている必要があります。
- 外部ルーテッドのルート制御プロファイルがすでに設定されている必要があります。
- EIGRP VRF ポリシーは EIGRP ファミリ コンテキスト ポリシーと同じです。
- EIGRP はエクスポート ルート制御プロファイルをサポートしています。ルート制御に関 する設定はすべてのプロトコルで共通です。

サブネット ルートをネットワーク レベルのルートへ自動的に要約するよう(ルート要約)、 EIGRP を設定できます。たとえば、192.31.7.0 のサブネットが設定されているインターフェイ ス上で、サブネット 131.108.1.0 が 131.108.0.0 としてアドバタイズされるように設定すること ができます。自動集約は、EIGRP プロセスに設定されているネットワーク ルータ設定コマン ドが 2 つまたはそれ以上ある場合に実行されます。デフォルトでは、この機能は有効です。

ルート集約方法の詳細については、『*Cisco ApplicationCentric Infrastructure Fundamentals Guide*』 を参照してください。

### **REST API** を使用した **EIGRP** の設定

#### 手順

ステップ1 EIGRP コンテキスト ポリシーを設定します。

#### 例:

```
<polUni>
    <fvTenant name="cisco_6">
        <eigrpCtxAfPol actIntvl="3" descr=""
dn="uni/tn-cisco_6/eigrpCtxAfP-eigrp_default_pol" extDist="170"
          intDist="90" maxPaths="8" metricStyle="narrow" name="eigrp_default_pol"
ownerKey="" ownerTag=""/>
    </fvTenant>
</polUni>
```
ステップ **2** EIGRP インターフェイス ポリシーを設定します。

### 例:

```
<polUni>
    <fvTenant name="cisco_6">
       <eigrpIfPol bw="10" ctrl="nh-self,split-horizon" delay="10"
delayUnit="tens-of-micro" descr="" dn="uni/tn-cisco_6/eigrpIfPol-eigrp_if_default"
        helloIntvl="5" holdIntvl="15" name="eigrp_if_default" ownerKey="" ownerTag=""/>
```
</fvTenant> </polUni>

ステップ **3** EIGRP VRF.を設定します。

例:

IPv4:

```
<polUni><fvTenant name="cisco_6">
       <fvCtx name="dev">
          <fvRsCtxToEigrpCtxAfPol tnEigrpCtxAfPolName="eigrp_ctx_pol_v4" af="1"/>
       </fvCtx>
```

```
</fvTenant>
</polUni>
IPv6:
<polUni>
    <fvTenant name="cisco_6">
        <fvCtx name="dev">
        <fvRsCtxToEigrpCtxAfPol tnEigrpCtxAfPolName="eigrp_ctx_pol_v6" af="ipv6-ucast"/>
        </fvCtx>
    </fvTenant>
</polUni>
例:
IPv4
<polUni>
    <fvTenant name="cisco_6">
        <l3extOut name="ext">
            <eigrpExtP asn="4001"/>
            <l3extLNodeP name="node1">
                <l3extLIfP name="intf_v4">
                    <l3extRsPathL3OutAtt addr="201.1.1.1/24" ifInstT="l3-port"
```
ステップ **4** 外部の EIGRP Layer3 を設定します。

```
tDn="topology/pod-1/paths-101/pathep-[eth1/4]"/>
                    <eigrpIfP name="eigrp_ifp_v4">
                        <eigrpRsIfPol tnEigrpIfPolName="eigrp_if_pol_v4"/>
                    </eigrpIfP>
                </l3extLIfP>
            </l3extLNodeP>
        </l3extOut>
    </fvTenant>
</polUni>
```
#### IPv6

```
<polUni>
    <fvTenant name="cisco_6">
        <l3extOut name="ext">
            <eigrpExtP asn="4001"/>
            <l3extLNodeP name="node1">
                <l3extLIfP name="intf_v6">
                    <l3extRsPathL3OutAtt addr="2001::1/64" ifInstT="l3-port"
                      tDn="topology/pod-1/paths-101/pathep-[eth1/4]"/>
                    <eigrpIfP name="eigrp_ifp_v6">
                        <eigrpRsIfPol tnEigrpIfPolName="eigrp_if_pol_v6"/>
                    </eigrpIfP>
                </l3extLIfP>
            </l3extLNodeP>
        </l3extOut>
    </fvTenant>
</polUni>
```
#### IPv4 および IPv6

```
<polUni>
   <fvTenant name="cisco_6">
       <l3extOut name="ext">
            <eigrpExtP asn="4001"/>
            <l3extLNodeP name="node1">
                <l3extLIfP name="intf_v4">
                    <l3extRsPathL3OutAtt addr="201.1.1.1/24" ifInstT="l3-port"
                      tDn="topology/pod-1/paths-101/pathep-[eth1/4]"/>
```

```
<eigrpIfP name="eigrp_ifp_v4">
                        <eigrpRsIfPol tnEigrpIfPolName="eigrp_if_pol_v4"/>
                    </eigrpIfP>
                </l3extLIfP>
                <l3extLIfP name="intf_v6">
                    <l3extRsPathL3OutAtt addr="2001::1/64" ifInstT="l3-port"
                      tDn="topology/pod-1/paths-101/pathep-[eth1/4]"/>
                    <eigrpIfP name="eigrp_ifp_v6">
                        <eigrpRsIfPol tnEigrpIfPolName="eigrp_if_pol_v6"/>
                    </eigrpIfP>
                </l3extLIfP>
            </l3extLNodeP>
        </l3extOut>
    </fvTenant>
</polUni>
```

```
ステップ5 (任意) インターフェイス ポリシー ノブを設定します。
```
例:

```
<polUni>
    <fvTenant name="cisco_6">
        <eigrpIfPol bw="1000000" ctrl="nh-self,split-horizon" delay="10"
          delayUnit="tens-of-micro" helloIntvl="5" holdIntvl="15" name="default"/>
    </fvTenant>
</polUni>
```
Bandwidth (bw) 属性は (bw) 属性は kbps で定義されています。DelayUnit 属性は、「1 万マイ クロ」または「ピコ」です。

# ネイバー探索

## ネイバー探索

IPv6 ネイバー探索(ND)は、ノードのアドレスの自動設定、リンク上の他のノードの探索、 他のノードのリンク層アドレスの判別、重複アドレスの検出、使用可能なルータと DNS サー バの検出、アドレス プレフィックスの探索、および他のアクティブなネイバー ノードへのパ スに関する到達可能性情報の維持を担当します。

ND 固有のネイバー要求/ネイバー アドバタイズメント (NS/NA) およびルータ要求/ルータ ア ドバタイズメント (RS/RA) パケット タイプは、物理、層3 サブ インターフェイス、および SVI (外部およびパーベイシブ)を含むすべての ACI ファブリックのレイヤ3インターフェイ スでサポートされます。APIC リリース 3.1(1x) まで、RS/RA パケットはすべてのレイヤ 3 イン ターフェイスの自動設定のために使用されますが、拡散型 SVI の設定のみ可能です。

APICリリース3.1(2x)より、RS/RAパケットは自動設定のため使用され、ルーテッドインター フェイス、レイヤ 3 サブ インターフェイス、SVI(外部および拡散)を含むレイヤ 3 インター フェイスで設定できます。

ACI のブリッジ ドメイン ND は常にフラッド モードで動作します。ユニキャスト モードはサ ポートされません。

ACI ファブリック ND サポートに含まれるもの:

- インターフェイス ポリシー (nd:IfPol) は、NS/NA メッセージに関する ND タイマーと 動作を制御します。
- ND プレフィックス ポリシー(nd:PfxPol)コントロール RA メッセージ。
- ND の IPv6 サブネット (fv:Subnet) の設定。
- 外部ネットワークの ND インターフェイス ポリシー。
- 外部ネットワークの設定可能 ND サブネットおよびパーベイシブ ブリッジ ドメインの任 意サブネット設定はサポートされません。

設定可能なオプションは次のとおりです。

- 隣接関係
	- 設定可能な静的 Adjacencies : (<vrf、L3Iface < ipv6 address> --> mac address)
	- 動的 Adjacencies:NS/NA パケットの交換経由で学習
- インターフェイス単位
	- ND パケットの制御 (NS/NA)
		- ネイバー要求間隔
		- ネイバー要求再試行回数
	- RA パケットの制御
		- RA の抑制
		- RA MTU の抑制
		- RA 間隔、RA 最小間隔、再送信時間
- プレフィックス単位(RA でアドバタイズ)の制御
	- ライフタイム、優先ライフタイム
	- プレフィックス コントロール (自動設定、リンク上)
- •ネイバー検索重複アドレスの検出 (DAD)

## **RESTAPI**を使用したブリッジドメインの**IPv6**ネイバー探索対応のテナ ント、**VRF**、およびブリッジ ドメインの作成

### 手順

ネイバー探索インターフェイス ポリシーとネイバー探索プレフィックス ポリシーが適用され た、テナント、VRF、ブリッジ ドメインを作成します。

#### 例:

```
<fvTenant descr="" dn="uni/tn-ExampleCorp" name="ExampleCorp" ownerKey="" ownerTag="">
    <ndIfPol name="NDPol001" ctrl="managed-cfg" descr="" hopLimit="64" mtu="1500"
nsIntvl="1000" nsRetries="3" ownerKey="" ownerTag="" raIntvl="600" raLifetime="1800"
reachableTime="0" retransTimer="0"/>
   <fvCtx descr="" knwMcastAct="permit" name="pvn1" ownerKey="" ownerTag=""
pcEnfPref="enforced">
    </fvCtx>
    <fvBD arpFlood="no" descr="" mac="00:22:BD:F8:19:FF" multiDstPktAct="bd-flood"
name="bd1" ownerKey="" ownerTag="" unicastRoute="yes" unkMacUcastAct="proxy"
unkMcastAct="flood">
        <fvRsBDToNdP tnNdIfPolName="NDPol001"/>
        <fvRsCtx tnFvCtxName="pvn1"/>
       <fvSubnet ctrl="nd" descr="" ip="34::1/64" name="" preferred="no" scope="private">
            <fvRsNdPfxPol tnNdPfxPolName="NDPfxPol001"/>
        </fvSubnet>
       <fvSubnet ctrl="nd" descr="" ip="33::1/64" name="" preferred="no" scope="private">
            <fvRsNdPfxPol tnNdPfxPolName="NDPfxPol002"/>
        </fvSubnet>
    </fvBD>
    <ndPfxPol ctrl="auto-cfg,on-link" descr="" lifetime="1000" name="NDPfxPol001"
ownerKey="" ownerTag="" prefLifetime="1000"/>
    <ndPfxPol ctrl="auto-cfg,on-link" descr="" lifetime="4294967295" name="NDPfxPol002"
ownerKey="" ownerTag="" prefLifetime="4294967295"/>
</fvTenant>
```
外部ルーテッドを設定するときにパブリック サブネットがある場合は、ブリッジ ド メインを外部設定と関連付ける必要があります。 (注)

### 注意事項と制約事項

次のガイドラインと制限事項に適用ネイバー探索ルータ アドバタイズメント (ND RA) のプレ フィックスのレイヤ 3 インターフェイス。

• NDRA設定は、IPv6プレフィクスにのみ適用されます。IPv4プレフィクスでNDポリシー を設定しようとするは適用に失敗します。

## **REST API** を使用したレイヤ **3** インターフェイス上の **RA** による **IPv6** ネ イバー探索インターフェイス ポリシーの設定

#### 手順

IPv6 ネイバー検索インターフェイス ポリシーを設定し、レイヤ 3 インターフェイスに関連付 けます。

次の例では、非 VPC セットアップの設定が表示されます。

```
<fvTenant dn="uni/tn-ExampleCorp" name="ExampleCorp">
 <ndIfPol name="NDPol001" ctrl="managed-cfg" hopLimit="64" mtu="1500" nsIntvl="1000"
nsRetries="3" raIntvl="600" raLifetime="1800" reachableTime="0" retransTimer="0"/>
 <fvCtx name="pvn1" pcEnfPref="enforced">
                    </fvCtx>
 <l3extOut enforceRtctrl="export" name="l3extOut001">
    <l3extRsEctx tnFvCtxName="pvn1"/>
    <l3extLNodeP name="lnodeP001">
     <l3extRsNodeL3OutAtt rtrId="11.11.205.1" rtrIdLoopBack="yes"
tDn="topology/pod-2/node-2011"/>
      <l3extLIfP name="lifP001">
        <l3extRsPathL3OutAtt addr="2001:20:21:22::2/64" ifInstT="l3-port" llAddr="::"
mac="00:22:BD:F8:19:FF" mode="regular" mtu="inherit"
tDn="topology/pod-2/paths-2011/pathep-[eth1/1]">
          <ndPfxP>
            <ndRsPfxPToNdPfxPol tnNdPfxPolName="NDPfxPol001"/>
          </ndPfxP>
        </l3extRsPathL3OutAtt>
        <l3extRsNdIfPol tnNdIfPolName="NDPol001"/>
      </l3extLIfP>
    </l3extLNodeP>
   <l3extInstP name="instp"/>
  </l3extOut>
 <ndPfxPol ctrl="auto-cfg,on-link" descr="" lifetime="1000" name="NDPfxPol001" ownerKey=""
ownerTag="" prefLifetime="1000"/>
</fvTenant>
```
VPC ポートについては、ndPfxP が l3extRsNodeL3OutAtt ではなく l3extMember の子で ある必要があります。次のコード スニペットは、VPC のセットアップでの設定を示 します。 (注)

```
<l3extLNodeP name="lnodeP001">
<l3extRsNodeL3OutAtt rtrId="11.11.205.1" rtrIdLoopBack="yes"
tDn="topology/pod-2/node-2011"/>
<l3extRsNodeL3OutAtt rtrId="12.12.205.1" rtrIdLoopBack="yes"
tDn="topology/pod-2/node-2012"/>
 <l3extLIfP name="lifP002">
    <l3extRsPathL3OutAtt addr="0.0.0.0" encap="vlan-205" ifInstT="ext-svi"
llAddr="::" mac="00:22:BD:F8:19:FF" mode="regular" mtu="inherit"
tDn="topology/pod-2/protpaths-2011-2012/pathep-[vpc7]" >
      <l3extMember addr="2001:20:25:1::1/64" descr="" llAddr="::" name=""
nameAlias="" side="A">
        <sub>ndPfxP</sub> ></sub>
          <ndRsPfxPToNdPfxPol tnNdPfxPolName="NDPfxPol001"/>
        </ndPfxP>
      </l3extMember>
      <l3extMember addr="2001:20:25:1::2/64" descr="" llAddr="::" name=""
nameAlias="" side="B">
        <ndPfxP >
          <ndRsPfxPToNdPfxPol tnNdPfxPolName="NDPfxPol001"/>
        </ndPfxP>
      </l3extMember>
    </l3extRsPathL3OutAtt>
    <l3extRsNdIfPol tnNdIfPolName="NDPol001"/> </l3extLIfP>
   </l3extLNodeP>
```
**REST API** を使用したレイヤ **3** インターフェイス上の **RA** による **IPv6** ネイバー探索インターフェイス ポリシーの設定